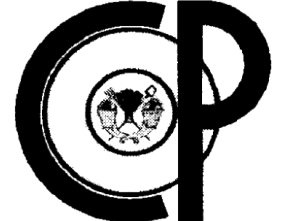

# **COLEGIO DE POSTGRADUADOS**

**INSTITUCIÓN DE ENSEÑANZA E INVESTIGACIÓN EN CIENCIAS AGRÍCOLAS**

# **CAMPUS MONTECILLO**

POSTGRADO DE SOCIOECONOMÍA, ESTADÍSTICA E INFORMÁTICA

CÓMPUTO APLICADO

# **UN SISTEMA PARA LA GESTIÓN Y DIVULGACIÓN**

**DE APOYOS DEL PROÁRBOL**

ISRAEL LERMA SERNA

**T E S I S** 

PRESENTADA COMO REQUISITO PARCIAL PARA OBTENER EL GRADO DE

**MAESTRO EN CIENCIAS**

MONTECILLO, TEXCOCO, EDO. DE MÉXICO

2013

La presente tesis, titulada: "Un sistema para la gestión y divulgación de apoyos del ProÁrbol", realizada por el alumno: Israel Lerma Serna, bajo la dirección del Consejo Particular indicado, ha sido aprobada por el mismo y aceptada como requisito parcial para obtener el grado de:

#### **MAESTRO EN CIENCIAS**

SOCIOECONOMÍA, ESTADÍSTICA E INFORMÁTICA

#### CÓMPUTO APLICADO

#### CONSEJO PARTICULAR

Dr. Juan Ricardo Bauer Mengelberg

CONSEJERO:

r. David Hebert Del Valle Paniagua

ASESOR:

ASESOR:

M.C. Edgar Ramírez Galeano

Montecillo, Texcoco. México, Noviembre 2013.

# **CONTENIDO**

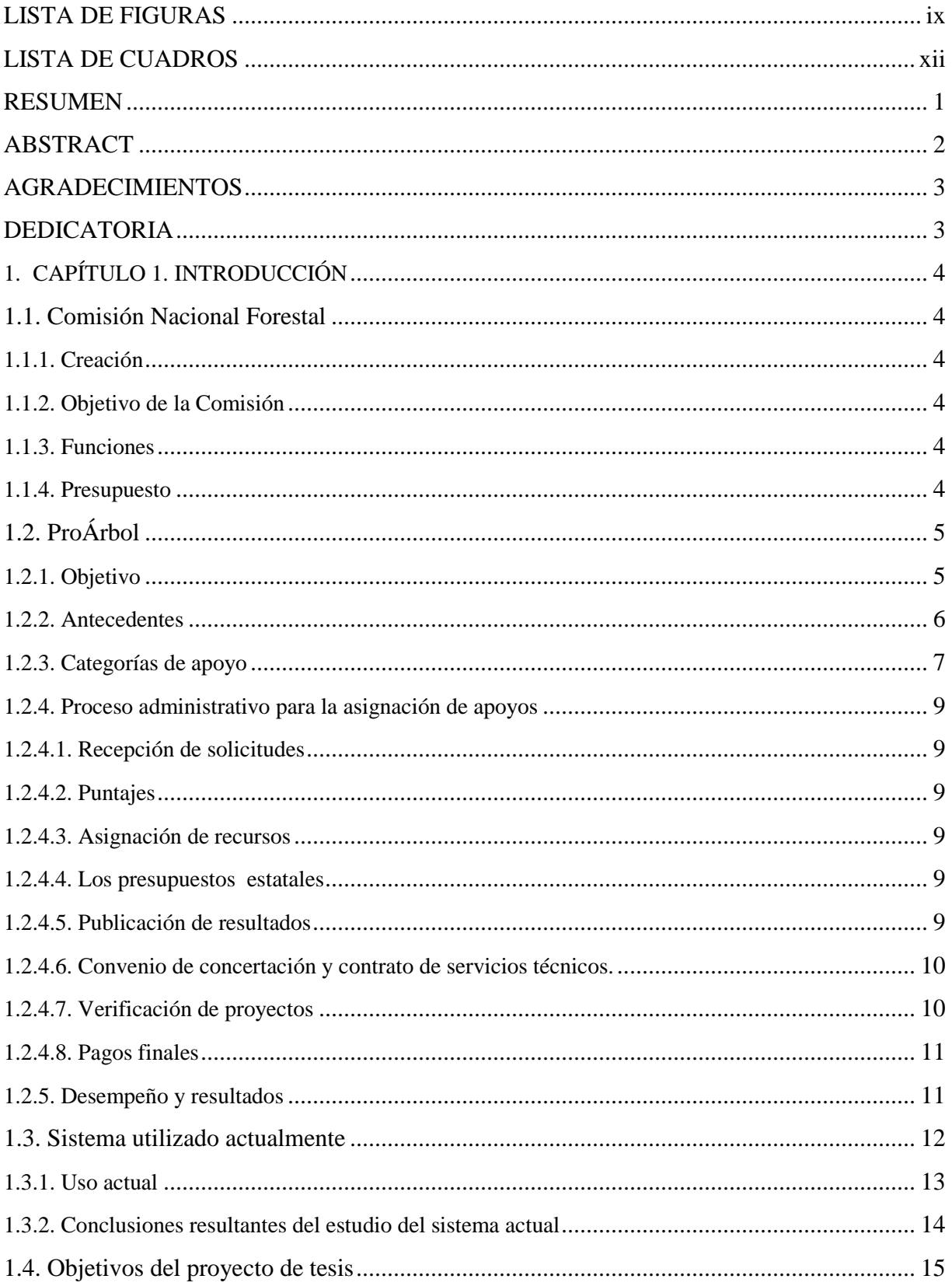

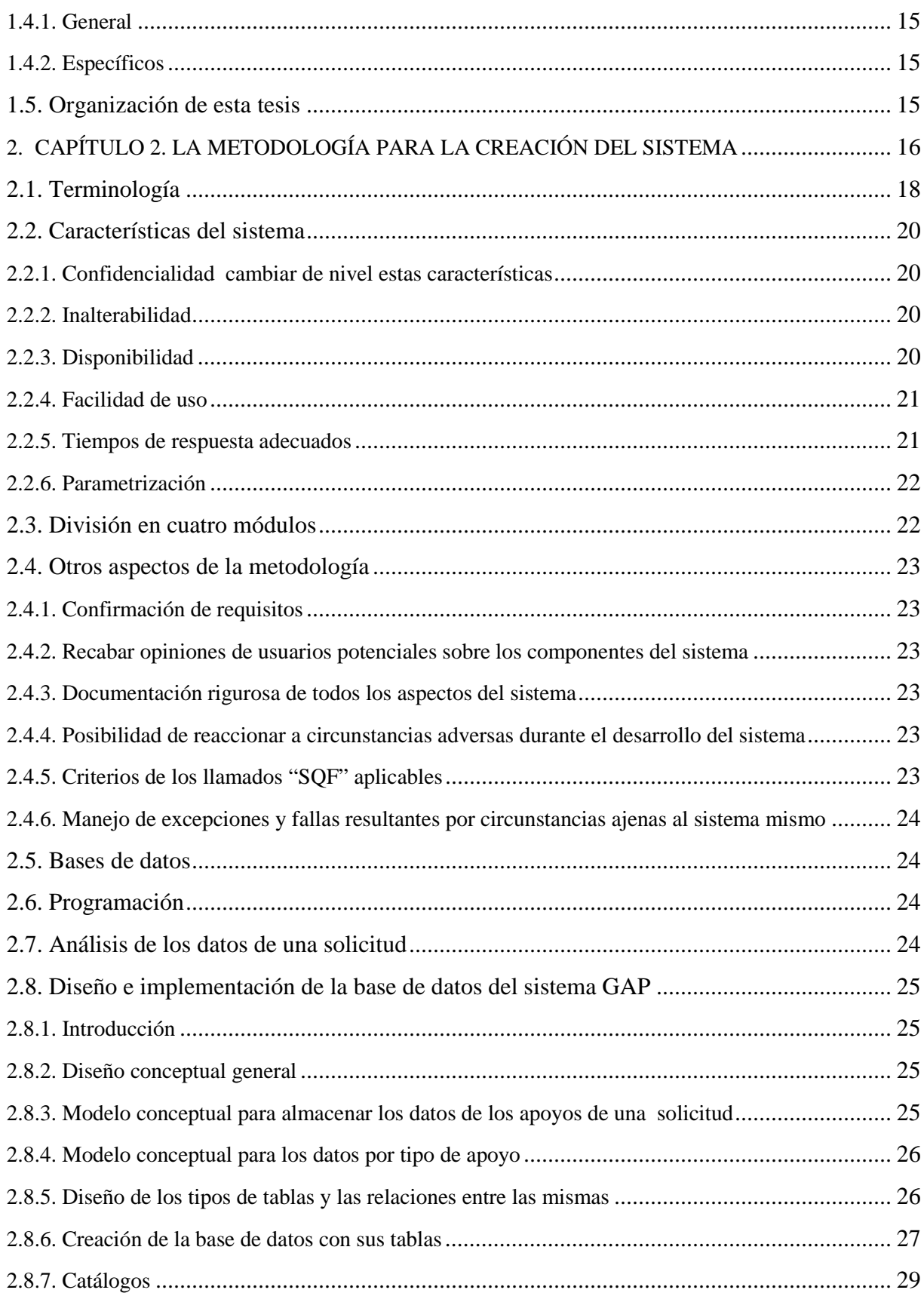

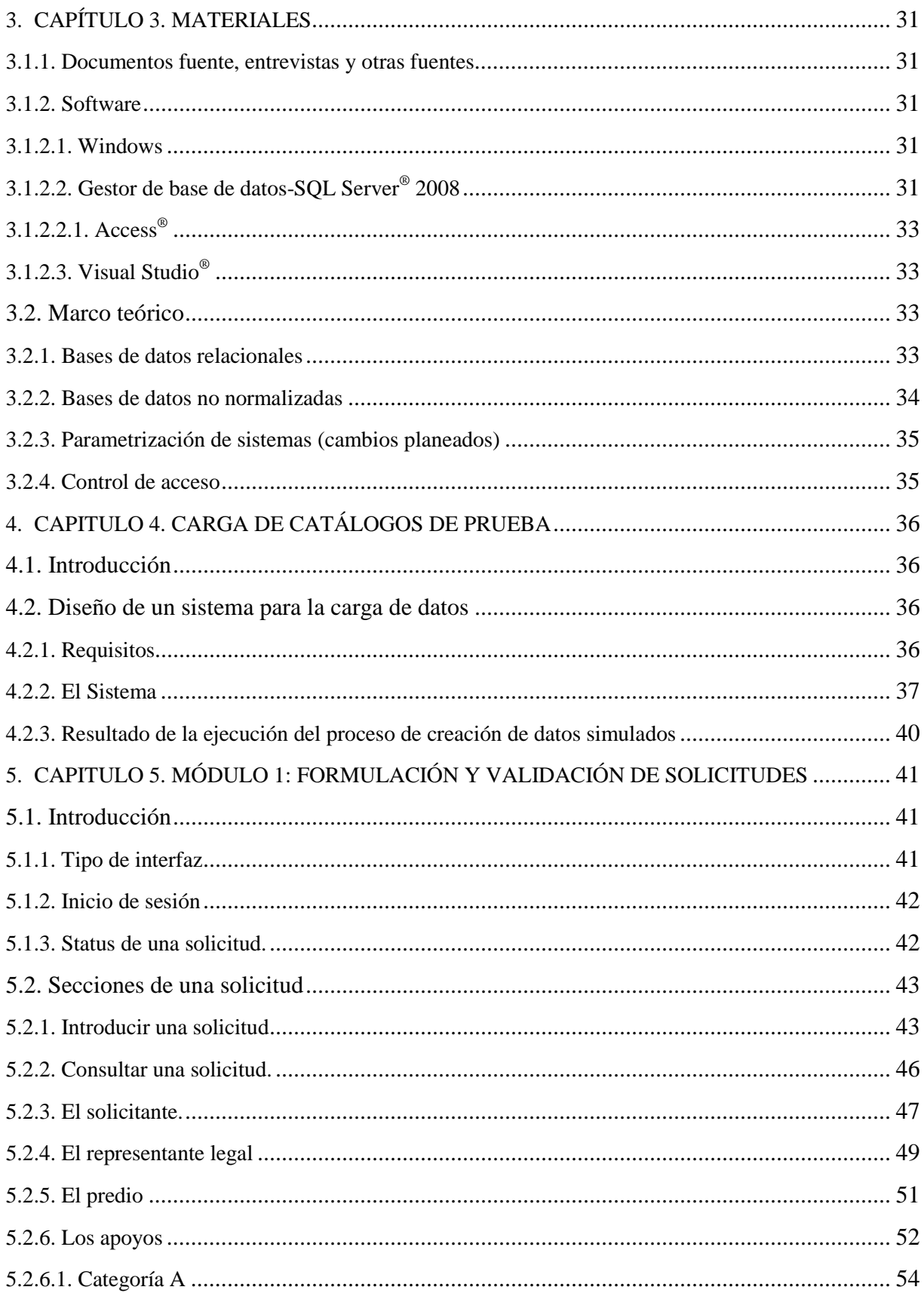

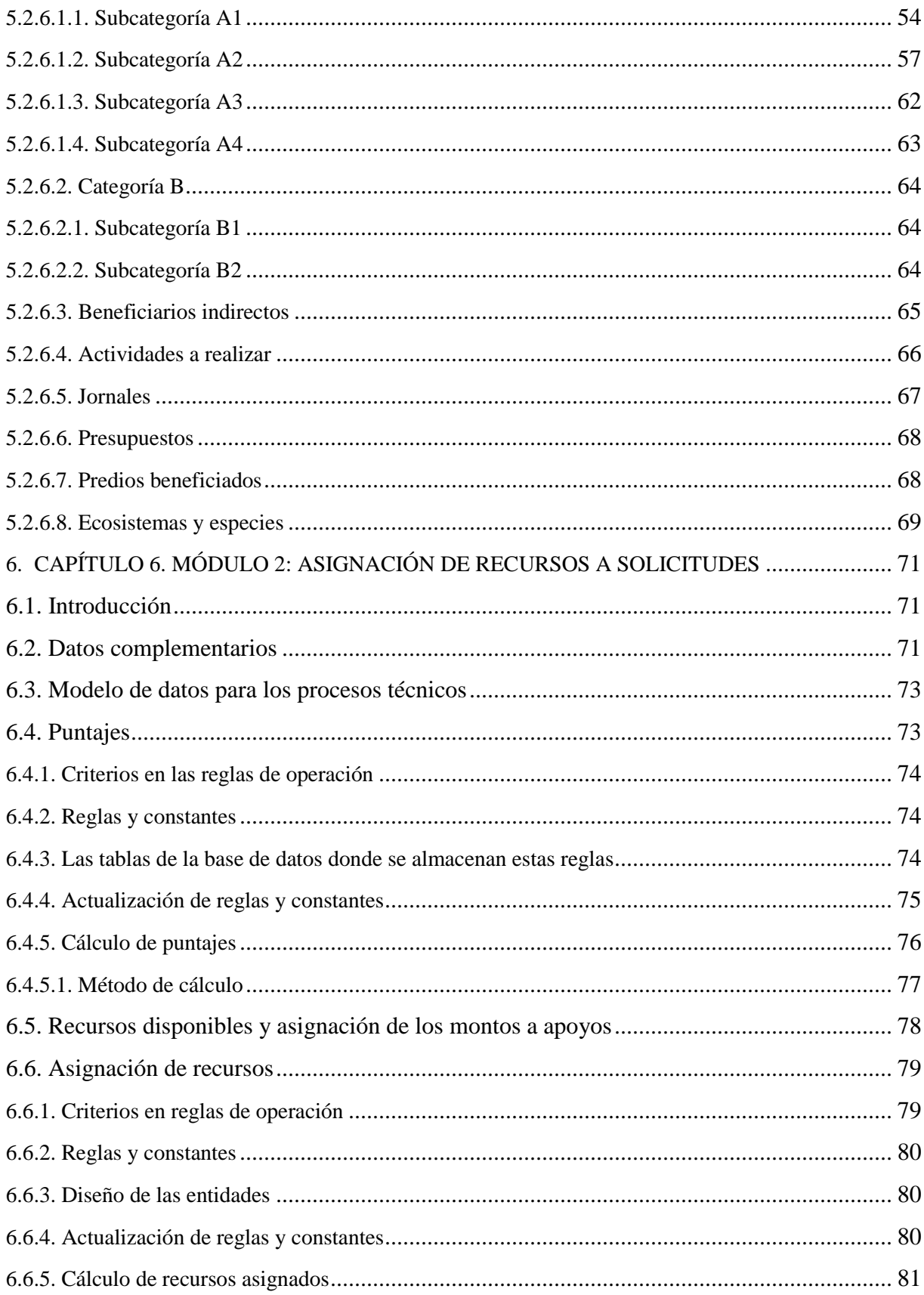

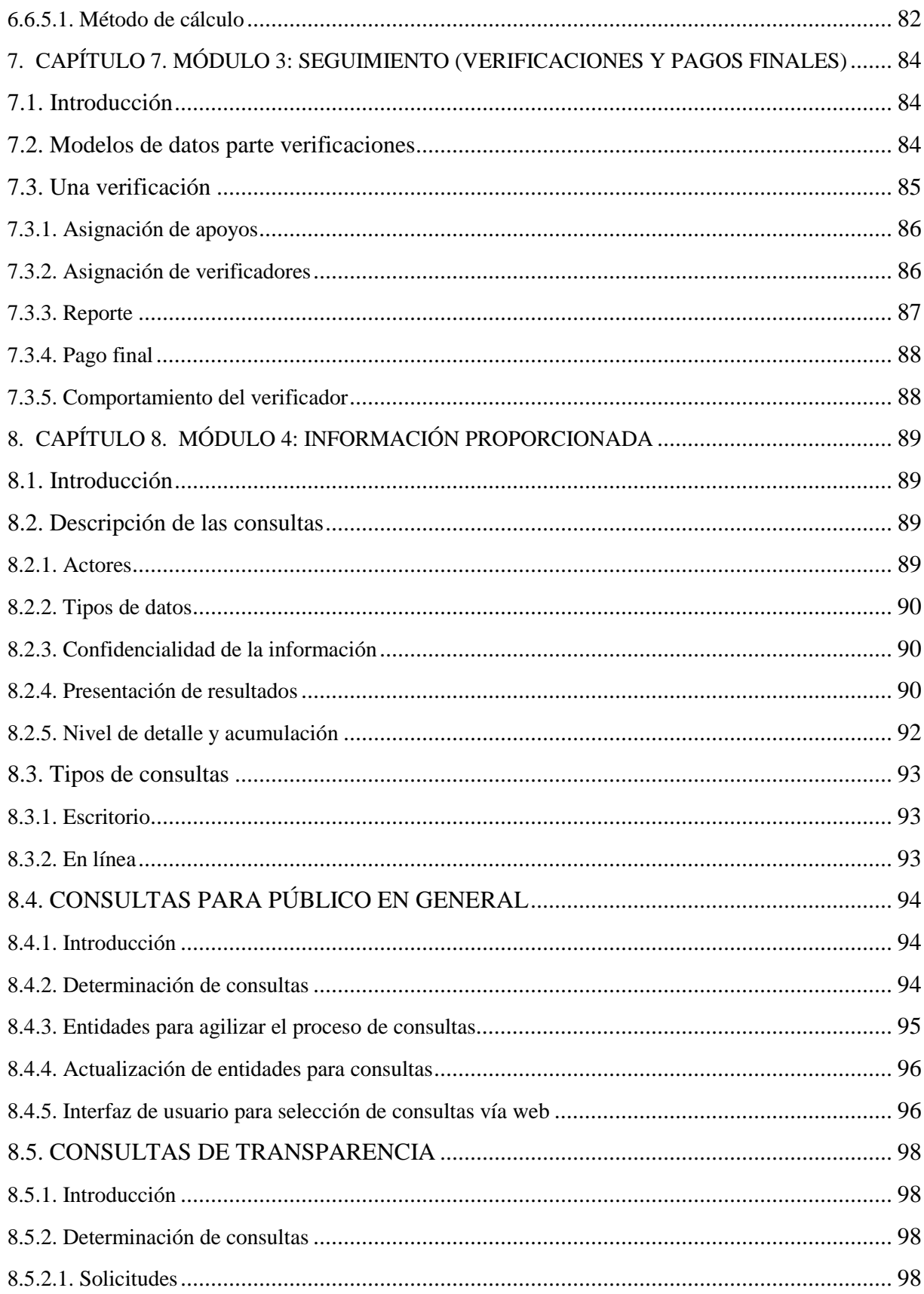

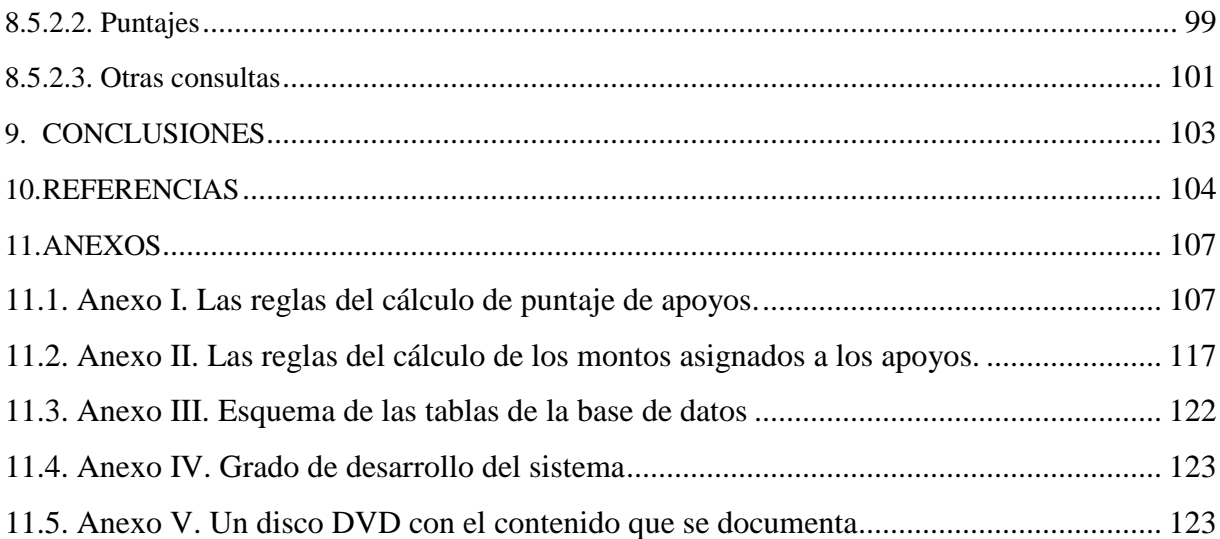

# <span id="page-8-0"></span>**LISTA DE FIGURAS**

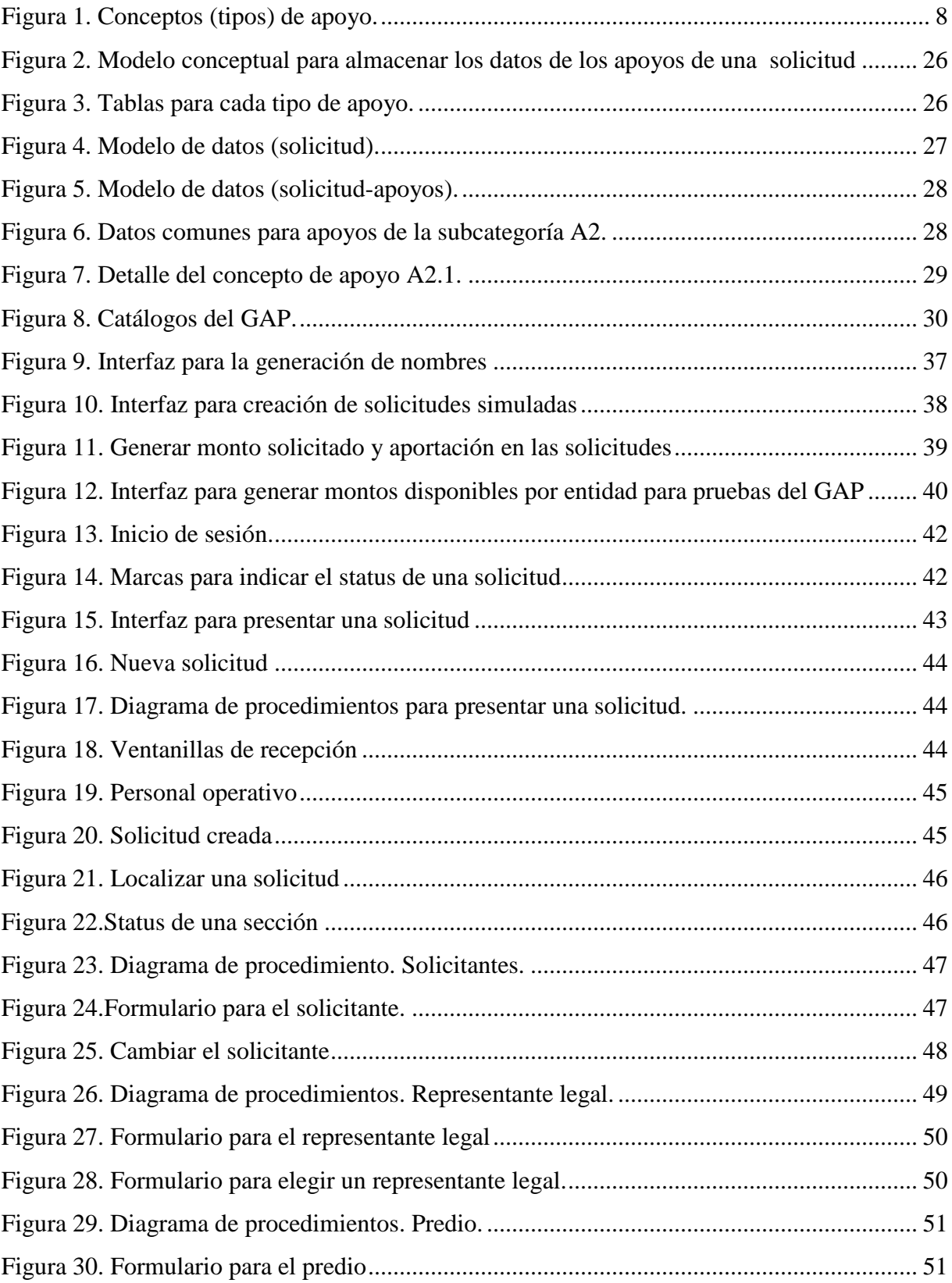

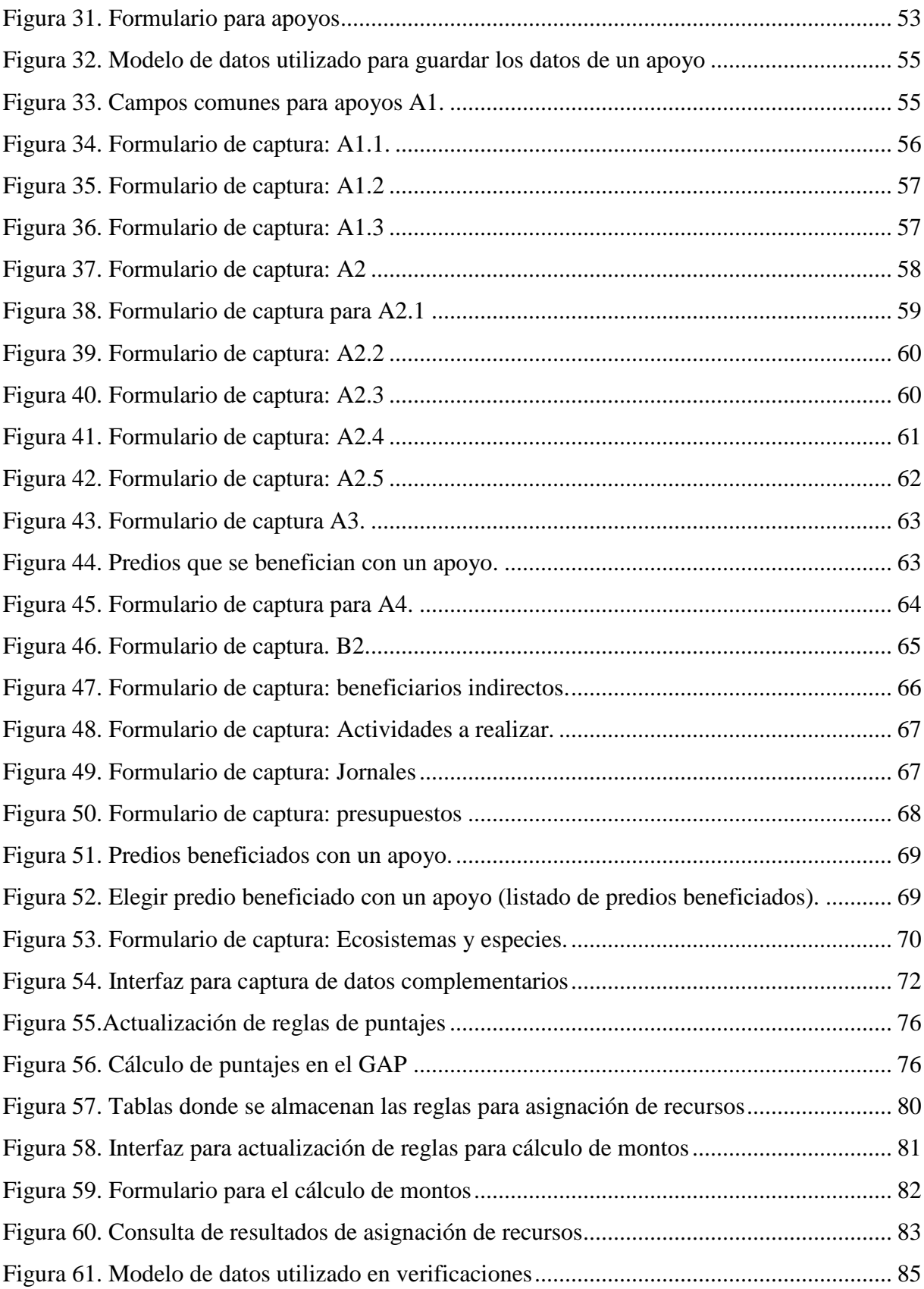

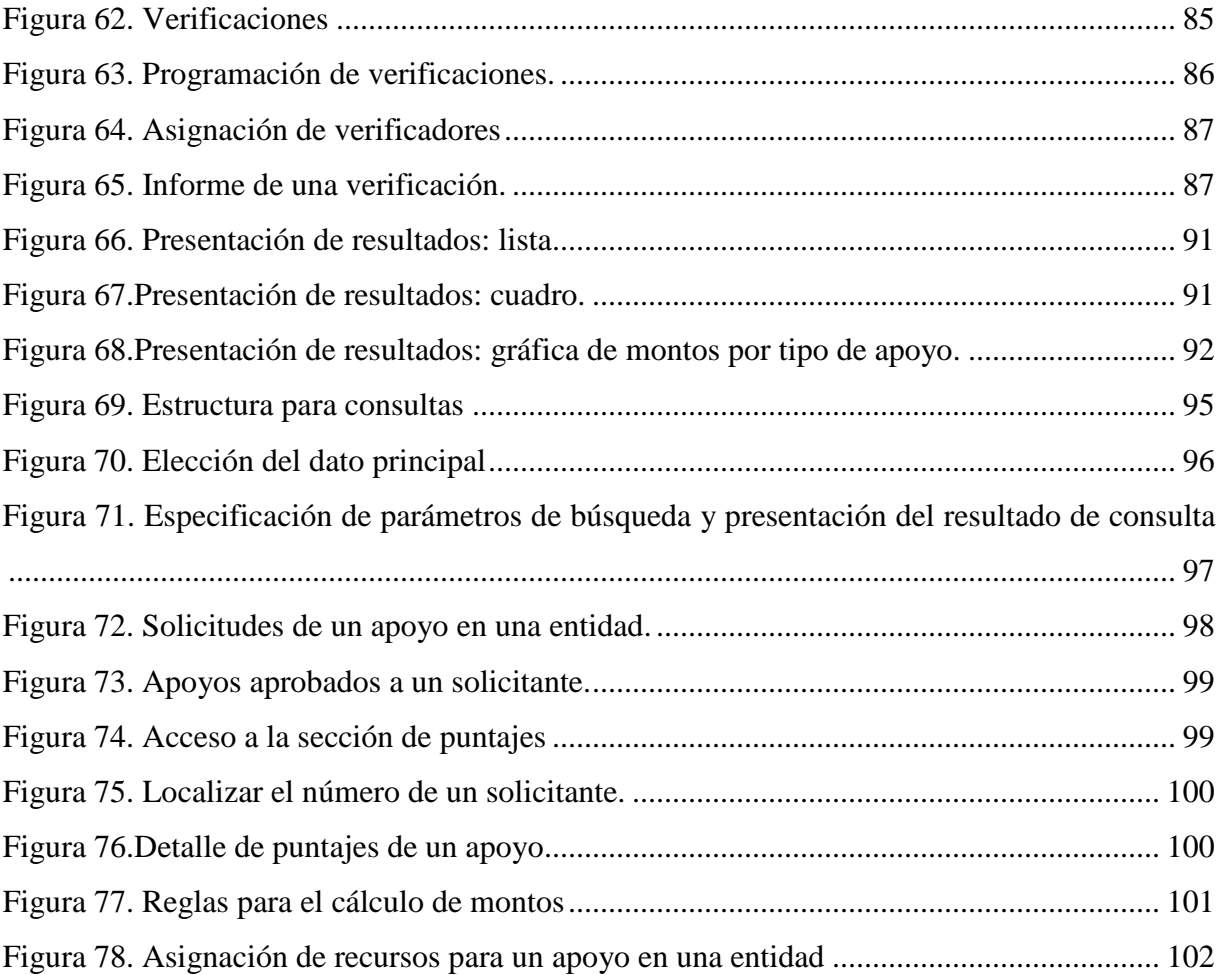

# <span id="page-11-0"></span>**LISTA DE CUADROS**

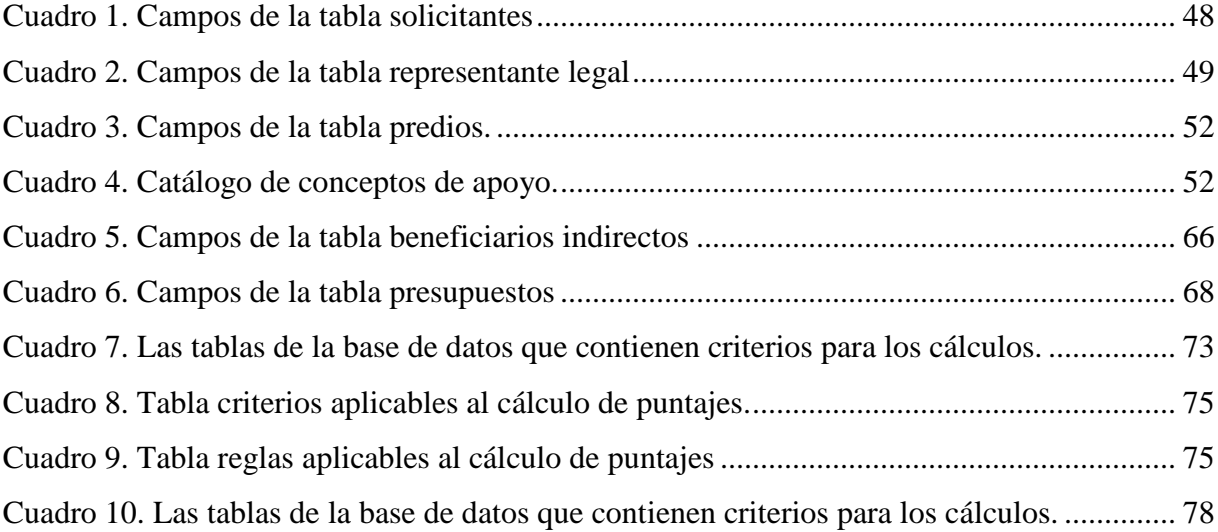

# **UN SISTEMA PARA LA GESTIÓN Y DIVULGACIÓN DE APOYOS DEL PROÁRBOL**

Israel Lerma Serna

Colegio de Postgraduados, 2013

#### **RESUMEN**

<span id="page-12-0"></span>La investigación consistió en el diseño y desarrollo de un sistema – llamado GAP – para la gestión de apoyos del programa ProÁrbol de la CONAFOR, recientemente sustituido por el PRONAFOR. El GAP con pocas adecuaciones podrá dar servicio a este último. Los objetivos del sistema abarcan la automatización de todas las actividades del ProÁrbol, incluyendo la introducción y validación de los datos de las solicitudes de apoyo, la asignación de montos a los apoyos, las verificaciones y seguimiento de éstos, y especialmente la divulgación de resultados del programa. En particular, el sistema se enfocó a incrementar la transparencia de todos los elementos del programa, sin dejar de tomar en cuenta los aspectos de confidencialidad relacionados con ciertos datos de las solicitudes. Se agregaron a los requisitos funcionales del sistema otros de carácter técnico y de facilidad de uso. En particular, las interfaces usuario-sistema reflejan el propósito de simplificarlas al máximo, para evitar confusiones y errores, evitando de ese modo que los usuarios tengan que ser capacitados para su uso. Se incluyeron componentes de seguridad de los datos en todos sus aspectos. Un sistema de consultas vía páginas web permite al público en general efectuar ciertas consultas, al tiempo que proporciona a los solicitantes ver sus solicitudes y determinar los motivos de la asignación de montos a los apoyos que solicitaron. El personal de la CONAFOR cuenta también, vía estas páginas, con un elemento valioso de control, seguimiento y divulgación de los resultados. La variedad de tipos de apoyos y los datos diversos que se proporcionan para cada uno de ellos contribuyeron a la extensión y complejidad del sistema.

Palabras Clave: ProÁrbol, CONAFOR, Sistema de gestión, Consultas a apoyos, Sistemas de información.

#### **ABSTRACT**

<span id="page-13-0"></span>The Project consisted of the design and development of  $GAP - a$  system to manage payments of the ProÁrbol program of the CONAFOR, recently replaced by PRONAFOR. GAP, with few adaptations can be used for the new program. The objectives of the system included the automatization of all activities of ProÁrbol, including the input and validation of the applications for payments, assigning amounts to these, verification and follow-up of the supported activities and especially, the dissemination of the results of the program. In particular, the system focused on increasing the transparency of all elements of the program, without neglecting confidentiality considerations related to certain data of the applications. Besides the functional requirements of the system, technical and ease of use characteristics were included in the design. The human-machine interfaces implemented reflect the purpose of their simplification, thus avoiding users to be trained for their use, but also to avoid confusions and mistakes. Security components where needed. A query system using web pages allows the general public to formulate enquiries, but also offers applicants to view their applications and determine the reasons for the final amounts assigned to them. The pages also offer CONAFOR's personnel a valuable tool to control, verify and disseminate data regarding payments. The variety of types of activities supported by the program and the diversity of data provided for each of these contributed significantly to the extent and complexity of the system.

Keywords: ProÁrbol, CONAFOR, Management System, Information systems, Enquiry to payments.

#### **AGRADECIMIENTOS**

<span id="page-14-0"></span>Al Colegio de Postgraduados y al CONACYT por aportar los recursos necesarios para realizar este trabajo de investigación y con ello complementar mis estudios.

A mis asesores y profesores del programa por compartirme sus conocimientos.

<span id="page-14-1"></span>Al Dr. Bauer de manera especial por el tiempo, esfuerzo y paciencia dedicados a esta tesis. Siempre estaré agradecido.

## **DEDICATORIA**

A toda mi Familia

#### <span id="page-15-0"></span>**1. CAPÍTULO 1. INTRODUCCIÓN**

#### <span id="page-15-1"></span>1.1.**Comisión Nacional Forestal**

#### <span id="page-15-2"></span>1.1.1.Creación

La Comisión Nacional Forestal (CONAFOR), es un organismo público con oficinas centrales en periférico poniente número 5360, Col. San Juan de Ocotán, Zapopan, Jalisco, México C.P. 45019, Tel. +52 (33) 3777-7000 / 01 800 - 7370 000 [\(CONAFOR, 2013\)](#page-116-0). Se crea en el año 2001 por medio de un decreto presidencial, tiene personalidad jurídica y patrimonios propios. Es coordinada por la Secretaría de Medio Ambiente y recursos naturales [\(SEMARNAT,](#page-117-0)  [2001\)](#page-117-0).

#### <span id="page-15-3"></span>1.1.2.Objetivo de la Comisión

Desarrollar, favorecer e impulsar las actividades productivas, de conservación y de restauración en materia forestal, así como participar en la formulación de los planes y programas y en la aplicación de la política de desarrollo forestal sustentable en México [\(SEMARNAT, 2001\)](#page-117-0).

#### <span id="page-15-4"></span>1.1.3.Funciones

Participar en la planificación del desarrollo forestal sustentable; fomentar y favorecer la cadena productiva forestal y de sus recursos asociados; proponer y participar con las autoridades competentes en la definición de estímulos e incentivos económicos destinados al fomento de la producción forestal; fomentar la exportación de productos forestales procesados y procesados parcialmente; recabar, sistematizar y proporcionar los informes y datos que se requieran para el Sistema Nacional de Información y de Recursos Naturales en materia de producción y desarrollo forestal sustentable; ejecutar y promover programas productivos, de restauración, de conservación y de aprovechamiento sustentable de los suelos forestales y de sus ecosistemas; fomentar la organización de los productores forestales; entre muchas otras [\(SEMARNAT, 2001\)](#page-117-0).

#### <span id="page-15-5"></span>1.1.4.Presupuesto

Para el funcionamiento de la CONAFOR anualmente se asignan anualmente recursos conforme al presupuesto de Egresos de la Federación; en el año 2012 fueron 6,812.7 millones de pesos, mientras que el 2013 se asignaron 6,937.4 millones de pesos [\(SHCP, 2012\)](#page-116-1)

#### <span id="page-16-0"></span>1.2.**ProÁrbol**

A partir del 2007 se puso en operación un programa que se convirtió en el principal apoyo al sector forestal. Se organizó en un solo esquema el otorgamiento de estímulos a los poseedores y propietarios de terrenos, bajo reglas de operación y a través de una convocatoria anual en la que se establecen los requisitos, plazos y procedimientos para la asignación y entrega de recursos a los beneficiarios, [\(Comisión Nacional Forestal, 2012a\)](#page-115-1). Este programa recibió el nombre de ProÁrbol.

#### <span id="page-16-1"></span>1.2.1.Objetivo

Entre los muchos objetivos del ProÁrbol están [\(Del Ángel-Mobarak, 2012\)](#page-116-2):

- Disminuir los niveles de pobreza y los índices de marginación en las áreas forestales mediante el manejo y uso adecuado de los recursos;
- Impulsar la planificación y organización forestal;
- Incrementar la producción y productividad de los recursos forestales, su conservación, protección y restauración, así como elevar el nivel de competitividad del sector para contribuir a mejorar la calidad de vida de los mexicanos;
- Dar cumplimiento a las atribuciones otorgadas a la Comisión Nacional Forestal por la Ley General de Desarrollo Forestal Sustentable y su Reglamento, el Programa Institucional Forestal 2007-2012 y el Programa Estratégico Forestal 2025, así como a las demás disposiciones normativas aplicables;
- Generar desarrollo y expansión económica a partir de la valoración, conservación y aprovechamiento sustentable de los recursos de los bosques, selvas y la vegetación de las zonas áridas;
- Contribuir a mitigar los índices de pobreza y marginación en áreas forestales, mediante la inducción a un manejo y uso adecuado de sus recursos naturales;
- Desarrollar acciones para impulsar de manera integral los proyectos forestales que potencien la capacidad de los apoyos mediante el uso de financiamiento, así como generar mecanismos de administración de riesgos que incentiven la participación de los

beneficiarios, intermediarios financieros y demás interesados en el impulso de proyectos de inversión forestal.

#### <span id="page-17-0"></span>1.2.2.Antecedentes

La base de la creación de ProÁrbol fue el Plan Nacional de Desarrollo 2007-2012 (PND). El PND define el Desarrollo Humano Sustentable como el mecanismo de transformación del país en el largo plazo y es un eje transversal de las políticas públicas en el país. El PND establece en uno de sus cinco ejes rectores la Sustentabilidad Ambiental como una vía que garantice el correcto aprovechamiento de los recursos naturales y asegure que los bienes y servicios ambientales que otorgan los ecosistemas puedan ser disfrutados también por las siguientes generaciones. Esto es, que la sustentabilidad ambiental se convierta en un esquema de vida, de producción y en una fuente de bienestar social [\(Del Ángel-Mobarak, 2012\)](#page-116-2).

Los recursos forestales representan un pilar central de dicha estrategia como un elemento fundamental en el desarrollo del país, por lo que su conservación, protección, restauración y aprovechamiento adecuado a través del desarrollo forestal sustentable es una prioridad para lograr el eje de la Sustentabilidad Ambiental. Y el programa que desde inicios de 2007 cristaliza esa prioridad de la política pública es precisamente el denominado ProÁrbol. ProÁrbol no fue sólo un cambio de denominación de programas y apoyos preexistentes - o con modificaciones mínimas – como es común con varios programas de corte social cuando hay un cambio de administración federal que trata de imprimir un sello propio y distintivo a sus acciones. Por el contrario, este programa implica un salto tanto cuantitativo (en el presupuesto respectivo) como cualitativo (en su forma de operación) para fortalecer la política pública dirigida al sector forestal y al grupo de población clave para la conservación y recuperación de los recursos forestales, así como el aprovechamiento sustentable de los mismos [\(Del Ángel-Mobarak, 2012\)](#page-116-2).

El programa fue concebido como el eje fundamental para la política forestal como vehículo de los apoyos al sector. De ese modo, el ProÁrbol integró varios programas ya existentes:

- 1. Programa de Desarrollo Forestal (Prodefor).
- 2. Programa de Plantaciones Forestales Comerciales (Prodeplan).
- 3. Programa de Conservación y Restauración de Ecosistemas Forestales (Procoref).
- 4. Programa de Pago por Servicios Ambientales (Psa), tanto en la modalidad Hidrológica (Psah) como por Captura de Carbono Biodiversidad y Sistemas Agroforestales (Cabsa).
- 5. Manejo de Germoplasma, Producción de Planta y Proyectos Especiales de Reforestación.
- 6. Prevención y Combate de Incendios Forestales.
- 7. Promoción de la Producción y la Productividad de los Ecosistemas Forestales de Manera Sustentable.
- 8. Programas de Gestión Forestal y de Asistencia Técnica.
- <span id="page-18-0"></span>1.2.3.Categorías de apoyo

El programa ofrece dos categorías de apoyo, que se describen a continuación.

En cuanto a Desarrollo Forestal, ofrece

- Apoyos destinados a promover el manejo forestal sustentable por medio de la elaboración de estudios que se requieren para obtener la autorización de aprovechamiento maderable, no maderable y para la colecta de germoplasma forestal;
- La ejecución de las acciones de cultivo forestal que se establezcan en los estudios y programas de manejo predial para el aprovechamiento de recursos maderables, no maderables y de vida silvestre, así como el fortalecimiento de la infraestructura y equipamiento para la producción de materias primas forestales y el apoyo a los procesos de certificación forestal
- También incluye apoyos destinados al establecimiento, mantenimiento inicial y asistencia técnica de plantaciones forestales comerciales [\(SEMARNAT, 2011\)](#page-117-1).

En materia de conservación y restauración, ofrece apoyos destinados a la ejecución de proyectos de reforestación, conservación y restauración de suelos y pago por servicios ambientales.

Los apoyos no deberán duplicar otros apoyos otorgados por el gobierno federal destinados al mismo fin. La CONAFOR mantendrá una base de datos con la información de los beneficiarios del Programa ProÁrbol de cada ejercicio fiscal. Esta base de datos será entregada a la Secretaría de la Función Pública para que la integre al Sistema Integral de Información de Padrones de Programas Gubernamentales (SIIPP-G) conforme a la estructura, estandarización y homologación de campos descritos en el Manual de Operación del SIIPP-G, publicado en el Diario Oficial de la Federación el 29 de junio de 2011, a fin de proporcionar elementos informativos a las dependencias y entidades de la Administración Pública Federal para que coadyuven a evitar la duplicidad de los apoyos otorgados por la CONAFOR para el mismo fin al que fueron asignados [\(SEMARNAT,](#page-117-1)  [2011\)](#page-117-1).

Cabe señalar que la terminología que se utilizó para el sistema que se describe (descrita más adelante) incluye el término "tipo de apoyo" para referirse a los conceptos de apoyo que ofrece el ProÁrbol, y que se detallan en la [Figura 1.](#page-19-0)

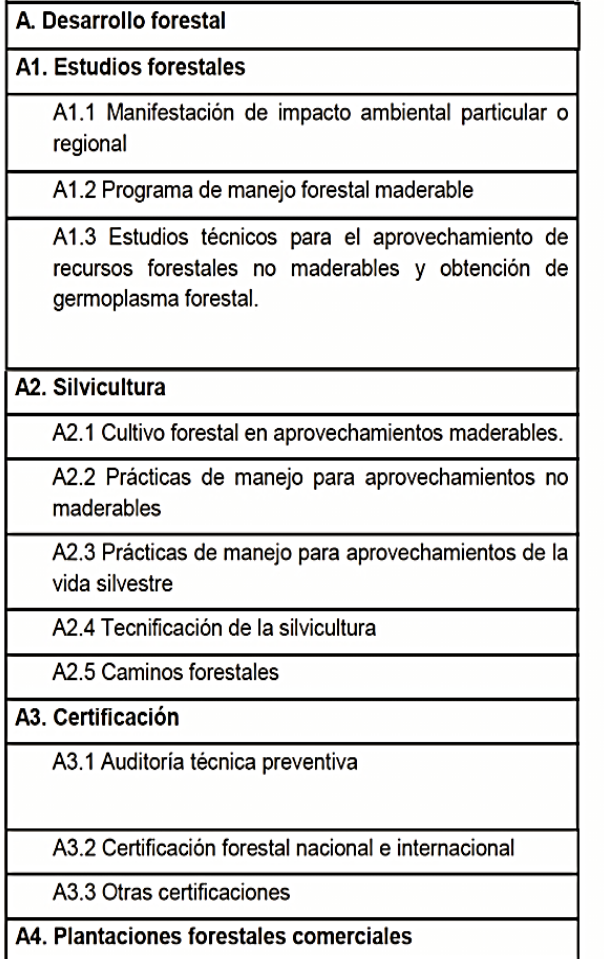

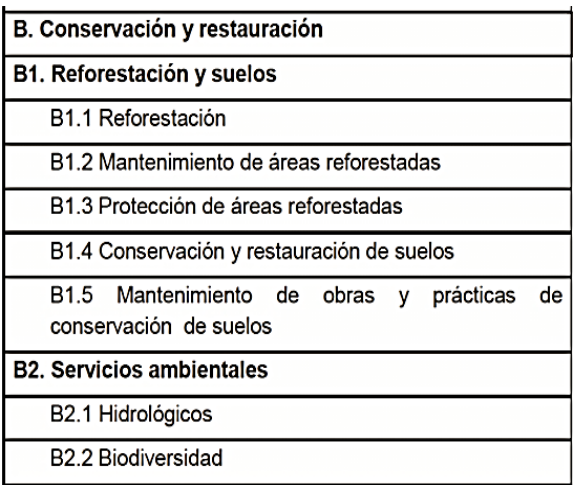

<span id="page-19-0"></span>Figura 1. Conceptos (tipos) de apoyo.

#### <span id="page-20-0"></span>1.2.4.Proceso administrativo para la asignación de apoyos

#### <span id="page-20-1"></span>1.2.4.1.Recepción de solicitudes

La CONAFOR emite una convocatoria que se publica en su página web con el fin de que los interesados presenten sus solicitudes. Los requisitos para dicho efecto están especificados en las reglas de operación y lineamientos para el otorgamiento de apoyos. Para ello, la dependencia define los municipios donde personal acreditado recibe las solicitudes que estén debidamente elaboradas y firmadas.

#### <span id="page-20-2"></span>1.2.4.2.Puntajes

Las gerencias estatales - con personal técnico de la CONAFOR - dictaminan la factibilidad de las solicitudes recibidas con personal técnico de la CONAFOR. El dictamen consiste en la aplicación de los criterios de prelación publicados en las reglas de operación y una evaluación técnica de los proyectos anexos a la solicitud. La aplicación de estos criterios resulta en puntajes obtenidos por las solicitudes y los respectivos apoyos solicitados.

#### <span id="page-20-3"></span>1.2.4.3.Asignación de recursos

Una vez calculados los puntajes, se elabora una relación de solicitudes dictaminadas favorablemente que se presenta a un Comité Técnico Estatal. En una sesión de este Comité los apoyos solicitados se ordenan en forma descendente de acuerdo al puntaje obtenido y se les asignan recursos mientras el presupuesto disponible en la categoría lo permita.

#### <span id="page-20-4"></span>1.2.4.4.Los presupuestos estatales

Cada entidad federativa destina fondos a cada tipo de apoyo, donde se señala que no en todas ellas se apoyarán a todos los tipos de apoyos. De ese modo, se asignan montos a los apoyos solicitados (del modo indicado en el inciso anterior) hasta que se agoten estos fondos.

#### <span id="page-20-5"></span>1.2.4.5.Publicación de resultados

El dictamen y la asignación de recursos resultan en un listado de apoyos a los cuales se les asignaron recursos, mismo que se publica en la página de la CONAFOR con el fin de que los beneficiados por los apoyos puedan realizar el trámite para acceder a los recursos asignados.

<span id="page-21-0"></span>1.2.4.6.Convenio de concertación y contrato de servicios técnicos.

El convenio de concertación es el instrumento en el que se especifican las responsabilidades relativas a la ejecución de los apoyos, dentro del plazo señalado en las normas aplicables a la asignación y entrega de los mismos. Está involucrado directamente el beneficiario y la CONAFOR. Obliga al beneficiario a destinar los apoyos al cumplimiento de los fines para los que le fue otorgado, de conformidad a lo establecido en las reglas de operación, criterios de ejecución, resolución y prelación para cada modalidad de apoyo, los términos de referencia para cada modalidad de apoyo y otras disposiciones técnicas. Por otro lado la CONAFOR está obligada a otorgar la totalidad del monto que le fue otorgado al beneficiario de acuerdo a las reglas de operación.

Cuando así lo requieren las reglas de operación, se entrega un contrato de asistencia técnica; este contrato se lleva a cabo entre el beneficiario del programa y una persona física o moral inscrita en el listado de asesores técnicos del ProÁrbol y especifica las condiciones en que se prestan los servicios, fechas de las actividades a realizar y costo de la asesoría.

Estos dos documentos se entregan en las oficinas de la CONAFOR para su integración en el expediente de beneficiario.

#### <span id="page-21-1"></span>1.2.4.7.Verificación de proyectos

Como parte de las obligaciones de los beneficiarios establecidas en las reglas de operación, éstos aceptan la realización de auditorías y visitas de verificación ordenadas por las autoridades competentes con el fin de asegurar la correcta aplicación de los apoyos otorgados y el cumplimiento de las disposiciones legales y reglamentarias.

Este proceso inicia con la notificación al beneficiario de la visita de verificación mediante un oficio expedido en las oficinas de la CONAFOR, indicando: la fecha, el lugar y la hora en la que se llevará a cabo la visita; el concepto de apoyo a verificar; y quién o quiénes se presentarán para realizar la verificación. Una vez que la verificación se ha realizado el personal encargado elabora un acta circunstanciada, la cual contiene los datos necesarios para la identificación del beneficiario y concepto de apoyo verificado, observaciones hechas a las actividades realizadas, recomendaciones, además del dato más importante, el porcentaje de avance de los trabajos. Este proceso se realiza de acuerdo a la Ley Federal de Procedimiento Administrativo [\(Cámara de diputados, 1994\)](#page-115-2).

#### <span id="page-22-0"></span>1.2.4.8.Pagos finales

Estos pagos se realizan después que se ha llevado a cabo el proceso de verificación y que se ha integrado al expediente del beneficiario el acta circunstanciada producto de ese acto administrativo.

El porcentaje de avance registrado en el acta resulta en el cálculo del monto del pago final. Intervienen tres datos importantes: el monto asignado al apoyo, el monto del pago inicial de acuerdo a las reglas de operación y el porcentaje de avance de las actividades realizadas en campo; por lo tanto al momento de realizar el cálculo puede obtenerse uno de dos posibles resultados:

- El pago final debe hacerse en su totalidad: ocurre cuando el porcentaje de avance es igual a 100 y se calcula restando el monto del primer pago al monto aprobado;
- Se debe recalcular el pago. En este caso el monto puede ser positivo o negativo. En el último caso indica que las metas programadas no se cumplieron y que el beneficiario debe reintegrar recursos al fondo forestal mexicano. El monto del pago final es igual al monto asignado por la diferencia entre el porcentaje que representa el pago inicial respecto al monto total y el porcentaje de avance en campo.

$$
pago final = monto \,asignado \Bigg(\% \, de \, avance - \Bigg(\frac{pago \, inicial}{monto \, total \, asignado}(100)\Bigg)\Bigg)
$$

#### <span id="page-22-1"></span>1.2.5.Desempeño y resultados

Los resultados de las verificaciones en campo se almacenan en el GAP, con el fin de resguardar la evidencia del cumplimiento de metas y permitir el mencionado cálculo de los pagos finales de los apoyos. Además, se actualiza un historial del técnico verificador, que constituye la base para la elaboración de informes acerca del desempeño del personal, mismo que se toma en cuenta para la planificación de futuras verificaciones.

#### <span id="page-23-0"></span>1.3.**Sistema utilizado actualmente**

La CONAFOR está obligada a ingresar a un sistema toda la información que se genere como consecuencia de aplicar las reglas de operación [\(DOF, 25 de febrero de 2003\)](#page-115-3). Para ello cuenta con el sistema de gestión de apoyos (SIGA II) que en una evaluación obtuvo una calificación de 97 de 100 [\(ASF, 2012\)](#page-115-4)

Descripción general del SIGA II

EL SIGA II es el sistema federal oficial para la gestión de la información de los programas de la Comisión Nacional Forestal. Tiene como objetivos facilitar y agilizar los procesos y tareas realizadas por la coordinación general de planificación e información, en lo que respecta al control, seguimiento y manejo de la información para el programa ProÁrbol [\(ASF, 2012\)](#page-115-4).

De ese modo, el objetivo del sistema utilizado actualmente es dotar a la Comisión Nacional Forestal de una herramienta que permita almacenar, gestionar y dar seguimiento a los apoyos otorgados por el programa ProÁrbol a través de reglas de operación y lineamientos [\(CONAFOR, 2012b\)](#page-116-3).

Para cubrir los apoyos que se otorgan a través de reglas de operación y términos de referencia se desarrollaron 237 módulos. En este ejercicio se consolida la conectividad con módulos de otras áreas, específicamente lo referente a los prestadores de servicios técnicos y sus acciones. Estas acciones tienen el propósito de proporcionar a todas las áreas datos para verificar el cumplimiento de lo establecido en reglas y lineamientos al respecto de apoyos atendidos por técnico, entre otros conceptos [\(CONAFOR, 2012b\)](#page-116-3).

Las características de los beneficiarios están establecidas en su documento normativo (Lineamientos, solicitud única de apoyo y anexos complementarios). El listado de beneficiarios se encuentra en el SIGA II, mismo que ha evolucionado, integrando los sistemas de las diferentes gerencias y sistemas predecesores como el INFOPREL y SIGA II. Actualmente se encuentra en su versión 2.0.

La información recabada de los diferentes formatos incluye los datos generales del solicitante, de su representante legal, de la propiedad y los apoyos. A nivel Gerencia se diseñan sistemas propios con información de particular interés para la operación de del Programa. Dado que no se contaba con una clave única de identificación por beneficiario que no cambie en el tiempo,

se decidió que a partir del ejercicio 2012, la clave única que identificará a cada beneficiario y que no cambiará en el tiempo será la Clave Única de Registro de Población (CURP). El propio SIGA II genera esta clave a través de un vínculo con el Registro Nacional de Población. Cuando se trata de ejidos como beneficiarios, se utiliza la Clave Única del Padrón e Historial de Núcleos Agrarios (PHINA) del Registro Agrario Nacional (RAN).

Los procedimientos para la depuración y actualización de la base de datos están descritos en el Manual de Procedimientos de Asignación y Pago de Apoyos ProÁrbol [\(CONAFOR, 2011\)](#page-115-5).

#### <span id="page-24-0"></span>1.3.1.Uso actual

El SIGA II es la fuente oficial y el sistema único de registro e integración de información del proceso de gestión y pago de apoyos ProÁrbol. La información contenida en el SIGA II es resguardada por cada Gerencia Estatal o del programa responsable del otorgamiento de apoyos.

- Se cuenta con un sistema oficial para la gestión de los apoyos de la CONAFOR;
- Comparabilidad de la información registrada en el sistema;
- Compatibilidad y homogeneidad en el uso y explotación de la Información;
- Oportunidad en la disponibilidad de la información;
- Seguridad en el registro, uso y acceso a la información;
- Creación de herramientas de explotación y seguimiento de avances en los procesos derivados de la información registrada en el sistema;
- Interconectividad entres los sistemas utilizados por las diversas áreas para apoyar la gestión y seguimiento de apoyos;
- Se elevó la calidad de la información aplicando validaciones.

<span id="page-25-0"></span>1.3.2.Conclusiones resultantes del estudio del sistema actual

El SIGA II es una herramienta de gestión, más no de captura, puesto que la recolección de datos se hace de forma separada. Esto incrementa potencialmente el riesgo de incurrir en errores humanos al momento de capturar los datos [\(Auditoría superior de la federación, 2012\)](#page-115-4).

El análisis de la funcionalidad del SIGA II y del servicio que proporciona a los diversos tipos de usuarios de la información generada resultó en una serie de comentarios, entre los cuales destacan las actividades y recursos que podrían fortalecer el servicio proporcionado. Disponibilidad de un servidor independiente que mejore la ejecución y velocidad de los procesos;

- Disponibilidad de licencias requeridas para el uso, desarrollo y manejo de datos;
- Capacitación a los administradores y desarrolladores internos;
- Capacitación básica a los usuarios finales de la información que les permita generar requerimientos específicos de información;
- Oportuna colaboración de las Gerencias responsables de programas para aportar los requerimientos e información que el Sistema requiere en tiempo y forma;
- Propiciar la interconexión con otras instituciones para obtener un mayor alcance en la información;
- Dar mayor énfasis al SIGA II como sistema único de integración de información.
- Promover la capacitación para el registro de la información en el Sistema a los usuarios directos.
- Propiciar institucionalmente los cambios necesarios mediante la visión de mejora integral.
- Proporcionar equipo informático acorde a las funciones y actividades que el personal responsable de desarrollo y explotación directa a las bases requieren.

Tras estudiar toda la información, tanto del ProÁrbol como del sistemas SIGA II, pareció evidente que convendría elaborar un sistema nuevo que no sólo incluyera todas las funciones que proporciona dicho sistema, sino integrara toda la información y automatizara las

actividades que aún se realizan en forma manual (donde esto se refiere a que intervienen recursos humanos).

#### <span id="page-26-0"></span>1.4.**Objetivos del proyecto de tesis**

#### <span id="page-26-1"></span>1.4.1.General

Se desarrollará un sistema de información para gestión de los apoyos del ProÁrbol.

#### <span id="page-26-2"></span>1.4.2.Específicos

El sistema contemplará los siguientes aspectos:

- Automatización y control de actividades
- Transparencia de la información
- Eficiencia de los procesos

#### <span id="page-26-3"></span>1.5.**Organización de esta tesis**

Tras la presentación de la metodología y los materiales utilizados para el proyecto de elaboración de un sistema de información y la especificación de los requisitos, se dedica un capítulo a la descripción del proceso mediante el cual se construyeron datos de prueba para probar los programas y determinar la eficiencia de los procesos desarrollados. A continuación, presentan uno tras otro – en capítulos separados – los cuatro módulos en los que se dividió el sistema. Se documenta el estado de desarrollo del sistema, y las conclusiones preceden a las referencias. Diversos anexos permiten a los interesados conocer detalles de los criterios de cálculo de apoyos, y – en un disco que complementa la tesis – se describe la base de datos a detalle, se documentan algunos de los procesos, se incluyen los datos de prueba simulados y los programas en código fuente elaborados para el sistema.

### <span id="page-27-0"></span>**2. CAPÍTULO 2. LA METODOLOGÍA PARA LA CREACIÓN DEL SISTEMA**

La construcción del sistema GAP contempló los siguientes aspectos:

- Naturalmente deberá cumplir con los objetivos generales;
- Tendrá las características que le permitieran cumplir con los objetivos secundarios, en particular:
	- o Transparentar la información del ProÁrbol a todos los niveles
	- o Proporcionar la información en forma eficaz y eficiente sin exigir recursos computacionales exagerados
	- o Mantener la confidencialidad de los datos que lo ameriten
	- o Ofrecer la flexibilidad necesaria para que el sistema continuara funcionando si hubiera cambios en algunos de sus componentes específicos.

Se usó el método de diseño de sistemas basado en las 5 fases de desarrollo de un sistema [\(Hernández, 2010\)](#page-116-4).

Fase 1. Determinación de objetivos generales y algunas decisiones críticas, como son los elementos técnicos (lenguajes de programación, manejadores de bases de datos, sistema operativo) así como las técnicas de programación y documentación que se usarían.

Fase 2. Los requisitos del sistema y las interfaces de usuarios

- Requisitos: se revisan y completan hasta que no surjan nuevos requisitos;
- Se formula un modelo conceptual de datos y una lista inicial de funciones que ofrecerá el sistema;
- Se usa un proceso iterativo en el cual se compara el modelo de datos con las funciones hasta que haya total concordancia. En cada paso se pueden modificar tanto el modelo de datos (agregando, quitando o reagrupando datos) como la lista de funciones, a la cual se le agregan otras y se aumenta el nivel de detalle de las mismas;
- Se consiguen o formulan los procedimientos definitivos que se incluirán en el sistema;
- Se diseñan las interfaces de usuario. En esta etapa esta actividad se realiza para las funciones sustantivas, especialmente las que resultarán en actualización de datos.

Fase 3. Diseño técnico de todos los componentes del sistema

- A partir del modelo conceptual de datos se elabora el modelo definitivo que se usa para introducir los elementos de la base de datos al manejador vía DDL;
- Se definen los programas y las rutinas que proporcionarán las funciones;

Fase 4. Desarrollo del sistema (programación y pruebas)

- Se desarrolla el sistema: se elaboran y prueban los programas;
- para estas actividades se define y usa un sistema que genera datos de prueba (simulados);
- Se agregan o adecúan interfaces para consultas tanto locales como en línea;
- Se elaboran y prueban los programas que ofrecen estas consultas.
- Se incluyen en los programas:
	- o Los elementos del control de acceso a las funciones;
	- o Componentes de "ayuda on line" que facilitarán el uso de funciones que necesiten una explicación (de los conceptos o de cómo se usa la función).

#### Fase 5. Instalación del sistema

En el caso que nos ocupa, nunca se instaló el sistema puesto que cambió el programa. En lugar del ProÁrbol, ahora se creó un programa nuevo denominado PRONAFOR, que es muy similar al anterior, como se comentará en las conclusiones. De ese modo, no se llevó a cabo uno de los objetivos de la investigación, que era precisamente que la CONAFOR usara el GAP para el ejercicio 2013.

Cabe señalar que el término "instalación" no se refiere exclusivamente a las instalaciones físicas y de programas, sino a todas las actividades conducentes a que el sistema entre en producción, incluyendo demostraciones, capacitación, proceso de sugerencias y críticas y en general, todo lo necesario para que el sistema no solo inicie y funcione, sino que nunca deje de hacerlo hasta que alguien decida suspenderlo o reemplazarlo por otro.

Durante todo el proceso de diseño y desarrollo del sistema se elaboran los documentos técnicos procedentes.

#### <span id="page-29-0"></span>2.1.**Terminología**

#### **CONAFOR**

La Comisión Nacional Forestal, es un organismo público con oficinas centrales en periférico poniente número 5360, Col. San Juan de Ocotan, Zapopan, Jalisco, México C.P. 45019, Tel. +52 (33) 3777-7000 / 01 800 - 7370 000 [\(CONAFOR, 2013\)](#page-116-0).

#### Solicitud

La solicitud es el instrumento mediante el cual un ciudadano mexicano que acredite la legal posesión de un terreno forestal, preferentemente forestal o temporalmente forestal puede convertirse en beneficiario del programa de apoyos de la CONAFOR.

#### Apoyo

El concepto de apoyo se define en las reglas como: recursos económicos que el gobierno federal prevé en el presupuesto de egresos de la federación, en las leyes correspondientes, o por transferencias o aportaciones que ingresen al fondo forestal mexicano y se otorgan por conducto de la Comisión Nacional Forestal a las personas que resulten elegidas en el proceso de asignación de apoyos. Su asignación está sujeta a reglas de operación publicadas en el Diario Oficial de la Federación. Se clasifican en categorías dependiendo de su función. Los recursos se entregan mediante depósito bancario en dos fechas: una después de la publicación de resultados del dictamen, una segunda después de una verificación en campo, previo aviso del término de actividades del asesor técnico.

#### Solicitante

Las personas físicas o morales que presenten una solicitud para obtener apoyos de la CONAFOR con base en las reglas de operación.

#### Prelación

Es un proceso en el cual se da más importancia a ciertos aspectos - definidos en las reglas - de una solicitud. Esto resulta en un mayor puntaje en el proceso de cálculo del puntaje.

18

#### Puntajes

Es el atributo de un apoyo que permite al equipo de dictaminador ordenarlos al momento de asignación de recursos y está asociado al nivel de prioridad que tiene el apoyo para ser financiado.

#### Recursos

El dinero disponible depositado en el Fondo Forestal Mexicano destinado a financiar los proyectos solicitados que sean elegidos después de un proceso de dictamen establecido en las reglas de operación del programa. Estos fondos están etiquetados por entidad federativa y tipo de apoyo.

#### Monto solicitado

Es la cantidad de dinero que el solicitante pide a la CONAFOR para realizar actividades en su predio.

#### Monto asignado

La cantidad de dinero que la CONAFOR otorga al solicitante después de realizar un proceso de dictamen de las solicitudes. Una vez que se asignan recursos a una solicitud al solicitante se le denomina beneficiario de los apoyos.

#### Verificaciones

Es un proceso de auditoría realizado por personal adscrito a la Comisión Nacional Forestal que tiene como finalidad asegurar la correcta aplicación de los recursos otorgados y el cumplimiento de las disposiciones legales y reglamentarias.

#### Pagos finales

Es el pago que se otorga a los beneficiarios del programa después de realizadas las verificaciones en campo. El monto del pago final se define mediante las reglas de operación y depende del apoyo solicitado. Cuando las actividades realizadas con los recursos del apoyo no corresponden en cantidad y/o tipo a las establecidas en los proyectos, se realizan los ajustes pertinentes. Pueden presentase dos casos: disminuir el monto del pago final o pedir una devolución de una parte o la totalidad de los recursos otorgados en el primer pago.

#### <span id="page-31-0"></span>2.2.**Características del sistema**

Como se mencionó se formularon características deseables del sistema a elaborar.

#### <span id="page-31-1"></span>2.2.1.Confidencialidad cambiar de nivel estas características

Protección contra la divulgación no autorizada. Hay datos de solicitudes que solo deben ser visibles a los propios solicitantes y a los encargados de la gestión de las solicitudes. Adicionalmente, no cualquier persona tendrá acceso a la lista de solicitudes excepto para efectos de sumarización estadística. Naturalmente esto incluye los datos de las personas involucradas puesto que el sistema garantiza la privacidad de sus datos personales.

#### <span id="page-31-2"></span>2.2.2.Inalterabilidad

A pesar de que el componente de control de acceso a las funciones del sistema limita la posibilidad de cambiar datos, siempre existe el peligro de que alguien modifique información sin usar las funciones protegidas- del sistema. Para evitar estas circunstancias se incluyen lo que Bauer denomina "cifras de auditoría".

Cifra de auditoría: a partir de ciertos datos (numéricos o no) se calculan cifras con algoritmos secretos y se almacenan en campos incluidos para tal efecto en las tablas correspondientes. Esto permite detectar (aunque no evitar) un cambio de un dato efectuado sin usar la función correspondiente, que es la que calcula la cifra de auditoría.

#### Datos completos y correctos

Cada vez que el usuario agrega nueva información a la solicitud, se actualiza *la información faltante* y se le comunica mediante un icono de alerta que aún no está completa la solicitud. Naturalmente toda la información introducida se valida con los criterios aplicables según el tipo de dato y su relación con otros datos del sistema.

#### <span id="page-31-3"></span>2.2.3.Disponibilidad

Que nadie o nada afecte el hecho de acceder a los datos. Esto significa que el sistema "siempre funciona", lo que permite el acceso al sistema en cualquier momento a las personas autorizadas.

#### <span id="page-32-0"></span>2.2.4.Facilidad de uso

Las interfaces deben ser fáciles de entender y usar para sus respectivos usuarios. Para dicho efecto se diseñan las formas y sus elementos tomando en cuenta los conocimientos que debe tener el que las usa. Esto se refiere tanto a los conceptos involucrados como a información previa específica aplicable en cada caso.

Las interfaces también deben tender a un estándar común para que un usuario identifique sus componentes en forma similar en las formas que usa. También se evitará información repetida o aquélla que no sea necesaria para la función que está realizando el usuario [\(Ambler,](#page-115-6)  [1998\)](#page-115-6).

Finalmente se intentará en todos los casos presentar y solicitar los datos de una forma en el orden conveniente al uso de la misma y al modo de trabajar de los usuarios de la función.

#### <span id="page-32-1"></span>2.2.5.Tiempos de respuesta adecuados

El sistema debe respetar el tiempo de sus usuarios. Para ello todos los procesos deben tener duraciones *tolerables* [\(Fui-Hoon, 2004\)](#page-116-5) lo que significa que no exceden de lo que espera en este sentido un usuario. Como se verá algunos procesos son tardados: esto incluye los procesos basados en muchas o todas las solicitudes y algunas consultas.

Si hay un número grande de solicitudes, en una computadora típica (es decir, sin usar una supercomputadora) los procesos que asignan montos a los apoyos solicitados tardan varios minutos. Típicamente en un año se formulan aproximadamente 50 000 solicitudes, de las cuales un porcentaje significativo (variable) solicita más de un apoyo. A pesar de que estos procesos se ejecutan sólo una vez (o se repiten si hubo cambios a solicitudes después de un proceso) se optimizarán para reducir sus duraciones.

Hay consultas que procesan volúmenes importantes de datos, pero especialmente involucran sentencias de SQL con numerosos (y variables) productos y criterios de selección. Son variables debido al modelo de datos como se explicará a detalle en cada uno de los componentes del sistema. Siempre que esto fuera posible, se agregarán al sistema elementos que permitan ofrecer tales consultas en forma eficiente, es decir, sin esperas prolongadas.

21

#### <span id="page-33-0"></span>2.2.6.Parametrización

Este término no es de uso generalizado pero en el GAP significa que los componentes que lo permitan se diseñarán de modo que se puedan adecuar a circunstancias particulares. En especial deberá ser posible incorporar cambios en diversos parámetros del sistema. Para lograr lo anterior, se evitarán tablas incluidas en los programas que obtendrán sus valores mediante código de programación. Se sustituyen por estructuras *ad hoc* almacenadas en disco y se incluyen los programas para modificarlas como parte integral del sistema.

Por ejemplo los criterios y reglas para el cálculo de puntajes y montos de los apoyos pueden sufrir cambios de un año a otro. En lugar de elaborar rutinas que contienen estas reglas (como resultaría si no se exigiera esta Parametrización) se crearon tablas de la base de datos para guardar estas reglas y criterios, para lo cual se diseñaron modos de almacenar las fórmulas en campos de las mismas.

#### <span id="page-33-1"></span>2.3.**División en cuatro módulos**

El proceso de asignación de apoyos forestales se realiza en tres etapas. Por lo tanto el GAP se dividió en tres módulos, lo que refleja que se usan las funciones de un módulo y al terminar la necesidad de ocupar estas funciones se procede al uso del siguiente módulo.

**Módulo 1**.- Formulación y validación de solicitudes: Los solicitantes o alguna persona que designen introducen sus solicitudes.

**Módulo 2**.- Asignación de recursos a solicitudes: El sistema calcula los puntajes de los apoyos solicitados (todos los que se dictaminaron como completos) y posteriormente asigna los montos de acuerdo a los criterios correspondientes. Este módulo también permite actualizar los fondos estatales disponibles para cada tipo de apoyo.

**Módulo 3**.- Seguimiento (Verificaciones y pagos): Se asignan verificadores a los apoyos y se les da seguimiento a las verificaciones. Estas pueden resultar en modificaciones a los pagos a los solicitantes.

A estos tres módulos se le agregó un cuarto que es en cierto modo independiente de los restantes (se pueden utilizar sus funciones en cualquier etapa de la gestión de solicitudes, a pesar de que algunos datos que proporcionarán las consultas estarán incompletos o aún todavía no estarán disponibles.

**Módulo 4**.- Información proporcionada: Se proporcionan consultas a los solicitantes, personal encargado de las diferentes actividades del ProÁrbol, pero también al público en general y a organizaciones o instituciones interesadas en los resultados del programa, siempre respetando la confidencialidad asociada al tipo de información solicitada.

#### <span id="page-34-0"></span>2.4.**Otros aspectos de la metodología**

Se mencionan otros aspectos tomados en cuenta para el desarrollo de un sistema.

<span id="page-34-1"></span>2.4.1.Confirmación de requisitos

Se usan todas las fuentes disponibles para validar los requisitos y procedimientos.

<span id="page-34-2"></span>2.4.2.Recabar opiniones de usuarios potenciales sobre los componentes del sistema

Se ofrecen sesiones demostrativas a usuarios potenciales. Si no hubiera personas que en el futuro usarán el sistema, se solicita a personas con conocimientos del tema del sistema que proporcione opiniones sobre el mismo, especialmente en cuanto a aspectos de la interfaz hombre-máquina que se incorporó.

<span id="page-34-3"></span>2.4.3.Documentación rigurosa de todos los aspectos del sistema

Se mantiene al día la documentación de todos los componentes, tanto de las etapas de desarrollo como del sistema mismo.

<span id="page-34-4"></span>2.4.4.Posibilidad de reaccionar a circunstancias adversas durante el desarrollo del sistema

Se contempla como parte del diseño, en la Fase 2, la posibilidad de que se presenten situaciones no previsibles en las etapas posteriores, y se detallan procedimientos y acciones para evitar que estas circunstancias impidan el logro del objetivo principal: obtener un sistema que proporcione las funciones para las cuales fue definido.

<span id="page-34-5"></span>2.4.5.Criterios de los llamados "SQF" aplicables

El sistema nunca debe dejar de funcionar. Para ello, se incorporan elementos que garanticen la disponibilidad de los datos en los lugares donde se los necesita, y se elaboran instructivos para que los usuarios puedan acceder al sistema en casos de excepción.

<span id="page-35-0"></span>2.4.6.Manejo de excepciones y fallas resultantes por circunstancias ajenas al sistema mismo

El sistema debe contemplar todo tipo de fallas y contener los procesos y procedimientos necesarios para que éstas no afecten su disponibilidad.

#### <span id="page-35-1"></span>2.5.**Bases de datos**

Siempre que resulte factible, se implementarán las estructuras vía bases de datos relaciones. También se procurará normalizar las bases. Sólo se separarán tablas de las bases en más de una de ellas cuando esto convenga en algún sentido, por ejemplo la ubicación física de ciertos datos en alguna computadora o site de internet.

Se usarán procedimientos almacenados en todos los casos en que esta alternativa mejore el desempeño o permita incorporar elementos de confidencialidad al sistema.

El uso de disparadores será a criterio de los encargados de diseñar las bases de datos. En ocasiones interactuarán con los programadores para la toma de decisiones de este tipo.

La protección del uso de la base de datos reflejará todos los aspectos de protección de la información y confidencialidad.

#### <span id="page-35-2"></span>2.6.**Programación**

Se elaborarán los programas estrictamente apegados al modelo orientado a objetos. Se usarán DLL's cuando esto convenga en cualquier sentido.

Se contemplará la posibilidad de tener versiones de los programas especialmente cuando éstos sufran modificaciones que se usarán posteriormente.

#### <span id="page-35-3"></span>2.7.**Análisis de los datos de una solicitud**

Para integrar los modelos de datos de las solicitudes y sus apoyos, se usaron las siguientes fuentes de información:

- De las reglas de operación se obtuvieron los principales datos
- De catálogos disponibles en internet:
	- o localidades y municipios (INEGI, [http://www.inegi.org.mx/\)](http://www.inegi.org.mx/)
	- o municipios con mayoría indígena (CDI, [www.cdi.gob.mx/\)](http://www.cdi.gob.mx/)
o áreas naturales protegidas (CONABIO [http://www.conabio.gob.mx/,](http://www.conabio.gob.mx/) CONAMP, http://www.conanp.gob.mx/)

## 2.8.**Diseño e implementación de la base de datos del sistema GAP**

## 2.8.1.Introducción

Debido a la extensión del modelo (variedad de datos a almacenar) y por considerandos de eficiencia en los procesos, no se pudo diseñar la base de datos del modo usual: crear una tras otra las tablas. Por lo tanto se adoptó una estrategia consistente en 3 etapas:

- Diseño conceptual "general";
- Diseño de los tipos de tablas y las relaciones entre las mismas;
- Creación de la base de datos con sus tablas

Para implementar esta estrategia, se elaboró un programa *ad hoc* que permitiría evaluar diversas alternativas en cuanto a las tablas y sus campos, y una vez seleccionadas las entidades definitivas, el programa crearía las tablas de la base.

En este capítulo se muestran estas actividades y se describe el programa **GAPcreaBDD** al nivel de detalle que permite entender sus funciones y su manejo; sub embargo, no se pudo reproducir en su totalidad debido al tamaño del programa.

## 2.8.2.Diseño conceptual general

Es importante señalar que esta actividad estuvo precedida por el análisis de los datos que maneja una solicitud y sus relaciones con otros datos del sistema, aspectos comentados en una sección anterior como "método".

Una vez más, se hizo este diseño en dos fases: primero se elaboró un modelo conceptual de los apoyos de una solicitud, y posteriormente se hizo otro para los datos de cada uno de los tipos de apoyo.

2.8.3.Modelo conceptual para almacenar los datos de los apoyos de una solicitud

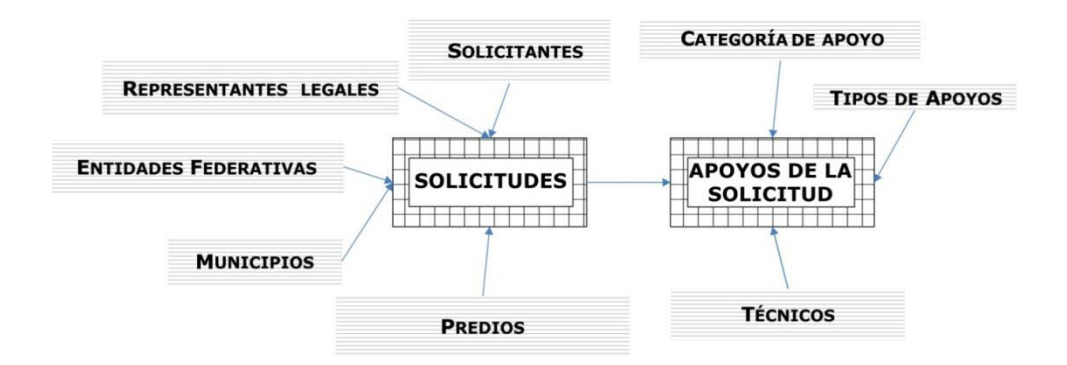

<span id="page-37-0"></span>Figura 2. Modelo conceptual para almacenar los datos de los apoyos de una solicitud

Las entidades principales son solicitudes y apoyos de la solicitud, la solicitud está relacionada con los catálogos solicitantes, representantes legales, predios, entidades federativas y municipios; mientras apoyos de la solicitud se relaciona con los tipos de apoyo y los técnicos [\(Figura 2\)](#page-37-0).

2.8.4.Modelo conceptual para los datos por tipo de apoyo

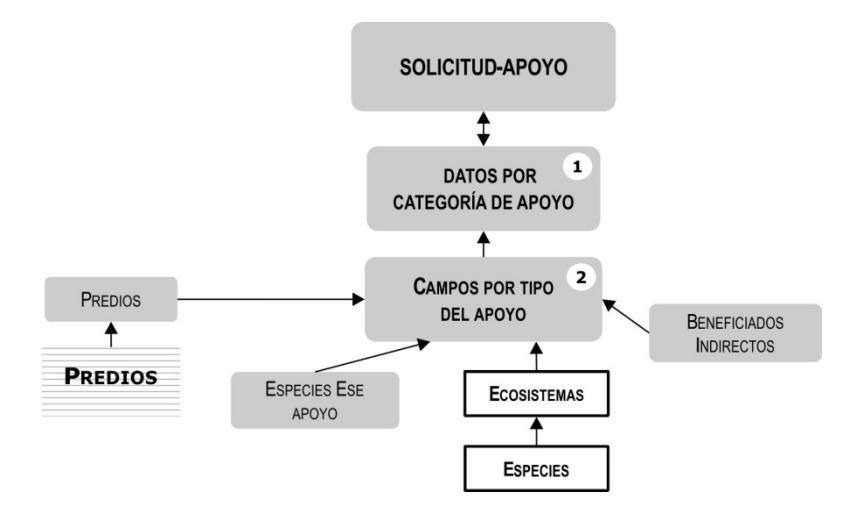

Figura 3. Tablas para cada tipo de apoyo.

2.8.5.Diseño de los tipos de tablas y las relaciones entre las mismas

El programa **GAPcreaBDD** tiene como primera función solicitar el nombre de las tablas que se crearán y para cada una, las columnas que se incluirán en esa tabla (con sus atributos).

2.8.6.Creación de la base de datos con sus tablas

El modelo de datos para solicitudes

Una vez completo el esquema de la base de datos, en el GAPcreaBDD, se ejecuta un programa que genera el script para la creación de la base en SQL Server® o PostgreSQL según elija el usuario.

Para mostrar el modelo de datos se diseñaron rutinas que, de manera gráfica, muestran partes del modelo con el fin de facilitar la comprensión de los datos almacenados y sus relaciones dentro de la base.

Una relación fundamental es la que hay entre las tablas solicitud y apoyos; dando como resultado la tabla solicitud\_apoyos, la cual se puede observar la [Figura 4](#page-38-0) donde se aprecia una relación de uno a varios entre estas tablas [\(Silberschatz](#page-117-0) *et al*., 2002). Cuando se crea una solicitud en la base de datos, puede tener uno o varios apoyos; sin embargo un apoyo solo pertenece a una solicitud.

| SOLICITUD |                 |                  |                         | SOLIDITANTE   REPRESENTANTE LEGAL   PREDIOS   APOYOS |   |             |              |                           |                     |   |             |                   |                          |
|-----------|-----------------|------------------|-------------------------|------------------------------------------------------|---|-------------|--------------|---------------------------|---------------------|---|-------------|-------------------|--------------------------|
|           |                 |                  |                         |                                                      |   |             |              | $-1$ A VARIOS $-$ >       |                     |   |             |                   |                          |
|           |                 | <b>SOLICITUD</b> |                         |                                                      |   |             |              | SOLICITUD APOYOS          |                     |   |             | <b>APOYOS</b>     |                          |
|           |                 |                  |                         |                                                      |   |             |              |                           |                     |   |             |                   |                          |
|           |                 |                  |                         |                                                      |   |             |              |                           |                     |   |             |                   |                          |
| key       |                 | num col          |                         | tipo                                                 | ٠ | key num col |              |                           | -fipo               | ۰ | key num col |                   | Noo                      |
|           |                 | <b>SOLIDITUO</b> |                         | bigint                                               |   |             |              | sougtuo.                  | bigint              |   |             | APOVO             | nvarcha(5)               |
|           | $\overline{z}$  | SOLIDITANTE      |                         | int.<br>ink.                                         |   |             |              | APOVO                     | rwaichad5)          |   |             | NOMBRE            | mvarchad150)<br>smallet. |
|           | J.              | REP LEGAL        |                         |                                                      |   |             |              | MONTO SOLICITADO          | float.              |   |             | NUM APOVO<br>ASIO |                          |
|           | Ł<br>5          | PREDIO           |                         | bigit.<br>FECHA_RECEPCION unaldeterine               |   |             | 5            | APORTACION<br>COSTO_TOTAL | Boat<br><b>Book</b> |   | κ           | CAT               | maliri<br>mvarchad5)     |
|           | g,              |                  | LUGAR RECEPCION smallet |                                                      |   | k           |              | FOLIO AST                 | rwaichar(15)        |   |             | <b>AGREGAR</b>    | Ьë                       |
|           | z               | QUIEN_RECIDE     |                         | w.                                                   |   |             | z            | <b>PUNTOS</b>             | smallet             |   |             |                   |                          |
|           | <b>R</b>        | <b>EIGHAN</b>    |                         | b)                                                   |   |             | $\mathbb{R}$ | MONTO_ASIGNADO            | <b>ToM</b>          |   |             |                   |                          |
|           | 9               | <b>FLEGIBLE</b>  |                         | $\mathbf{a}$                                         |   |             | 9            | APORTACIÓN_A              | <b>Boat</b>         |   |             |                   |                          |
|           | 10 <sup>1</sup> | TIENE_RL         |                         | b)                                                   |   |             | 10           | COSTO_TOTAL_A             | ficial              |   |             |                   |                          |
|           | 11              |                  | FECHA_CAPTURA           | date                                                 |   |             | 11           | METAS                     | nvarcha@250)        |   |             |                   |                          |
|           | 12              |                  | DONDE_PUNTAJES int      |                                                      |   |             | 12           | PAGO_INICIAL              | flow                |   |             |                   |                          |
|           |                 | 12 BENEE ANT     |                         | $^{12}$                                              |   |             | 12           | TECNICO                   | ha.                 |   |             |                   |                          |
|           |                 |                  |                         |                                                      |   |             |              |                           |                     |   |             |                   |                          |
|           |                 |                  |                         |                                                      |   |             |              |                           |                     |   |             |                   |                          |

Figura 4. Modelo de datos (solicitud).

<span id="page-38-0"></span>La siguiente sección de la base de datos se refiere a las relaciones existentes entre la tabla solicitud\_apoyos y las tablas que contienen los datos de los apoyos [\(Figura 5\)](#page-39-0). Para almacenar

toda la información de un apoyo es necesario contemplar varios "niveles"; el primer nivel lo comprende la tabla solicitudes, luego en el siguiente nivel se encuentra la tabla solicitud\_apoyos y después, en un nivel más, aparecen tablas que almacenan datos comunes de cada apoyo perteneciente a la misma categoría (cuando es el caso); la [Figura 6](#page-39-1) muestra dicha relación.

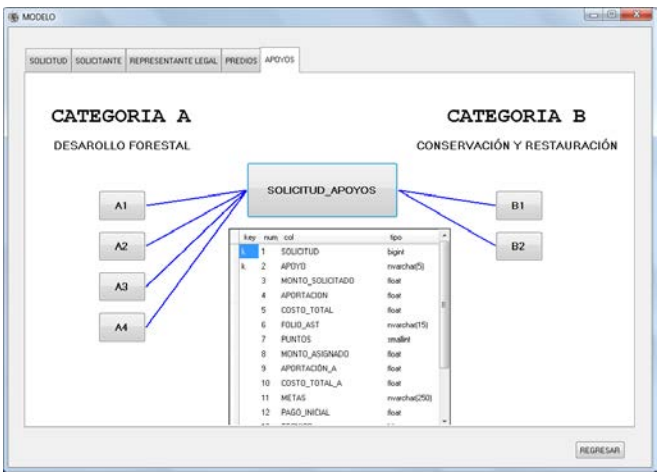

Figura 5. Modelo de datos (solicitud-apoyos).

<span id="page-39-0"></span>El nivel siguiente, representado por las tablas que llevan el mismo nombre que los apoyos (A11, A12, etc.) almacena información específica, que no se comparte con ninguna otra entidad de la base de datos y que representa el detalle de ese apoyo [\(Figura 7\)](#page-40-0).

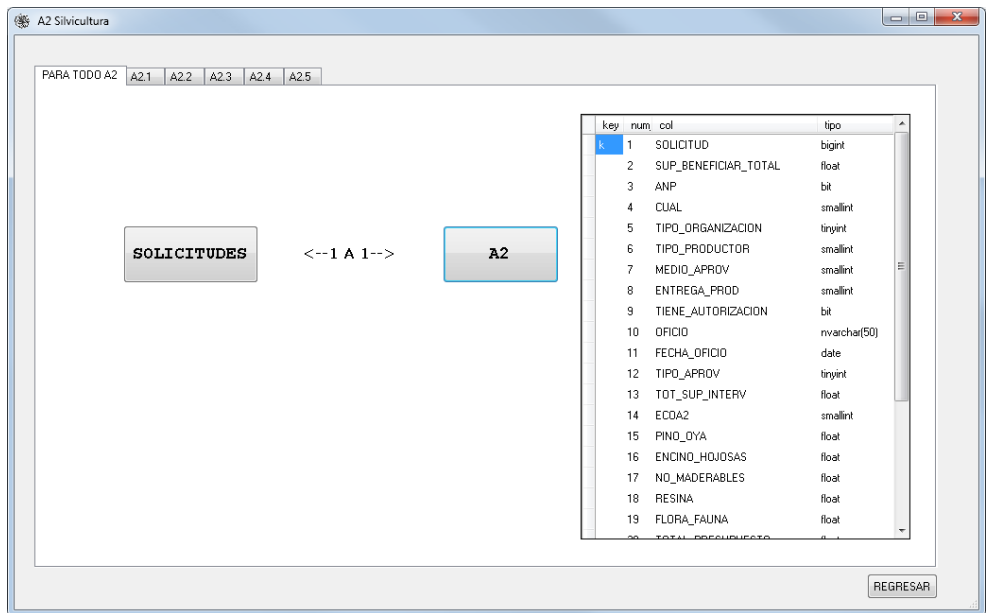

<span id="page-39-1"></span>Figura 6. Datos comunes para apoyos de la subcategoría A2.

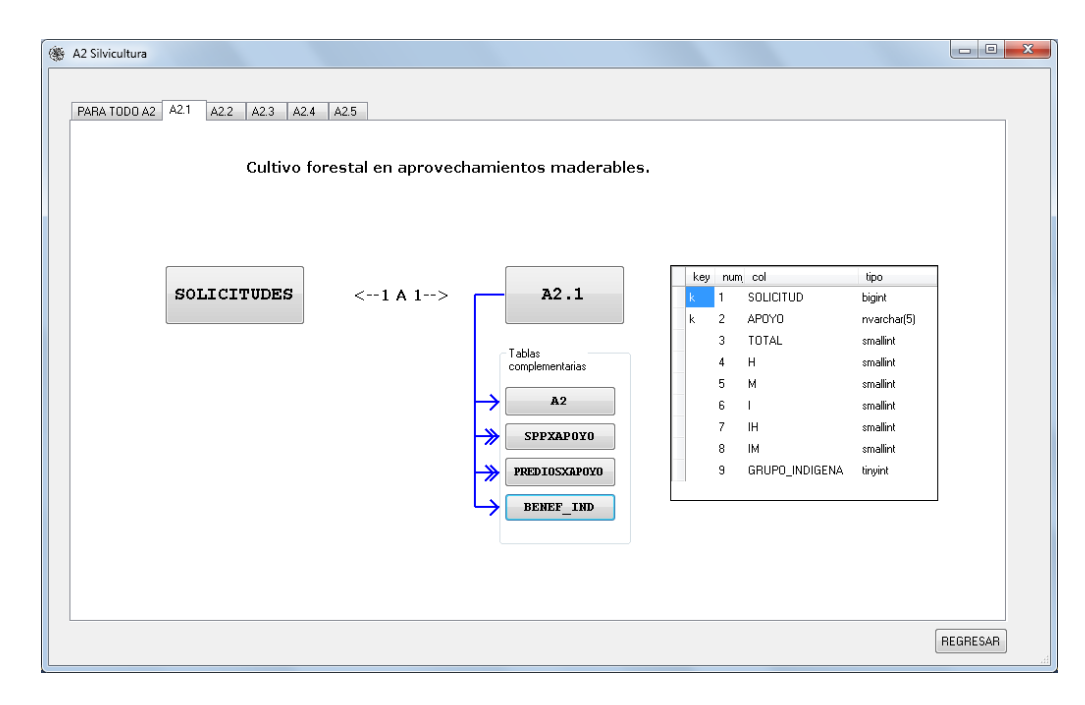

Figura 7. Detalle del concepto de apoyo A2.1.

<span id="page-40-0"></span>Hay otros datos de los apoyos que se almacenaron en tablas adicionales a la tabla que lleva su nombre. Entre estas tablas se pueden nombrar: prediosxapoyo [\(Figura 52\)](#page-80-0), que almacena todos los predios que se benefician al solicitar algunos apoyos; benef\_ind [\(Figura 47\)](#page-77-0), que guarda la información sobre los beneficiarios del apoyo; jornales [\(Figura 49\)](#page-78-0), representa el número y clasificación de los jornales que se generan al aplicar un apoyo; sppxapoyo [\(Figura](#page-81-0)  [53\)](#page-81-0), contiene las especies y ecosistemas del predio principal de una solicitud; presupuestos [\(Figura 50\)](#page-79-0), tiene el detalle de costos para cada actividad propuesta en la solicitud de apoyo; entre otras.

2.8.7.Catálogos

El GAP usa los catálogos indicados en la [Figura 8.](#page-41-0)

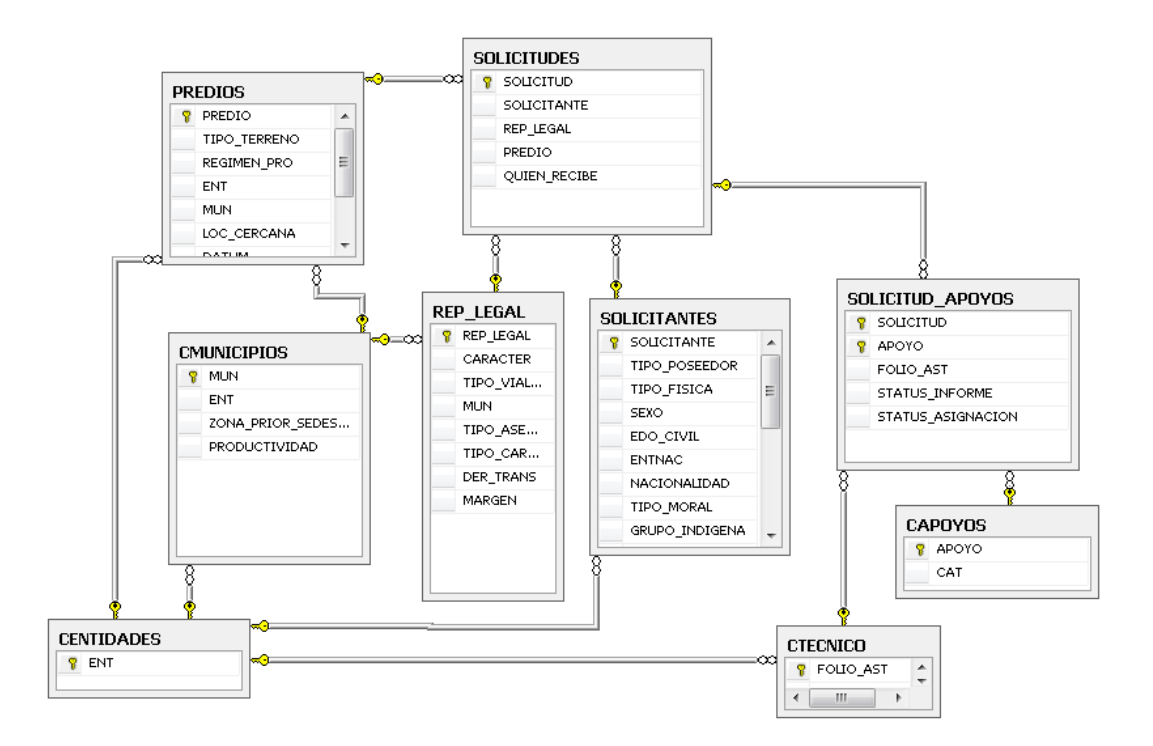

Figura 8. Catálogos del GAP.

<span id="page-41-0"></span>Como se verá en el Capítulo 4, algunos de los catálogos se poblaron a partir de la página web del INEGI, mientras que para otros se generaron datos de prueba.

## Entidades para almacenamiento y consulta

Como resultado del número de tablas, que presentan violaciones a los criterios de normalización, y al número considerable de sus registros, algunas consultas requerían no sólo procesos complejos, sino que resultaban en tiempos de respuesta relativamente largos (lo que denominamos no tolerables por los usuarios). Como se describe en el Capítulo 8, se agregaron estructuras al sistema para facilitar y acelerar estas consultas. Las tablas involucradas también se describen en dicho capítulo.

# **3. CAPÍTULO 3. MATERIALES**

#### 3.1.1.Documentos fuente, entrevistas y otras fuentes

La principal fuente de información fueron las reglas de operación del programa ProÁrbol publicados en la página de la CONAFOR. Sin embargo, también se consultaron catálogos del INEGI y archivos SHAPE para consultar las zonas prioritarias que se publican con el fin de acotar los montos de los apoyos.

Otra fuente de información muy importante fueron las entrevistas realizadas a personal operativo de la CONAFOR de la Gerencia Estatal Durango quienes proporcionaron información sobre los métodos y procedimientos que utilizados para la operación del ProÁrbol; con esta información se determinaron relaciones que no son evidentes al analizar las reglas, por ejemplo, la asignación de los recursos a los apoyos.

Para tener un panorama lo más amplio posible de la gestión de los apoyos se consultaron otros documentos como leyes, decretos y manuales de procedimientos que contribuyeron en gran medida al diseño del sistema.

### 3.1.2.Software

#### 3.1.2.1.Windows

Se utilizó el sistema operativo Windows  $7^\circ$  versión 6.1.7601 Service Pack 1 compilación 7601.

# 3.1.2.2.Gestor de base de datos-SQL Server® 2008

La base de datos final del GAP se encuentra en este sistema gestor, el cual proporciona el servicio de almacenamiento, procesamiento y protección de datos. Este gestor sirve para crear bases de datos relacionales para el procesamiento de transacciones en línea o datos de procesamiento analítico en línea. Esto incluye la creación de tablas para almacenar datos y objetos de base de datos (v.gr. índices, vistas y procedimientos almacenados). Puede usar SQL Server® Management Studio para administrar los objetos de bases de datos y SQL Server® Profiler para capturar eventos de servidor [\(Microsoft, 2013a\)](#page-116-0)

SQL Server® Management Studio es un conjunto de herramientas administrativas que permite a los usuarios realizar varias tareas, tales como hacer copias de seguridad de los datos, editar consultas y automatizar funciones comunes en una misma interfaz [\(Microsoft, 2013b\)](#page-116-1).

Incluye las siguientes herramientas:

- El Editor de código: es un editor de script que sirve para escribir y modificar scripts. El Editor de código reemplaza al Analizador de consultas incluido en versiones anteriores de SQL Server®. SQL Server® Management Studio ofrece cuatro versiones del Editor de código: el Editor de consultas de SQL, el Editor de consultas MDX, el Editor de consultas XML y el Editor de consultas de SQL Server® Compact 3.5 SP1.
- El Explorador de objetos: sirve para buscar, modificar e incluir objetos que pertenecen a instancias de SQL Server® en scripts o ejecutarlos.
- El Explorador de plantillas: permite buscar plantillas y crear scripts para ellas.
- El Explorador de soluciones: se utiliza para organizar y almacenar scripts relacionados como partes de un proyecto.
- La Ventana Propiedades: muestra las propiedades actuales de los objetos seleccionados.

Proporciona:

- Acceso sin conexión. Puede escribir y modificar scripts sin conectarse a una instancia de SQL Server®.
- Creación de scripts desde cualquier cuadro de diálogo para que se pueda leer, modificar, almacenar y reutilizar después.
- Cuadros de diálogo no modales. Al obtener acceso a un cuadro de diálogo de interfaz de usuario, puede examinar otros recursos en SQL Server® Management Studio sin cerrar el cuadro de diálogo.

# 3.1.2.2.1.Access<sup>®</sup>

Durante el desarrollo de algunos componentes se usó este gestor de bases de datos para almacenar estructuras para el cálculo de montos asignados a los apoyos. Posteriormente estas estructuras se incorporaron a la base de datos es SQL Server®.

## 3.1.2.3. Visual Studio<sup>®</sup>

Todo el sistema se desarrolló en la plataforma Visual Studio® 2010. Los programas que se usarán en modo local se elaboraron en Visual Basic® .NET.

Como se verá, fue necesario incluir una herramienta que proporcionara información a los usuarios de una forma fácil y rápida. Se decidió que la mejor manera de ofrecer dicha información sería un sitio web, mismo que se elaboró en ASP.NET®, utilizando Visual Basic® al igual que en los cuatro módulos del GAP.

## 3.2.**Marco teórico**

#### 3.2.1.Bases de datos relacionales

Las bases de datos relacionales son las más utilizadas en la actualidad. Una base de datos de este tipo debe cumplir con el modelo relacional [\(Coronel](#page-116-2) *et al.*, 2010; [Date, 2010\)](#page-116-3), en el cual se utiliza un grupo de tablas y las relaciones entre los mismos para representar los datos. Cada tabla está compuesta por varias columnas, y cada columna tiene un nombre único. Una relación en estas bases de datos es una asociación entre varias entidades. Por ejemplo, una relación impositor asocia un cliente con cada cuenta que tiene. A menudo se desea asegurar que un valor que aparece en una relación para un conjunto de atributos determinado aparezca también en otra para sus conjuntos de atributos. Esta condición se denomina integridad referencial [\(Silberschatz](#page-117-0) *et al*., 2002).

En general, el objetivo del diseño de las bases de datos relacionales es la generación de un conjunto de esquemas relacionales que permita almacenar la información sin redundancias innecesarias, pero que también permita recuperar fácilmente esa información. Un enfoque es el diseño de esquemas que se hallen en una forma normal adecuada.

#### Primera forma normal

Se dice que el esquema de una relación R está en la primera forma normal (1FN) si los dominios de todos los atributos de R son atómicos.

#### Segunda Forma normal

Si está en 1FN y si los datos de las columnas que no son clave dependen por completo de la clave principal.

## Tercera forma normal

Si está en 1FN y 2FN, y además no existe dependencia funcional transitiva en los campos que no son clave: que columnas que no son clave sean independientes de las otras que tampoco son claves.

#### Cuarta forma normal

Una relación esta en 4FN si y solo si está en 3FN y no existen dependencias multivaluadas.

## Quinta forma normal

Una relación R esta en 5FN si y solo si está en 4FN y toda dependencia de reunión R es una consecuencia de las claves candidatas.

## 3.2.2.Bases de datos no normalizadas

Un diseño normalizado a menudo almacenará diferentes, pero relacionadas, piezas de información en tablas lógicas separadas. Si estas relaciones están almacenadas físicamente como archivos de disco separados, puede ser lento terminar una consulta de la base de datos que tome información de varias relaciones. Si muchas relaciones son unidas, puede ser prohibitivamente lento. Hay dos estrategias para tratar con esto. El método preferido es mantener normalizado el diseño lógico, pero permite al DBMS almacenar en el disco información redundante adicional para optimizar la respuesta a la consulta. Sin embargo, es más común desnormalizar el diseño de datos lógico. Hecho con cuidado, esto puede resultar en una mejora similar en respuesta de consulta pero a un costo, ahora es la responsabilidad del diseñador de la base de datos asegurar que la base de datos desnormalizada siga siendo consistente [\(Silberschatz](#page-117-0) *et al*., 2002).

## 3.2.3. Parametrización de sistemas (cambios planeados)

Se refiere a la inclusión de rutinas y subrutinas que permitan su uso para diferentes cálculos independiente de la naturaleza de los datos que se procesan, consiguiendo con esto reutilización de código y optimización del rendimiento de las aplicaciones.

## 3.2.4.Control de acceso

Definimos la seguridad del sistema como todo lo que se puede hacer para proteger nuestros datos de actualizaciones y uso no autorizados, incluida la detección de violaciones antes de que sea "demasiado tarde".

La seguridad de los datos tiene tres dimensiones

- la confidencialidad, que se refiere a la protección de los datos contra su divulgación no autorizada;
- la integridad: los datos deben estar completos y correctos;
- la disponibilidad relacionada con el hecho de que nadie o nada afecte el acceso a ellos en cualquier momento, por exclusivamente a las personas autorizadas.

Una de las especificaciones del sistema es que debería contar con un sistema de control de acceso por lo que se decidió usar el modelo de Bauer Mengelberg [\(Bauer, 2005\)](#page-115-0) basado en roles, pero que incluye las denominadas restricciones dependientes de valores de datos.

# **4. CAPITULO 4. CARGA DE CATÁLOGOS DE PRUEBA**

#### 4.1.**Introducción**

Como no se pudieron obtener datos reales (es decir, apoyos a solicitudes reales del pasado) para probar y demostrar el sistema, se crearon datos representativos. Se incluyeron solicitudes de varias entidades, con diversas combinaciones de apoyos y todo tipo de diversidad de datos de cada apoyo.

Observación: algunos catálogos se tomaron de varias fuentes; otros se poblaron generando datos "por un algoritmo", por ejemplo: solicitantes, representantes, predios, etc.

#### 4.2.**Diseño de un sistema para la carga de datos**

#### 4.2.1.Requisitos

Para diseñar los procesos que crean estos datos (ficticios) de prueba, se formularon los siguientes requisitos que deberían cumplir dichos datos simulados.

- a) Variedad en cuanto a tipos de solicitantes, entidades federativas y apoyos incluidos en las diversas solicitudes. Se descartó un proceso de generación aleatoria porque los resultados no tendrían ninguna característica útil adicional a los que se generaron con procesos determinísticos.
- b) El número de solicitudes debía ser suficiente para permitir valorar duraciones de diversos procesos, especialmente los de asignación de apoyos y las diversas consultas implementadas.
- c) Los valores de hectáreas y montos solicitados se calculados dentro de los rangos publicados es las reglas de operación, pero de tal manera que permitan una ejecución real del módulo de cálculo de puntajes y cálculo de montos.
- d) Todas las entidades federativas deberán tener al menos una solicitud por tipo de apoyo.

#### 4.2.2.El Sistema

Se elaboró un Sistema a medida [\(Figura 9\)](#page-48-0), que utilizó algunos datos publicados en la página de la CONAFOR para generar nombres de personas ficticias, y usar nombres de personas morales y predios.

Para la creación de catálogos de solicitantes se utilizó una tabla que contenía apellido paterno, apellido materno y nombres de personas. Mediante un algoritmo, se eligieron nombres, apellidos paternos y maternos al azar, con el objetivo de armar nuevos nombres completos; el mismo procedimiento se utilizó para la generación de representantes legales. En cuanto a los nombres de predios y a los solicitantes que son personas morales se utilizaron tal como aparecen en las publicaciones de asignación de resultados de la CONAFOR.

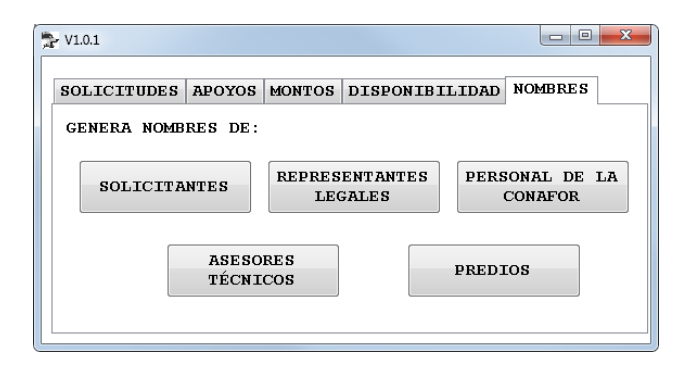

Figura 9. Interfaz para la generación de nombres

<span id="page-48-0"></span>Una vez armados los nuevos nombres, se distribuyeron en las tablas de la base de datos que les correspondía, según fueran solicitantes, representantes legales o predios. Las tablas con los nombres originales se excluyeron de la base de datos del GAP.

A continuación se generaron todos los nombres necesarios para realizar las pruebas del Sistema y se elaboró el programa que construye una solicitud, el cual ofrece al usuario la interface de la [Figura 10](#page-49-0) para el usuario.

El primer paso para la generación de solicitudes ficticias es la carga de los catálogos de solicitantes, representantes legales y predios. Luego se calcula el número de solicitud, el cual está compuesto por tres partes; la primera corresponde al año en que se la formuló; la segunda es la entidad federativa que asignará los recursos a los apoyos (si se aprobaran); y la tercera es un número consecutivo. El número de solicitudes por entidad federativa se distribuyó uniformemente.

El Sistema desarrollado crea las solicitudes por rangos de números de solicitud: el usuario indica el rango de números de solicitudes que desea generar. De este modo puede indicar al programa que genere 100 o 100 000 solicitudes según los requisitos de la prueba a realizar con el GAP.

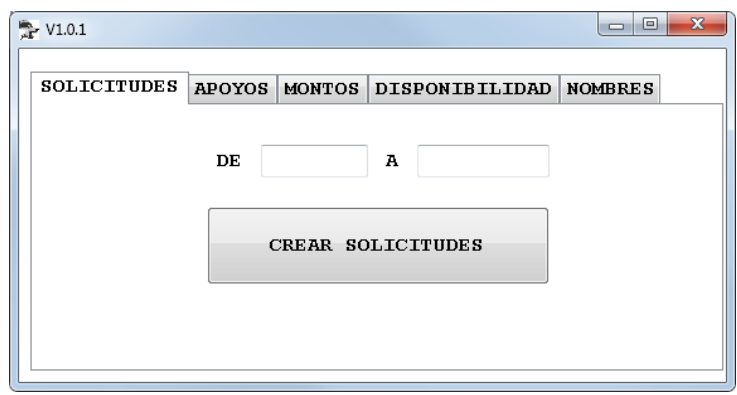

Figura 10. Interfaz para creación de solicitudes simuladas

<span id="page-49-0"></span>Dada la necesidad de contar con solicitudes de personas físicas y personas morales, el 75% del total generado son del primer tipo y el resto del segundo; por lo tanto el 25% de las solicitudes cuenta con representante legal.

Cada vez que se calcula un número de solicitud se le asigna aleatoriamente un solicitante, pero respetando la proporción mencionada anteriormente: de esto depende si se creará un registro en la tabla de representantes legales o no. Otro dato importante en una solicitud es la fecha de recepción, que se calcula dentro de un rango en el que están abiertas las ventanillas de recepción de solicitudes.

Se considera que el registro está listo para ser insertado en la tabla de solicitudes cuando se ha especificado el número de solicitud, el solicitante, el representante legal (cuando aplique) y el predio: una vez que se ha llegado a este punto, se agrega el registro.

Al 15% de las solicitudes se le especifica que ha sido beneficiario anterior, con el fin de poder ejemplificar este aspecto en el cálculo de asignación de puntajes.

Una vez que se ha agregado el registro a la tabla de solicitudes, se genera un número aleatorio entre uno y siete que representa el número de apoyos que se agregarán a la solicitud recién creada. Este número se determinó arbitrariamente ya que no se disponía de datos reales que indicaran en promedio de apoyos solicitados en una solicitud. Tomando el valor calculado se

inserta igual número de registros en la tabla solicitud-apoyos, tabla que posteriormente se convertirá en la guía que determinará las tablas de los apoyos en que se insertarán los registros que correspondan, ya que para completar un apoyo se debe agregar un registro a la tabla de solicitud-apoyos, otro en la tabla de la categoría del apoyo u otro más en la tabla del apoyo mismo. Se generan cantidades entre el máximo y mínimo de cada categoría de apoyo para que representen la cantidad de hectáreas que se solicitan.

Se generaron 50 000 solicitudes que sumaron un total de 250 663 apoyos de todos los tipos disponibles; el promedio de número de solicitudes por apoyo fue de 10898. Los solicitantes que se asociaron a las solicitudes se tomaron de un catálogo de 21479 nombres disponibles y los representantes legales de uno de 1281 registros. Además la solicitud requiere un predio: paras ello, se generó un catálogo con 4221 registros de propiedades privadas y sociales.

Una vez creadas las solicitudes se necesita que los apoyos contengan los montos solicitados, aportación del beneficiario y costo total. Estos se calculan con otra función del sistema que asigna montos aleatoriamente dentro de un rango que el usuario especifica. La [Figura 11](#page-50-0) muestra la interfaz que se utiliza para este propósito.

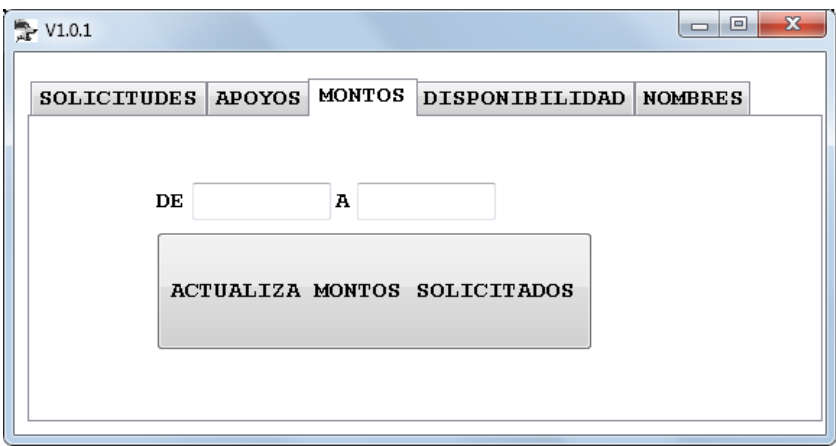

Figura 11. Generar monto solicitado y aportación en las solicitudes

<span id="page-50-0"></span>Otro aspecto importante de este sistema es que puede generar los montos disponibles para cada apoyo en cada entidad y de esta manera se calculen los montos asignados a las solicitudes aprobadas. Para esta función, el usuario especifica en la interfaz [\(Figura 12\)](#page-51-0) los límites del rango en que desea que se generen los datos. Los importes se especifican en miles de esos; por lo tanto el rango 34-156 generará montos solicitados entre \$34 000 y \$156 000.

Para los montos de aportación del beneficiario se utilizó un porcentaje para calcular lo que el beneficiario estaría dispuesto a aportar al proyecto: este porcentaje fue 10%, es decir, el monto solicitado corresponde al 90% del costo total del proyecto.

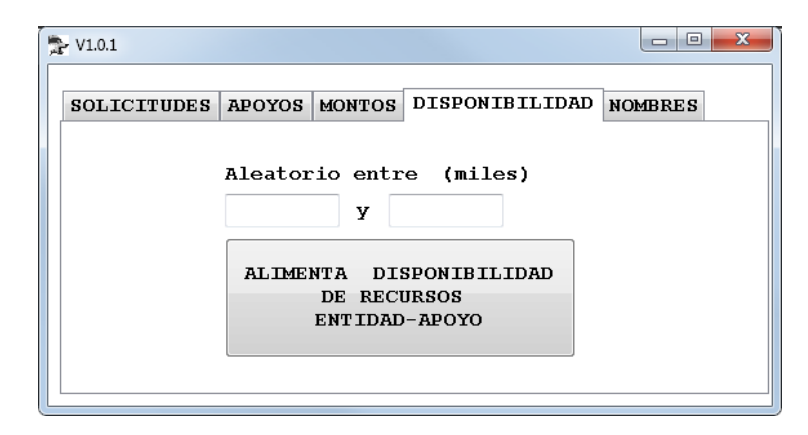

<span id="page-51-0"></span>Figura 12. Interfaz para generar montos disponibles por entidad para pruebas del GAP

4.2.3.Resultado de la ejecución del proceso de creación de datos simulados

Se ejecutaron los diversos módulos y los resultados fueron los esperados. Cabe señalar que esto constituyó una actividad laboriosa, puesto que en ocasiones, se tenía que repetir un paso anterior tras descubrir que los datos que se habían generado no cumplían con las necesidades de otros que se agregaban posteriormente. Esto no se debió a una falla de diseño o de programación, sino se debe a la naturaleza misma de este tipo de procesos.

# **5. CAPITULO 5. MÓDULO 1: FORMULACIÓN Y VALIDACIÓN DE SOLICITUDES**

## 5.1.**Introducción**

En este módulo se agruparon las funciones que permiten introducir y validar las solicitudes. Proporciona al usuario (el solicitante, su representante legal o cualquier persona designada para realizar la tarea) la facilidad de editar los datos de sus solicitudes y anexos técnicos. Conviene señalar que la introducción de los datos de una solicitud involucra dos "partes": los datos de la solicitud misma, junto con los documentos solicitados, y la de los apoyos que se solicitan como parte de la misma. El hecho de que una solicitud pueda tener varios tipos de apoyo solicitados, y la diversidad de datos que se proporcionan para cada tipo de apoyo contribuyen notablemente a la complejidad del sistema, en especial, de la base de datos en la que se almacenan las solicitudes. Como consecuencia, el sistema que permite introducir datos de solicitudes es muy extenso; en especial, tiene un gran número de interfaces.

## 5.1.1.Tipo de interfaz

Cuando se trata de trabajar con información almacenada electrónicamente u operar algo con ayuda de una computadora, pueden producirse problemas cuando el usuario no entiende la información que se le presenta [\(Sandberg y Yan, 2009\)](#page-116-4). Esto determinó que durante el diseño se establecieran varias características que debían tener los formularios a emplear para la captura de las solicitudes: no solicitarán demasiada información al mismo tiempo; presentarán los datos en un orden lógico; serán fáciles de leer e interpretar y los controles de navegación serán claros. Estas características tienen el fin de disminuir las inconsistencias en la información provocadas por errores humanos al momento de su captura.

La manera se introducir los datos al GAP es que éste pide al usuario la información faltante. Esto significa que cuando se crea una solicitud, el sistema indica al usuario que todas las secciones se encuentran incompletas. Conforme se proveen los datos requeridos, el sistema valida la información proporcionada y actualiza el status de dichas secciones. Cuando el algoritmo de validación indica que todos los datos obligatorios están almacenados en la base de datos en el formato correcto, se informa al usuario que su solicitud está "completa".

## 5.1.2.Inicio de sesión

Para acceder a sistema es necesario identificarse con un nombre de usuario y una contraseña, la [Figura 13](#page-53-0) muestra la interfaz.

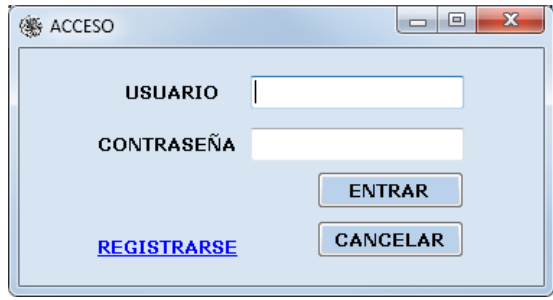

Figura 13. Inicio de sesión.

<span id="page-53-0"></span>El registro de usuarios nuevos se realiza siguiendo el link "REGISTRARSE" donde el interesado proporciona datos personales para su identificación; el administrador da de alta al nuevo usuario y le asigna un rol de acuerdo a las actividades que planea realizar dentro del sistema.

5.1.3.Status de una solicitud.

Es un atributo de la solicitud que indica si se encuentra completa o incompleta en cuanto a la información obligatoria especificada en las reglas de operación del programa. El sistema contempla esa obligatoriedad y exige al usuario introducir dicha información. Cuando no se especifica algún dato, se considera *incompleta;* lo mismo sucede si el dato proporcionado es incorrecto o fuera de algún rango o parámetro establecido en las reglas.

El sistema muestra el status de la solicitud mediante una marca de aprobación para solicitudes completas y un signo de advertencia para solicitudes incompletas [\(Figura 14\)](#page-53-1). Estos mismos símbolos se usan en las diferentes secciones que componen una solicitud, como se verá en el apartado siguiente.

<span id="page-53-1"></span>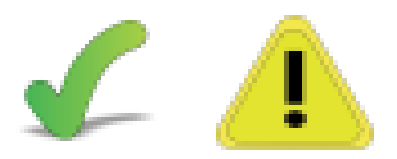

Figura 14. Marcas para indicar el status de una solicitud

## 5.2.**Secciones de una solicitud**

Como se diagrama en la [Figura 15,](#page-54-0) el inicio del proceso de preparación de una solicitud consta de cuatro partes: la solicitud misma; el solicitante; su representante legal; y el predio. Además hay tres botones situados en la parte superior:

- El identificado con la palabra "ver": carga a memoria los datos de la solicitud cuyo folio ha sido escrito en el cuadro de texto situado a la izquierda;
- el icono de una lupa: conduce a una búsqueda para localizar el número de una solicitud proporcionando algunos datos que el solicitante conoce;
- el símbolo "+" respectivamente: permite crear una nueva solicitud.

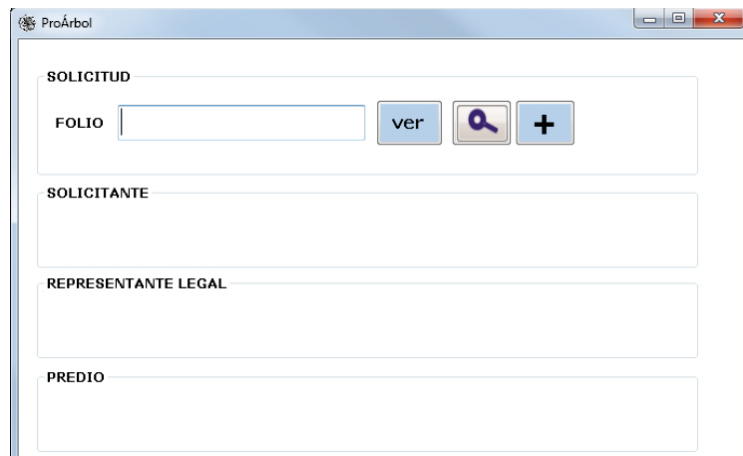

Figura 15. Interfaz para presentar una solicitud

## <span id="page-54-0"></span>5.2.1.Introducir una solicitud

Cuando se invoca esta función, el sistema pide los datos necesarios para crear una solicitud con una forma como la que muestra la [Figura 16.](#page-55-0)

Al momento de oprimir "guardar" el sistema valida la información y si satisface los requisitos mínimos se crean los registros necesarios en la base de datos. Aparece nuevamente la interfaz de la [Figura 15](#page-54-0) donde se cargan los datos de la nueva solicitud.

La [Figura 17](#page-55-1) muestra las actividades involucradas durante el proceso.

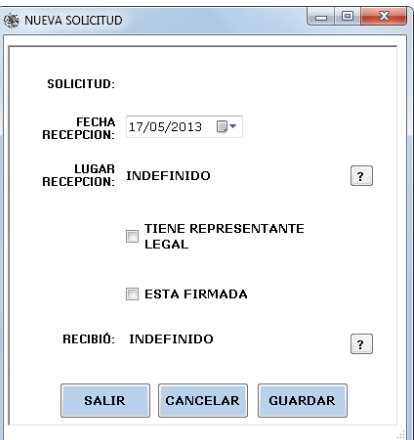

Figura 16. Nueva solicitud

<span id="page-55-0"></span>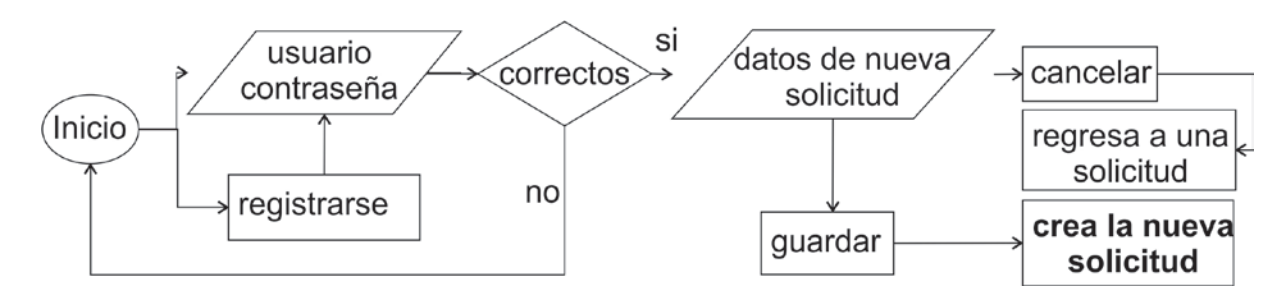

Figura 17. Diagrama de procedimientos para presentar una solicitud.

<span id="page-55-1"></span>Para especificar el lugar de recepción se utiliza el catálogo de municipios mostrando solamente aquéllos en los que hay oficinas de recepción instaladas [\(Figura 18\)](#page-55-2). Para facilitar la elección de la ventanilla correcta se pueden especificar filtros por nombre de la entidad y nombre del municipio en el cual se presenta la solicitud.

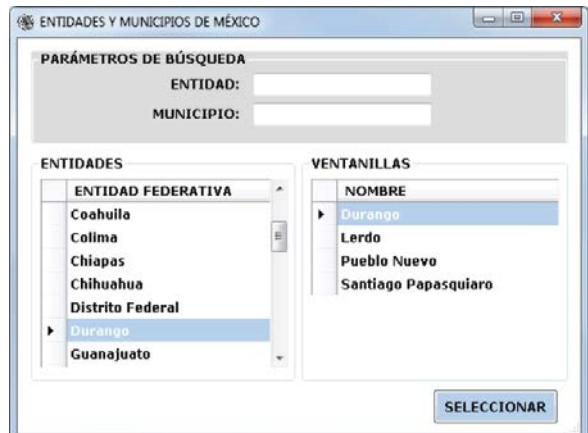

<span id="page-55-2"></span>Figura 18. Ventanillas de recepción

El nombre del funcionario o personal operativo de la CONAFOR que recibe la solicitud se especifica de una manera similar al lugar de recepción de la solicitud. Primero se indica la entidad donde se encuentra laborando el servidor público que recibe la solicitud y se hace una búsqueda por nombre, usando la interfaz ilustrada en la [Figura 19.](#page-56-0)

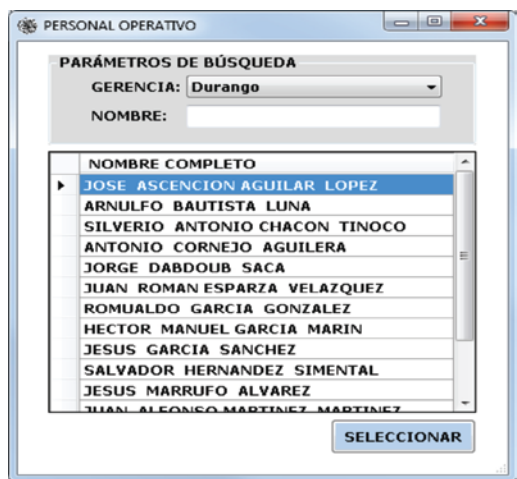

Figura 19. Personal operativo

<span id="page-56-0"></span>La [Figura 20](#page-56-1) muestra el resultado de crear una solicitud. Además de resaltar que las secciones están incompletas – cosa que determina el algoritmos de validación anteriormente mencionado – se incluye una sección de apoyos, en la cual se muestran los apoyos que ya se han introducido para esta solicitud (naturalmente, la primera vez no habrá tales apoyos).

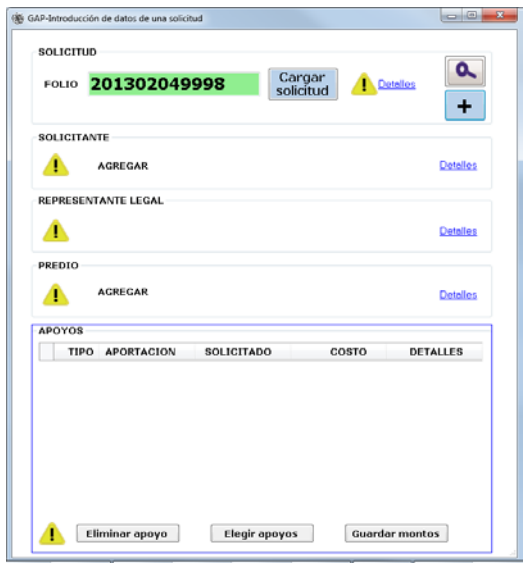

<span id="page-56-1"></span>Figura 20. Solicitud creada

5.2.2.Consultar una solicitud.

El sistema permite localiza una solicitud, ya sea para consultarla o para terminar de actualizar los datos de la misma. Esto se puede hacer proporcionando el número de la solicitud o usando el formulario que muestra la [Figura 21.](#page-57-0)

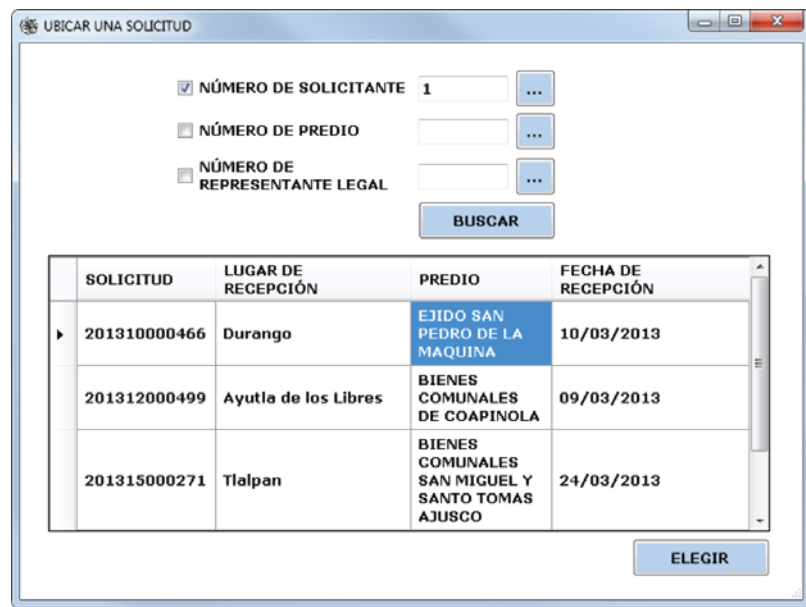

Figura 21. Localizar una solicitud

<span id="page-57-0"></span>Es importante mencionar que el sistema advierte al usuario cuando la solicitud o alguna de sus secciones se encuentran incompletas (se puede ver una imagen de advertencia a la izquierda de cada una de las secciones que conforma una solicitud). La [Figura 22](#page-57-1) muestra, para la sección solicitante, los status: sección incompleta (cuando no se han completado los datos) y sección completa (cuando el proceso de validación de la información concluye que los campos requeridos se han especificado).

<span id="page-57-1"></span>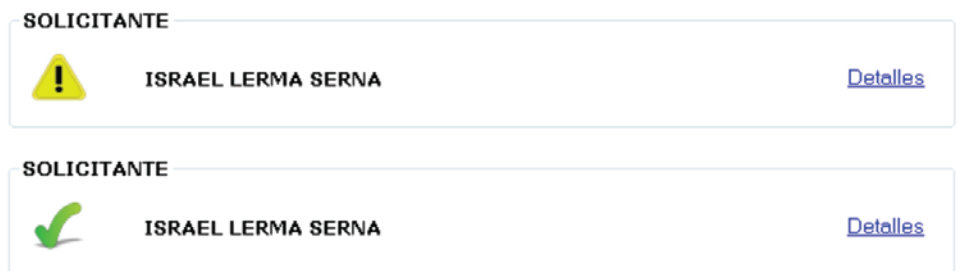

Figura 22.Status de una sección

## 5.2.3.El solicitante.

Se denomina solicitante a la persona física o moral que presenta una solicitud para obtener recursos de la CONAFOR con base en las reglas de operación. Los datos solicitados del solicitante sirven para identificarlo y posteriormente determinar el historial de solicitudes asociadas a él con el fin de investigar si existen procedimientos pendientes como pagos, entrega de informes de término de actividades, etc., o en su caso determinar si es la primera vez que solicita un apoyo. En esta sección también se solicitan datos referentes a la cuenta bancaria donde se depositarán los recursos de los apoyos que posiblemente le sean asignados. Esta información es de carácter confidencial y es de uso exclusivo del personal operativo o funcionarios de la CONAFOR. El procedimiento asociado al solicitante se muestra en la [Figura 23.](#page-58-0)

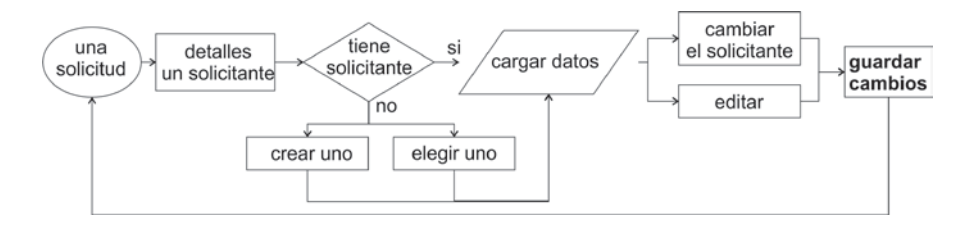

Figura 23. Diagrama de procedimiento. Solicitantes.

<span id="page-58-0"></span>Al momento de crear una solicitud, se indica el solicitante seleccionando uno de los que contiene el catálogo de solicitantes; si todavía no está, se invoca la función para agregarlo al catálogo que usa una forma como la que se muestra en la [Figura 24.](#page-58-1) En el [Cuadro 1](#page-59-0) se muestran los campos de la tabla donde se guardan los solicitantes.

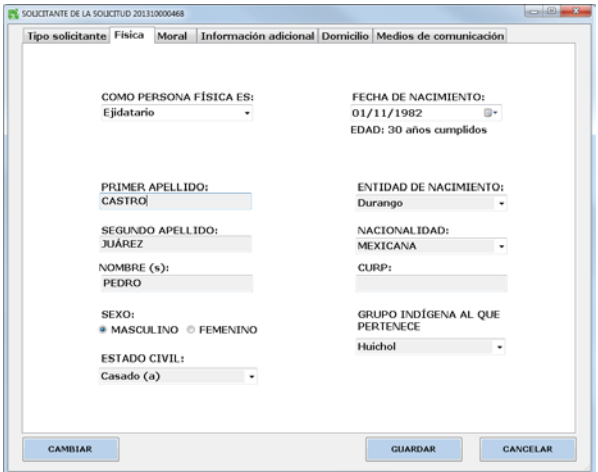

<span id="page-58-1"></span>Figura 24.Formulario para el solicitante.

| Campo              | Campo               | Campo                | Campo             |
|--------------------|---------------------|----------------------|-------------------|
| <b>SOLICITANTE</b> | H                   | <b>DOMICILIO</b>     | <b>DER TRANS</b>  |
| <b>ES FISICA</b>   | M                   | <b>TIPO VIALIDAD</b> | <b>NUM CARR</b>   |
| <b>PROPIETARIO</b> | $\mathbf{I}$        | <b>NOM VIALIDAD</b>  | <b>TRAMO CARR</b> |
| <b>POSEEDOR</b>    | <b>IH</b>           | <b>NUMEXT</b>        | <b>KM CARR</b>    |
| OTRO POS           | <b>IM</b>           | <b>NUMEXTINT</b>     | TIPO CAMINO       |
| <b>TIPO FISICA</b> | <b>GPO INDIGENA</b> | <b>CNUMEXT</b>       | <b>MARGEN</b>     |
| <b>OTRO FISICA</b> | <b>CEDULA</b>       | <b>NUMINT</b>        | TRAMO CAM         |
| A PAT              | <b>RAZON SOCIAL</b> | <b>CNUMINT</b>       | <b>KM CAMINO</b>  |
| A MAT              | <b>OBJSOCIAL</b>    | CP                   | <b>ESTAENCAM</b>  |
| <b>NOM</b>         | <b>ACTECO</b>       | ENT DOM              | DESC DOM          |
| <b>SEXO</b>        | FECHA CONST         | <b>MUN</b>           | <b>CROQUIS</b>    |
| EDO CIVIL          | <b>DOCUMENTO</b>    | <b>LOC</b>           | <b>ACEPTO</b>     |
| FECHA NAC          | <b>PHINA</b>        | <b>TIPO ASEN</b>     | AUTORIZO A        |
| <b>EDAD</b>        | <b>FECHARES</b>     | <b>NOM ASEN</b>      | <b>EMAIL</b>      |
| <b>ENTNAC</b>      | <b>FECACTAAPOYO</b> | VIAL1T               | <b>FAX</b>        |
| NACIONAL           | <b>FECHAPERSON</b>  | <b>VIAL1N</b>        | <b>MENSAJERIA</b> |
| <b>CURP</b>        | <b>ASOCIACION</b>   | VIAL2T               | DOM AUT           |
| <b>RFC</b>         | <b>BANCO</b>        | VIAL2N               | <b>FIRMA</b>      |
| <b>TIPO MOR</b>    | <b>CLABE</b>        | <b>VIALPOST</b>      | <b>BENEF ANT</b>  |
| <b>OTRO MOR</b>    | <b>TIPOTEL</b>      | <b>VIALPOSN</b>      | NC                |
| <b>INTEGRA</b>     | <b>TEL</b>          | <b>TIPO CARR</b>     | <b>TIPO PROD</b>  |

<span id="page-59-0"></span>Cuadro 1. Campos de la tabla solicitantes

Para realizar el cambio del solicitante asociado a una solicitud, primero se usa el botón "CAMBIAR" situado en la parte inferior izquierda de la ventana mostrada en la [Figura 24.](#page-58-1) Se busca el solicitante deseado en el catálogo correspondiente con el formulario ilustrado en la [Figura 25.](#page-59-1) Se puede filtrar la lista indicando alguno de los parámetros ofrecidos.

| Durango | ۰                            | O PERSONA EÍSICA<br><b>O POR NOMBRE</b> | <b>PERSONA MORAL</b><br><b>O POR NÚMERO</b> | perez          | <b>BUSCAR</b> |
|---------|------------------------------|-----------------------------------------|---------------------------------------------|----------------|---------------|
| #       | NOMBRE COMPLETO              |                                         |                                             | <b>ENTIDAD</b> | <b>EDAD</b>   |
| 249     |                              | ALEJANDRO PEREZ OLIVAS                  |                                             | Durango        | 75            |
| 966     |                              | <b>GUSTAVO PEREZ CHAVEZ</b>             |                                             | Durango        | 38            |
| 2740    | <b>CECILIO PEREZ MIJARES</b> |                                         |                                             | Durango        | 57            |
| 6627    |                              | SAMUEL PEREZ CALDERON                   |                                             | Durango        | 36            |
| 6972    | JULIAN GONZALEZ PEREZ        |                                         |                                             | Durango        | 47            |
|         | 14089 MARTIN RUEDA PEREZ     |                                         |                                             | Durango        | 85            |
|         |                              | 15311 JUAN ANTONIO PEREZ SANCHEZ        |                                             | Durango        | 48            |
|         | 15740 MANUELA ACOSTA PEREZ   |                                         |                                             | Durango        | 39            |
|         |                              |                                         |                                             |                |               |

<span id="page-59-1"></span>Figura 25. Cambiar el solicitante

## 5.2.4.El representante legal

Cuando el solicitante es una persona moral es necesario especificar quién es el representante legal, con el procedimiento que se muestra en la [Figura 26.](#page-60-0)

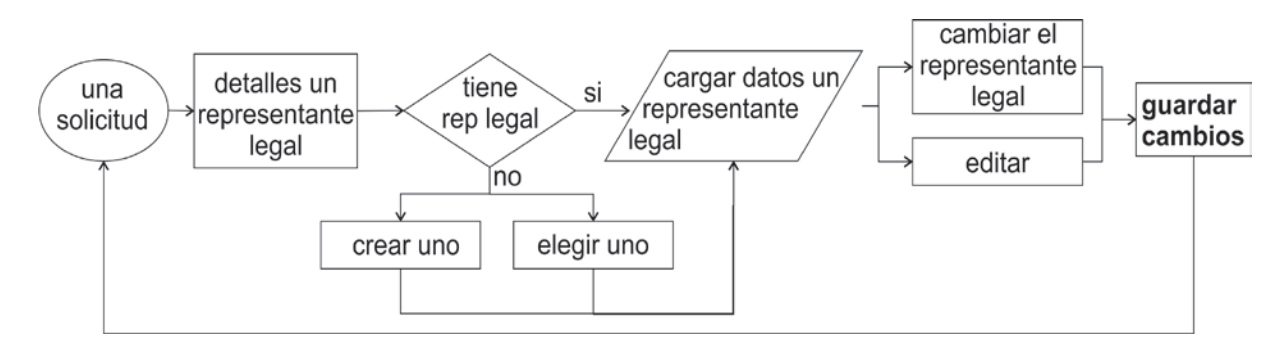

Figura 26. Diagrama de procedimientos. Representante legal.

<span id="page-60-0"></span>El sistema tiene un catálogo de representantes legales, para lo cual usa una tabla de la base de datos cuyos campos se muestran en el [Cuadro 2.](#page-60-1) El formulario de la [Figura 27](#page-61-0) muestra la forma que se usa para mantener actualizado este catálogo.

| <b>NOMBRE</b>       | <b>NOMBRE</b>    | <b>NOMBRE</b>     |                        |
|---------------------|------------------|-------------------|------------------------|
| <b>REP LEGAL</b>    | <b>DOCUMENTO</b> | <b>MUN</b>        | TRAMO_CARRETERA        |
| <b>CARÁCTER</b>     | <b>DOMICILIO</b> | <b>LOC</b>        | <b>KM_CARRETERA</b>    |
| <b>OTROCARACTER</b> | TIPO VIALIDAD    | <b>TIPO ASENT</b> | TIPO CAMINO            |
| A_PAT               | NOM VIALIDAD     | <b>NOM ASENT</b>  | <b>MARGEN</b>          |
| A_MAT               | NUMEXT           | VIAL1T            | TRAMO_CAMINO           |
| <b>NOM</b>          | <b>NUMEXTINT</b> | <b>VIAL1N</b>     | KM_CAMINO              |
| <b>RFC</b>          | <b>CNUMEXT</b>   | VIAL2T            | <b>DESCRIPCION FOM</b> |
| <b>CURP</b>         | <b>NUMINT</b>    | VIAL2N            | <b>CROQUIS</b>         |
| TIPO TEL            | <b>CNUMINT</b>   | TIPO CARRETERA    | NC                     |
| TEL                 | CP               | <b>DER TRANS</b>  |                        |
| EMAIL               | ENT              | NUM CARRETERA     |                        |

<span id="page-60-1"></span>Cuadro 2. Campos de la tabla representante legal

Una vez más, para indicar el representante legal en una solicitud, usa la forma ilustrada en la [Figura 28,](#page-61-1) donde se muestra cómo puede filtrar la lista de representantes que le ofrecerá el

sistema para dicho efecto, esta lista se presenta filtrada por la entidad donde está registrado el representante legal.

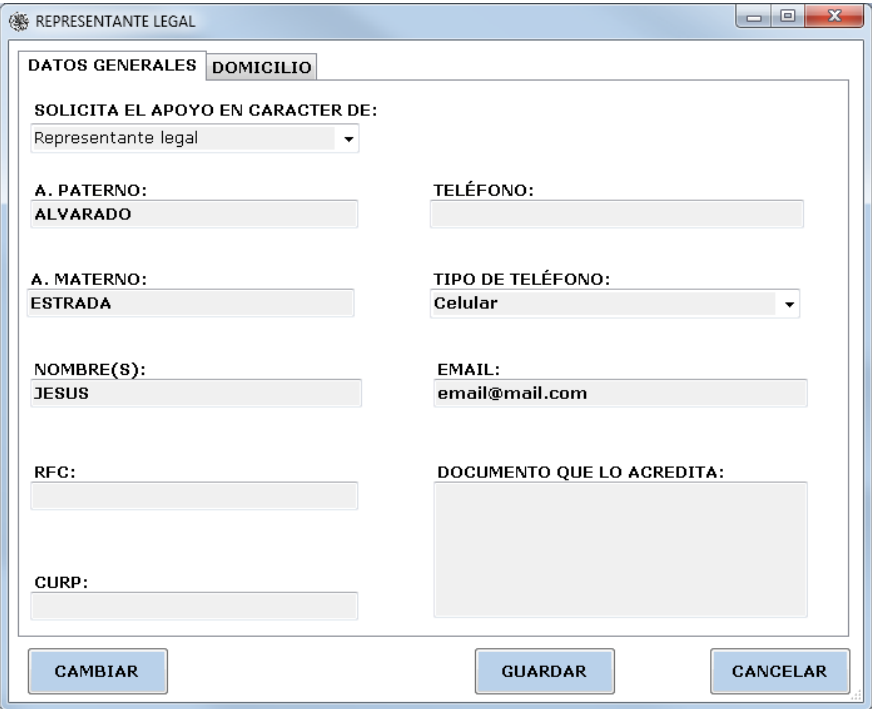

Figura 27. Formulario para el representante legal

<span id="page-61-0"></span>

| <b>ELEGIR REPRESENTANTE LEGAL</b><br>Parámetros de búsqueda | <b>BUSCAR POR NOMBRE JULIO</b><br><b>BUSCAR POR NÚMERO</b> | EN LA ENTIDAD:<br>Durango                 | $\mathbf{x}$<br>$\Box$<br>$\qquad \qquad \Box$<br><b>BUSCAR</b> |
|-------------------------------------------------------------|------------------------------------------------------------|-------------------------------------------|-----------------------------------------------------------------|
| NÚMERO.                                                     | <b>NOMBRE</b>                                              | CARACTER<br>A.                            | <b>ENTIDAD</b>                                                  |
| 579                                                         | JULIO LASTRA HERNANDEZ                                     | Presidente del comisariado ejidal Durango |                                                                 |
| 1053                                                        | <b>JULIO ROMERO FLORES</b>                                 | Apoderado legal                           | Durango                                                         |
| 878                                                         | JULIO CESAR PEREYRA LOPEZ                                  | Albacea                                   | Durango                                                         |
| 335                                                         | <b>JULIO FLORES RODRIGUEZ</b>                              | Presidente del comisariado ejidal Durango |                                                                 |
|                                                             |                                                            |                                           |                                                                 |
|                                                             |                                                            |                                           |                                                                 |

<span id="page-61-1"></span>Figura 28. Formulario para elegir un representante legal.

## 5.2.5.El predio

Con este término se designa el terreno en el que se realizarán las actividades propuestas en los anexos técnicos de la solicitud. Se debe acreditar la posesión legal al momento de formular la solicitud, amén de proporcionar la superficie total, forestal y si cuenta con programa de manejo, además de un listado de coordenadas para su posterior localización.

Las acciones que permiten tener actualizado el predio de una solicitud se muestran en la [Figura 29,](#page-62-0) y la [Figura 30](#page-62-1) ilustra cómo se introducen los datos al sistema.

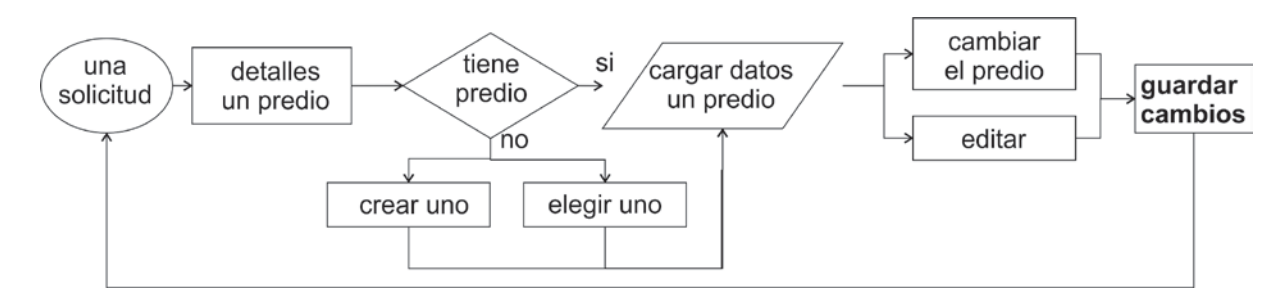

Figura 29. Diagrama de procedimientos. Predio.

<span id="page-62-0"></span>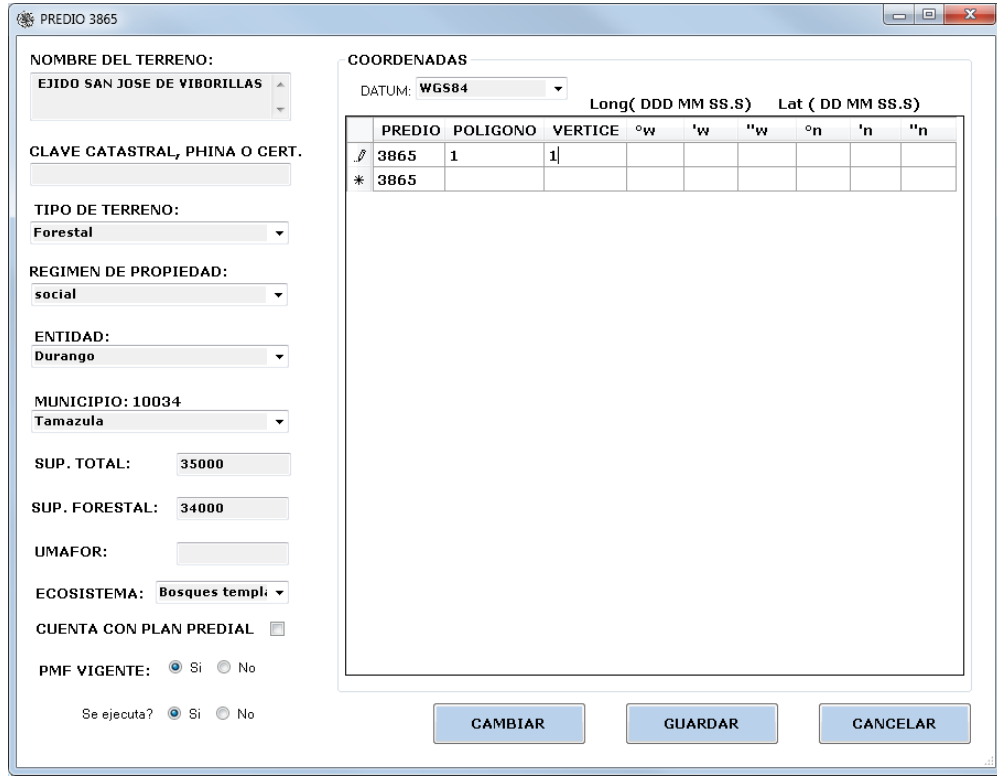

<span id="page-62-1"></span>Figura 30. Formulario para el predio

El formulario para editar los datos del predio principal asociado a la solicitud consta de dos partes. La primera contiene campos de identificación, localización, extensión, características del clima y manejo [\(Cuadro 3\)](#page-63-0); la segunda sirve para almacenar las coordenadas del predio. Las coordenadas se almacenan en una tabla por separado, que no se ilustra.

| <b>NOMBRE</b>      | <b>TIPODE DATO</b> | <b>NOMBRE</b>           | <b>TIPODE DATO</b> |
|--------------------|--------------------|-------------------------|--------------------|
| <b>PREDIO</b>      | Bigint             | EJECUTA_PM              | bit                |
| <b>NOM</b>         | Nvarchar           | <b>COORD</b>            | text               |
| TIPO_TERRENO       | Smallint           | <b>DATUM</b>            | Smallint           |
| <b>REGIMEN PRO</b> | Smallint           | <b>BUEN_MANEJO</b>      | bit                |
| <b>ENT</b>         | Tinyint            | ZONA PROD               | tinyint            |
| <b>MUN</b>         | Smallint           | <b>ELEG CULTIVO</b>     | Int                |
| SUP_TOT            | Float              | BUEN MANEJO EN PROCESO  | bit                |
| <b>SUP FTAL</b>    | Float              | <b>SERV AMBIENTALES</b> | bit                |
| LOC CERCANA        | Int                | PREDIO OFICIAL          | nvarchar           |
| PROG_MAN           | Bit                | PLAN_PREDIAL            | bit                |
| <b>UMAFOR</b>      | Smallint           | ECOSISTEMA0             | Smallint           |

<span id="page-63-0"></span>Cuadro 3. Campos de la tabla predios.

5.2.6.Los apoyos

El sistema tiene un catálogo de los apoyos publicados en las reglas de operación del ProÁrbol. El [Cuadro 4](#page-63-1) muestras los tipos de apoyo ofrecidos.

| <b>NUMERO</b> |     | <b>CLAVE APOYO</b>                                                                                                 |
|---------------|-----|----------------------------------------------------------------------------------------------------|
|               | A11 | Manifestación de impacto ambiental particular o regional                                                           |
| 2             | A12 | Programa de manejo forestal maderable                                                                              |
| 3             | A13 | Estudios técnicos para el aprovechamiento de recursos forestales no maderables y obtención de germoplasma forestal |
| 4             | A21 | Cultivo forestal en aprovechamientos maderables                                                                    |
| 5             | A22 | Prácticas de manejo para aprovechamientos no maderables                                                            |
| 6             | A23 | Prácticas de manejo para aprovechamientos de la vida silvestre                                                     |
| 7             | A24 | Tecnificación de la silvicultura                                                                                   |
| 8             | A25 | Caminos forestales                                                                                                 |
| 9             | A31 | Auditoría técnica preventiva                                                                                       |
| 10            | A32 | Certificación forestal nacional e internacional                                                                    |
| 11            | A33 | Otras certificaciones                                                                                              |
| 12            | A4  | Plantaciones forestales comerciales                                                                                |
|               |     |                                                                                                    |

<span id="page-63-1"></span>Cuadro 4. Catálogo de conceptos de apoyo.

**Cuadro 4 (Continuación)**

| <b>NUMERO</b> |             | <b>CLAVE APOYO</b>                                                      |
|---------------|-------------|-------------------------------------------------------------------------|
| 13            | <b>B111</b> | Reforestación con planta de vivero en ecosistema templado               |
| 14            | <b>B112</b> | Reforestación con planta de vivero en ecosistema tropical               |
| 15            | <b>B113</b> | Reforestación con propagación vegetativa para zonas áridas y semiáridas |
| 16            | <b>B114</b> | Reforestación con preparación mecanizada                                |
| 17            | <b>B115</b> | Costo de oportunidad por reconversión                                   |
| 18            | <b>B12</b>  | Mantenimiento de áreas reforestadas                                     |
| 19            | <b>B13</b>  | Protección de áreas reforestadas                                        |
| 20            | <b>B14</b>  | Conservación y restauración de suelos                                   |
| 21            | <b>B15</b>  | Mantenimiento de obras y prácticas de conservación de suelos            |
| 22            | <b>B21</b>  | Hidrológicos                                                            |
| 23            | <b>B22</b>  | Biodiversidad                                                           |

Esta sección del sistema permite al usuario elegir los apoyos que se incluirán en una solicitud; una vez que se han seleccionado se guarda la selección actual y el sistema crea todos los registros necesarios en la tabla solicitud-apoyos y en las demás que se relacionen con los apoyos elegidos. Para la elección del apoyo se cuenta presenta una lista filtrada por subcategoría [\(Figura 31\)](#page-64-0).

| APOYOS SOLICITADOS                  |                      |     | х<br>$\Box$<br>$\qquad \qquad \Box$                               |
|-------------------------------------|----------------------|-----|-------------------------------------------------------------------|
| <b>E-APOYOS DISPONIBLES</b>         | AGREGAR APOYO        |     | <b>NOMBRE</b>                                                     |
| □ 1. Desarrollo forestal            |                      | A21 | Cultivo forestal en aprovechamientos maderables                   |
| - A1<br>A <sub>2</sub>              | $\blacksquare$       | A22 | Prácticas de manejo para aprovechamientos no<br>maderables        |
| — A3<br>□ 2. Plantaciones F C       | $\blacktriangledown$ | A23 | Prácticas de manejo para aprovechamientos de la<br>vida silvestre |
| — A4                                |                      | A24 | Tecnificación de la silvicultura                                  |
| 9. Conservación y Restauración      | $\blacksquare$       | A25 | <b>Caminos forestales</b>                                         |
| $-B1$<br>□ 4. Servicios ambientales |                      |     |                                                                   |
| $-B2$                               |                      |     |                                                                   |
|                                     |                      |     |                                                                   |
|                                     |                      |     |                                                                   |
|                                     |                      |     |                                                                   |
|                                     |                      |     |                                                                   |
|                                     |                      |     |                                                                   |
|                                     |                      |     | <b>SALIR</b><br><b>GUARDAR</b><br>CANCELAR                        |

<span id="page-64-0"></span>Figura 31. Formulario para apoyos

Hay dos categorías principales, A y B, que a su vez tienen las subcategorías. A continuación se describen las interfaces y funciones que ofrece el GAP para actualizar los datos de los apoyos solicitados.

#### 5.2.6.1.Categoría A

Esta categoría agrupa los apoyos destinados a promover el manejo forestal sustentable por medio de la elaboración de estudios que se requieren para obtener la autorización de aprovechamiento maderable, no maderable y para la colecta de germoplasma forestal, la ejecución de las acciones de cultivo forestal que se establezcan en los estudios y programas de manejo predial para el aprovechamiento de recursos maderables, no maderables y de vida silvestre, así como el fortalecimiento de la infraestructura y equipamiento para la producción de materias primas forestales y el apoyo a los procesos de certificación forestal. También incluye apoyos destinados al establecimiento, mantenimiento inicial y asistencia técnica de plantaciones forestales comerciales.

#### 5.2.6.1.1.Subcategoría A1

Los apoyos para la elaboración de programas de manejo forestal para el aprovechamiento maderable, estudios técnicos o programas simplificados para el aprovechamiento de recursos no maderables, colecta de germoplasma forestal y manifestaciones de impacto ambiental en su modalidad particular o regional se encuentran en este grupo.

En la base de datos se requieren dos pasos para almacenar un apoyo:

- Primero: especificar los datos comunes de su categoría.
- Segundo: los campos del apoyo mismo.

La [Figura](#page-66-0) 32 ilustra las tablas involucradas en los pasos mencionados, para el caso de un apoyo A1.2 primero se guardan los datos comunes en la tabla A1 y después los específicos en la tabla A12.

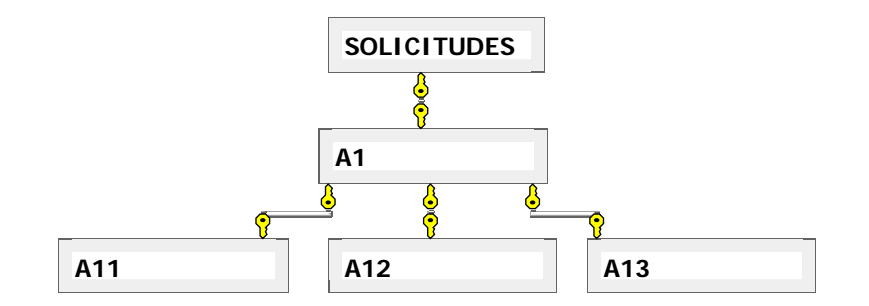

Figura 32. Modelo de datos utilizado para guardar los datos de un apoyo

<span id="page-66-0"></span>Este mismo modelo se repite para todas las categorías y apoyos descritos en las reglas de operación.

La [Figura 33](#page-66-1) ilustra el primer paso para la información de la categoría A1; el sistema trabaja con la misma lógica solo para los apoyos de las categorías A1, A2 y B1 ya que las interacciones de los datos en los demás apoyos hicieron posible el guardarlos en un solo paso. La forma en que se organizaron los datos obedece a la estructura de la información que se requiere; en los casos mencionados anteriormente se tomó la decisión de organizarlos en dos tablas para evitar redundancia de los datos. De esta manera los datos comunes entre los apoyos de la misma subcategoría (A1, B2 y B1) sólo se solicitan una vez por cada solicitud.

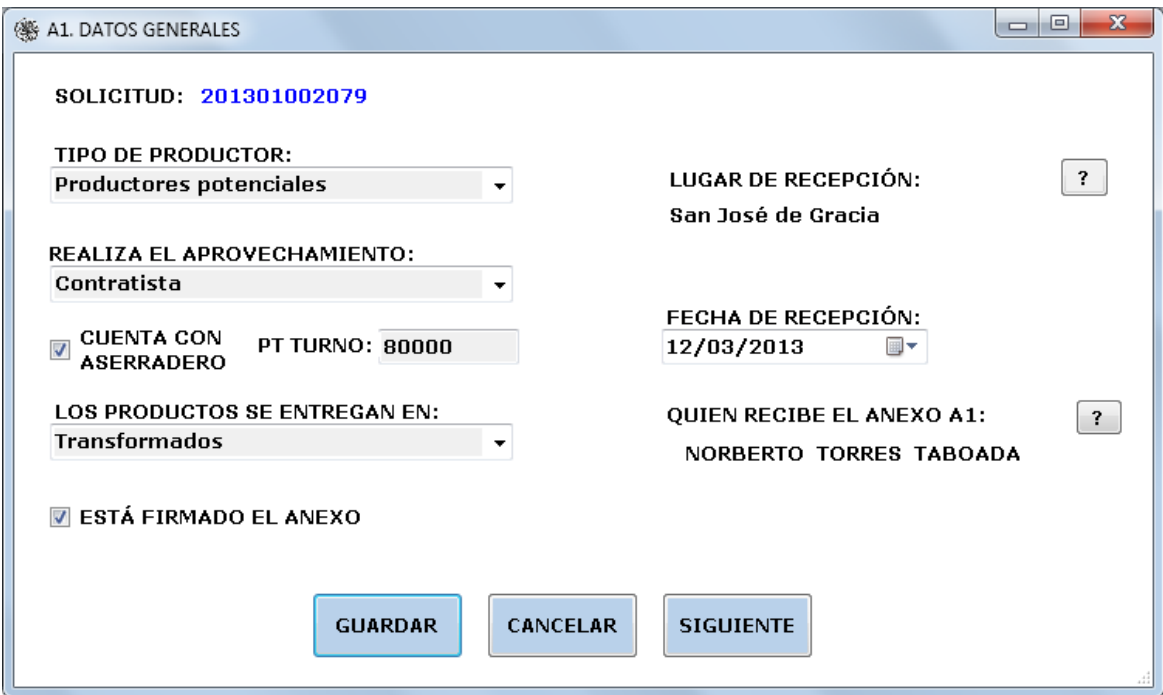

<span id="page-66-1"></span>Figura 33. Campos comunes para apoyos A1.

En la figura anterior se puede observar hay tres botones en la parte inferior izquierda que permiten acceder a las secciones del sistema donde se especifican datos complementarios a los proporcionados en el formulario específico de cada apoyo. Estos datos mantienen la misma estructura para todos los conceptos en los que forman parte; por ello se decidió manejarlos en tablas separadas y de esta manera reducir el número de campos en las tablas.

La [Figura 34](#page-67-0) ilustra cómo se completan los datos cuando se trata de un apoyo de tipo A1.1. Los botones serán los mismos para los formularios presentados en las [Figura 34,](#page-67-0) [Figura 35](#page-68-0) y [Figura 36,](#page-68-1) todos correspondientes a apoyos de tipo A1. Más adelante se encontrarán nuevamente en otros tipos de apoyo. Los beneficiarios indirectos forman parte de todos los apoyos: por lo tanto todos los formularios de captura de datos del apoyo contendrán este botón.

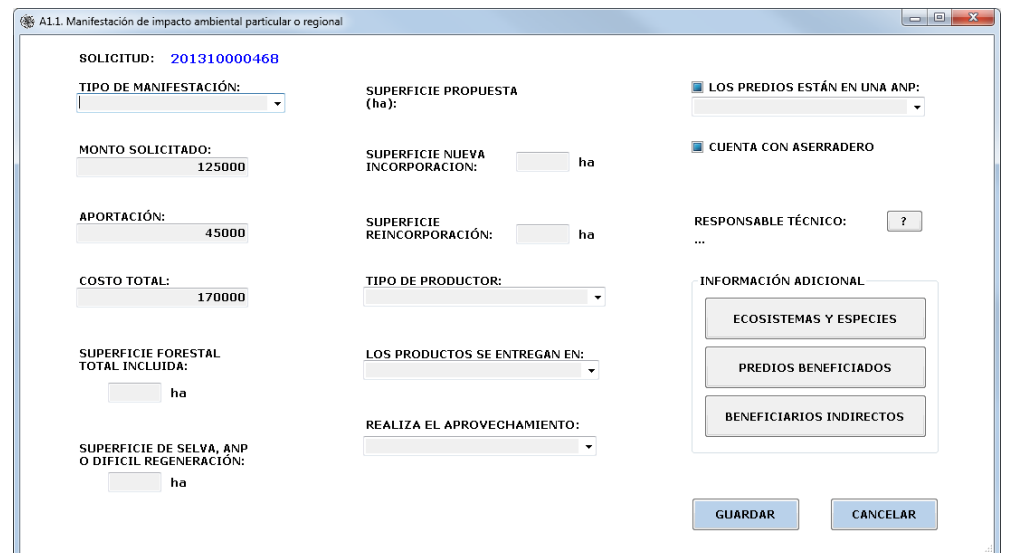

<span id="page-67-0"></span>Figura 34. Formulario de captura: A1.1.

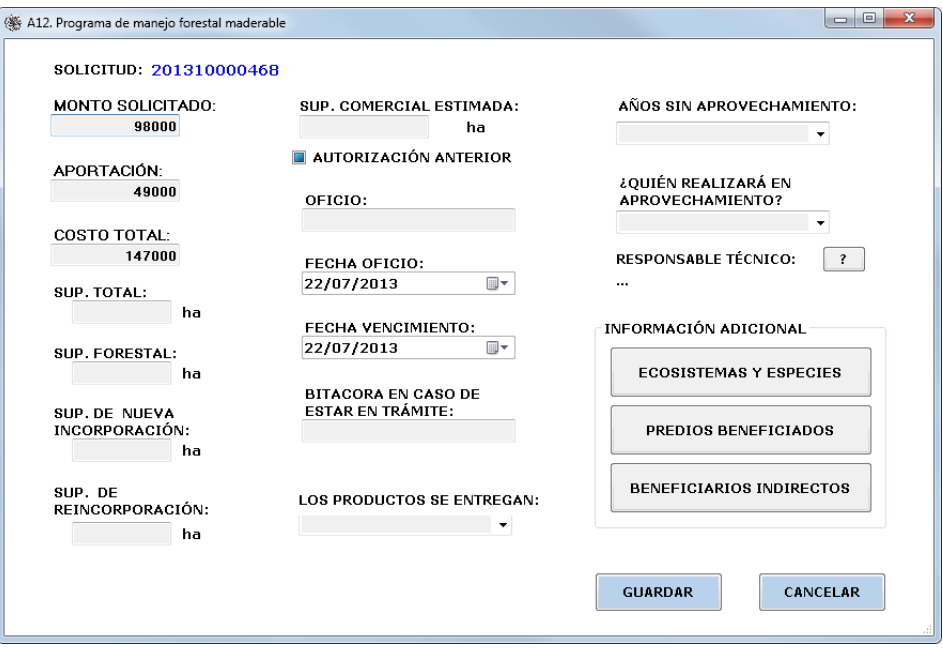

Figura 35. Formulario de captura: A1.2

<span id="page-68-0"></span>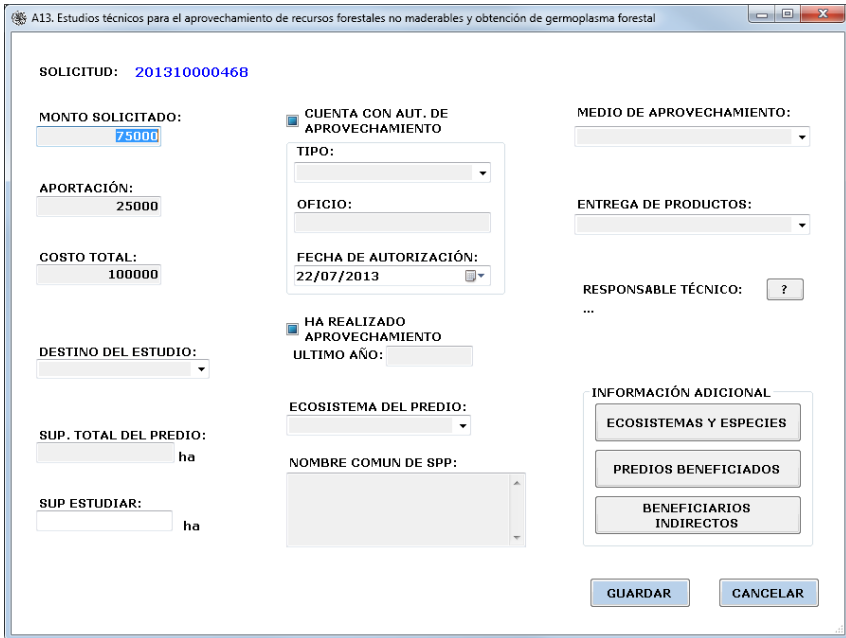

Figura 36. Formulario de captura: A1.3

# <span id="page-68-1"></span>5.2.6.1.2.Subcategoría A2

Este concepto de apoyos contiene aquéllos destinados a la ejecución de prácticas de manejo en los terrenos sujetos al aprovechamiento de recursos forestales maderables, no maderables o de la vida silvestre, inversión de los silvicultores en equipamiento, infraestructura productiva y caminos forestales.

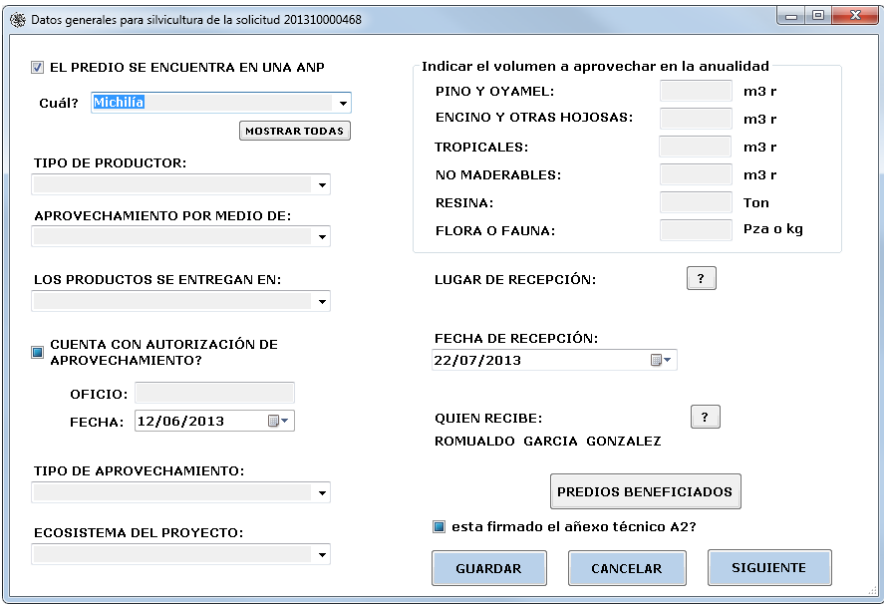

Figura 37. Formulario de captura: A2

<span id="page-69-0"></span>El sistema utiliza la misma lógica que en la sección anterior; es decir, la captura de los datos del apoyo se realiza en dos pasos: los datos comunes y los datos del apoyo mismo. Cuando se solicitaden dos o mas apoyos de esta categoría, los datos que se capturan en la interfaz de la [Figura 37](#page-69-0) son comunes para todos los apoyos de A2 de esa solicitud. Por lo tanto el formulario se presenta para todos los apoyos de esta categoría.

En esta sección se pueden apreciar los botones "DESGLOSE DE PRESUPUESTO" y "JORNALES" que son datos complementarios del apoyo que se guardan en tablas distintas a la del apoyo mismo por la misma razón expuesta en la sección A1.

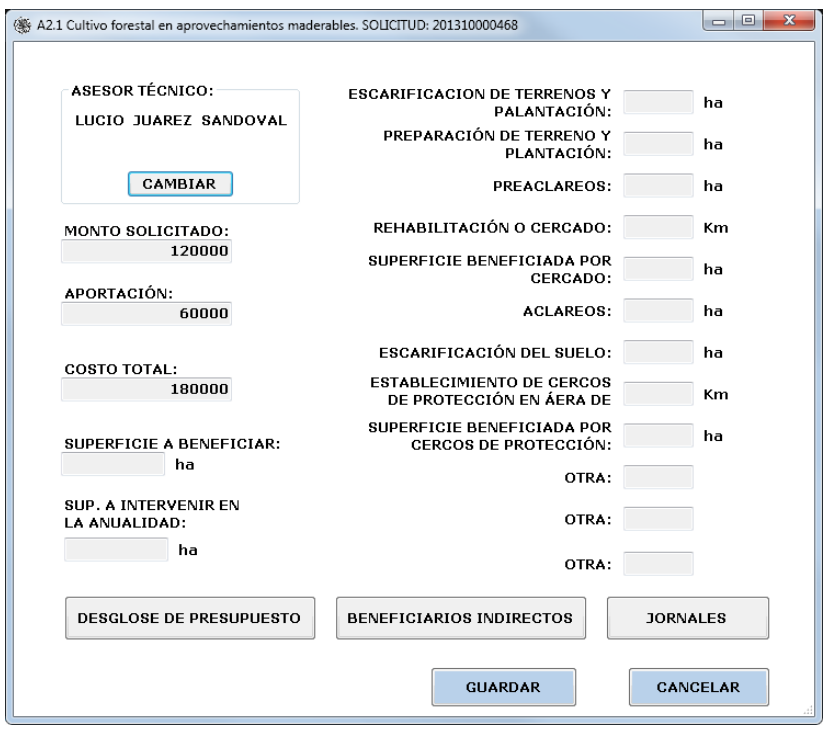

Figura 38. Formulario de captura para A2.1

<span id="page-70-0"></span>Formulario de captura para los apoyos A2.1 [\(Figura 38\)](#page-70-0). Cultivo forestal en aprovechamientos maderables; sirve para indicar las actividades que se llevarán a cabo con los recursos asignados que se plasmaron en la solicitud, estas actividades están determinadas por los términos de referencia del apoyo. Las actividades que se piden en este apartado son publicadas en las reglas de operación por los que se usaron de esta manera y no se pueden cambiar.

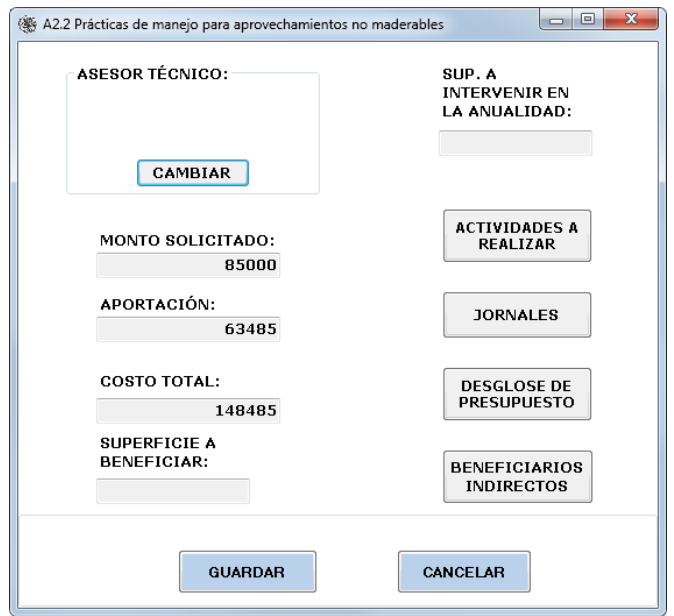

Figura 39. Formulario de captura: A2.2

<span id="page-71-0"></span>En la [Figura 39](#page-71-0) se muestra el formulario que ayuda al usuario a guardar la información que se le pide para los apoyos relativos a prácticas de manejo para aprovechamientos no maderables. Este formulario tiene un botón con la leyenda "actividades a realizar", que invoca otro formulario que contiene una tabla para poder registrar todas las actividades que se realizarán con el dinero que se le otorgo al beneficiaros, jornales, presupuesto y beneficiarios indirectos.

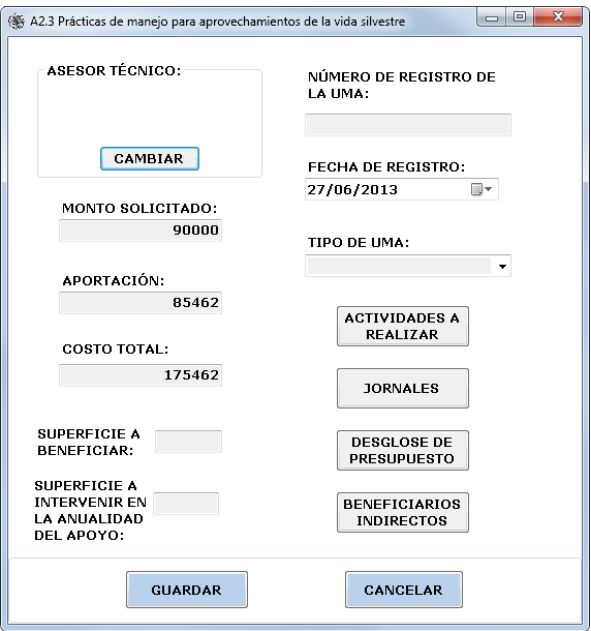

Figura 40. Formulario de captura: A2.3
Formulario de captura para los apoyos Prácticas de manejo para aprovechamientos de la vida silvestre [\(Figura 40\)](#page-71-0). Desde aquí se puede acceder a las secciones: actividades a realizar, jornales, desglose de presupuesto y beneficiarios indirectos. Es necesario especificar el asesor técnico que se encargará de la ejecución de los proyectos.

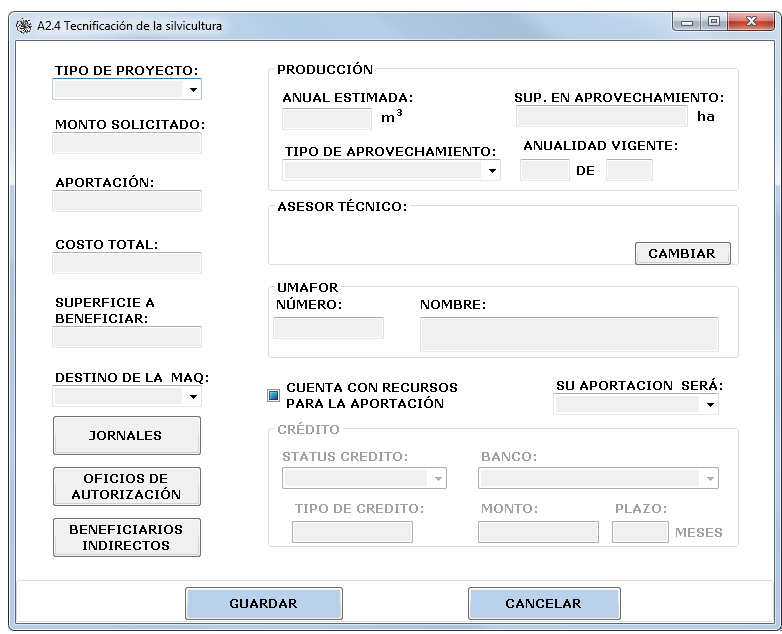

Figura 41. Formulario de captura: A2.4

<span id="page-72-0"></span>El apoyo A2.4 corresponde a Tecnificación de la silvicultura. Para introducir la información que los dictaminadores necesitan para evaluar su solicitud, usa el formulario de la [Figura 41,](#page-72-0) donde se solicitan todos los datos requeridos en las reglas de operación; además, el solicitante puede acceder a los formularios de actualización de jornales, oficios de autorización y beneficiarios indirectos.

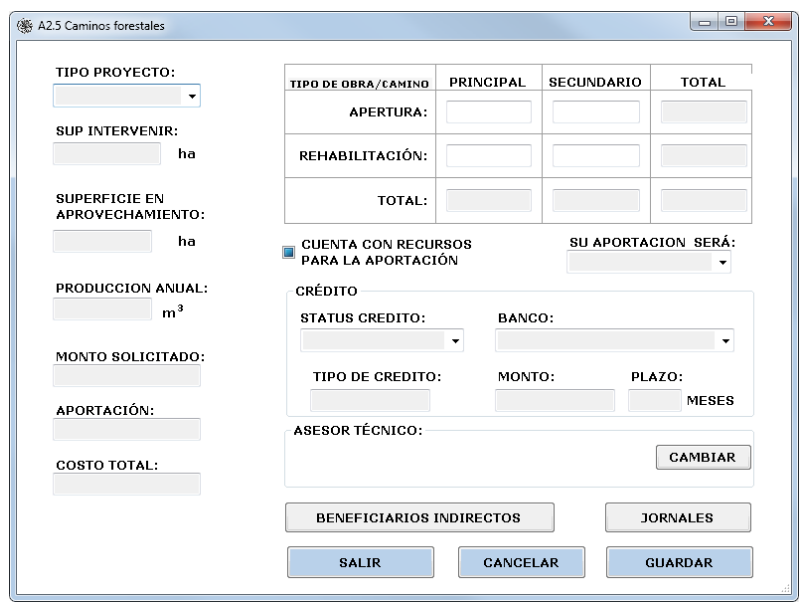

Figura 42. Formulario de captura: A2.5

<span id="page-73-0"></span>El apoyo A2.5 se refiere a Caminos forestales en las reglas de operación. Los datos de este apoyo se obtienen usando el formulario expuesto en la [Figura 42,](#page-73-0) donde el solicitante especifica los tipos de obras que se realizarán en el o los predios que solicitaron el apoyo. Otro dato importante de este apoyo es la especificación de la procedencia de los recursos que el solicitante aportará. Al igual que en otros apoyos, en este también se debe especificar el número de beneficiarios indirectos y de jornales estimados a generar por el proyecto.

## 5.2.6.1.3.Subcategoría A3

Son apoyos destinados a la contratación de personas físicas o morales con capacidad técnica y legal para realizar las auditorías técnicas preventivas, y certificación forestal, dirigidas a promover e inducir el cumplimiento de lo establecido en los programas de manejo y estudios técnicos en ejecución. También incluye los estudios previos a los procesos de certificación forestal (pre-evaluación).

Para todos los conceptos de apoyos de esta categoría se utiliza el mismo formulario [\(Figura](#page-74-0)  [43\)](#page-74-0), en el que se observa que los datos complementarios de estos apoyos son: predios que se benefician, presupuesto, jornales y beneficiarios indirectos. En la [Figura 44](#page-74-1) se muestra una lista de predios que se benefician por el concepto de apoyo A3.1.

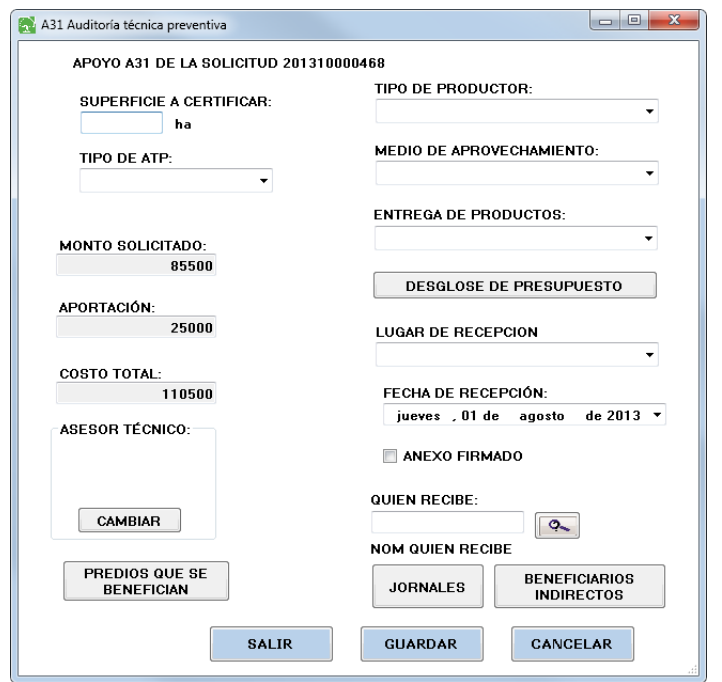

Figura 43. Formulario de captura A3.

<span id="page-74-0"></span>

| (卷 A3 |   |                             |               |                                                                         |                |                                         | $\blacksquare$                              | $\overline{\mathbf{X}}$<br>$\Box$ |
|-------|---|-----------------------------|---------------|-------------------------------------------------------------------------|----------------|-----------------------------------------|---------------------------------------------|-----------------------------------|
|       |   |                             |               | PREDIOS QUE SE BENEFICIAN CON EL APOYO A31 DE LA SOLICITUD 201310000468 |                |                                         |                                             |                                   |
|       |   | <b>SOLICITUD</b>            | <b>PREDIO</b> | <b>NOMBRE DEL PREDIO</b>                                                |                | <b>SUP DEL</b><br><b>PREDIO</b><br>(ha) | <b>SUB POR</b><br><b>CERTIFICAR</b><br>(ha) |                                   |
|       | ▸ | 201310000468                | 1092          | EJIDO NOMBRE DE DIOS                                                    |                | 7800                                    | 850                                         |                                   |
|       |   | 201310000468                | 1760          | <b>SAN JOSE DE TUITAN</b>                                               |                | 23963                                   | 1500                                        |                                   |
|       |   |                             |               |                                                                         |                |                                         |                                             |                                   |
|       |   | EDITAR DATOS DE ESTE PREDIO |               | <b>SALIR</b>                                                            | <b>GUARDAR</b> |                                         | CANCELAR                                    |                                   |

Figura 44. Predios que se benefician con un apoyo.

# <span id="page-74-1"></span>5.2.6.1.4.Subcategoría A4

Son recursos destinados al establecimiento y mantenimiento inicial de plantaciones forestales comerciales. Deberán corresponder a algún tipo de plantación de los que se enlistan en el formulario de captura [\(Figura 45\)](#page-75-0), respetando las superficies mínimas y máximas establecidas en la reglas de operación.

Los datos complementarios para este tipo de apoyos son: predios propuestos, especies a plantar, indicadores y beneficiarios indirectos.

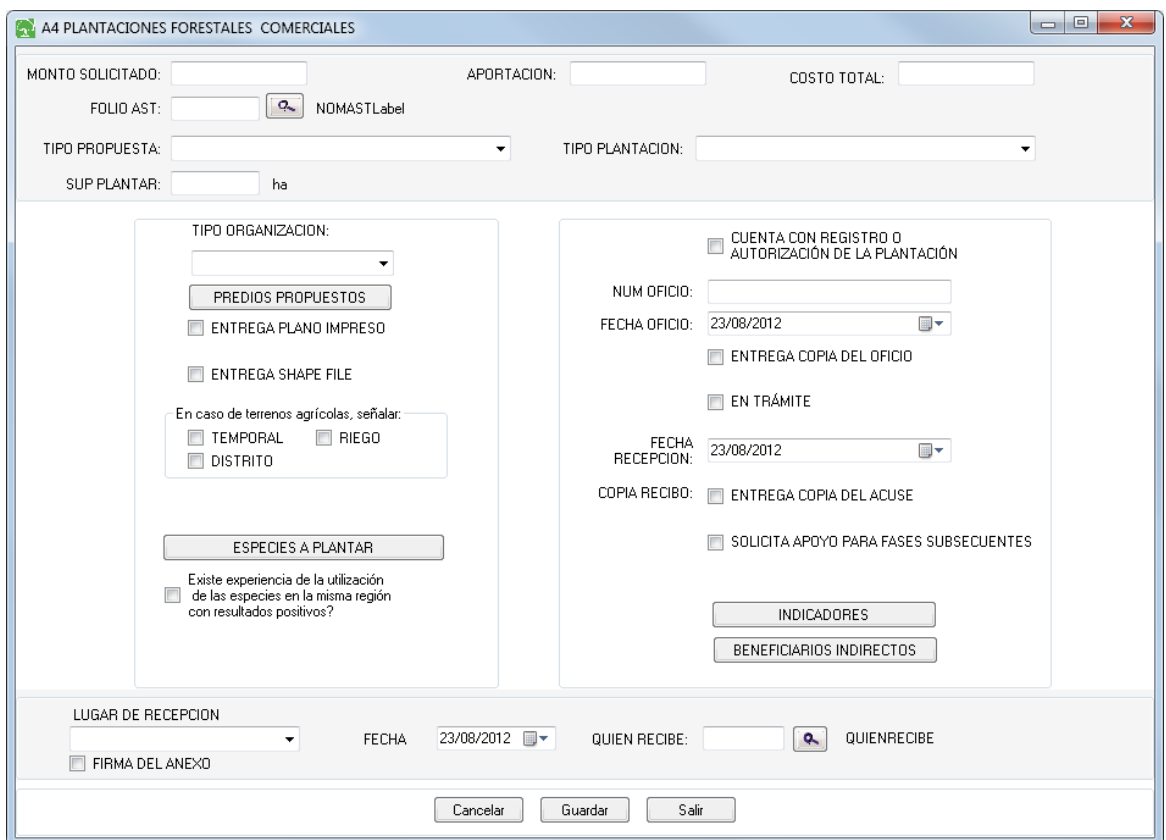

Figura 45. Formulario de captura para A4.

# <span id="page-75-0"></span>5.2.6.2.Categoría B

En esta categoría se agrupan los apoyos destinados a la ejecución de proyectos de reforestación, conservación y restauración de suelos y pago por servicios ambientales.

# 5.2.6.2.1.Subcategoría B1

Los apoyos entregados bajo esta modalidad son: reforestación, mantenimiento de áreas reforestadas y protección de áreas reforestadas.

## 5.2.6.2.2.Subcategoría B2

Agrupa los apoyos destinados al pago de servicios ambientales; son: servicios ambientales hidrológicos y conservación de la biodiversidad. Los dos tipos de apoyo usan la interfaz que

se muestra en la [Figura 46.](#page-76-0) Los datos adicionales para este tipo de apoyo son: árboles de sombra (cuando se trata de sistemas agroforestales) y los beneficiarios indirectos.

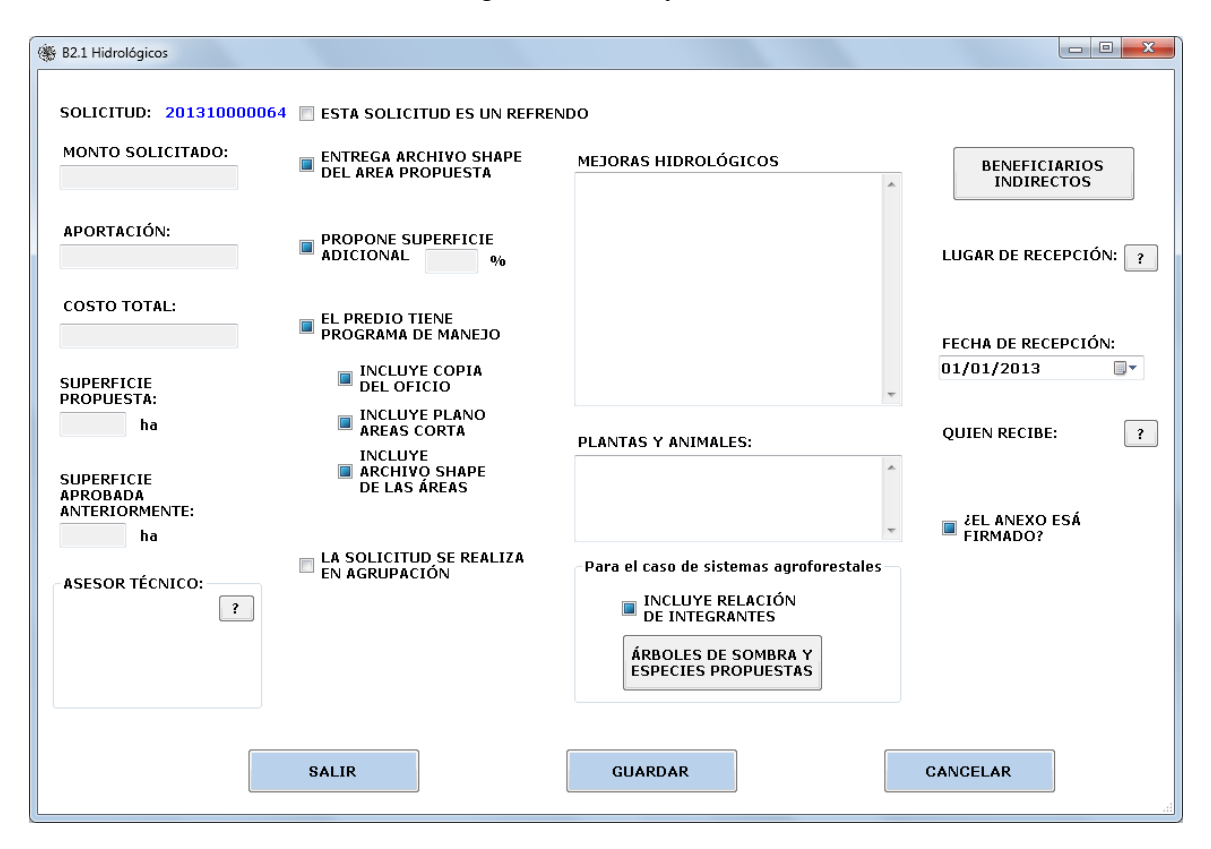

Figura 46. Formulario de captura. B2.

# <span id="page-76-0"></span>5.2.6.3.Beneficiarios indirectos

Son aquellas personas que, de manera individual o como parte de una asociación, sociedad, ejido o comunidad, reciban recursos del programa por medio de un beneficiario directo. Ejemplos de tales beneficiarios son los proveedores de materias primas o servicios, que son contratados para la realización de las actividades estipuladas en las solicitudes o proyectos que se entregan a la CONAFOR.

Los beneficiarios indirectos se desglosan en hombres y mujeres, indicando también la cantidad de ellos que pertenecen a algún grupo indígena. La [Figura 47](#page-77-0) expone la manera en que se capturan los datos.

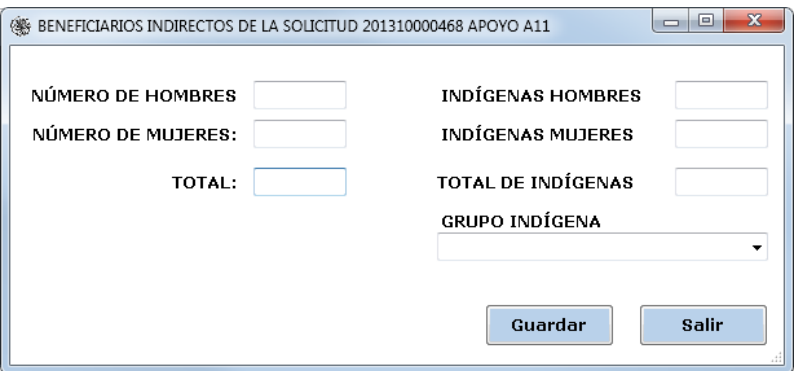

Figura 47. Formulario de captura: beneficiarios indirectos.

<span id="page-77-0"></span>El [Cuadro 5](#page-77-1) muestra los campos de la tabla de beneficiarios. La clave principal de esta tabla está formada por los campos solicitud y apoyo. A pesar de la clave es la misma que en la tabla solicitud\_apoyos, se decidió independizarla de esta última con el objetivo de reducir su extensión y evitar demoras en la consulta de datos, debido a que la tabla solicitud\_apoyos se utiliza en muchas operaciones del sistema. El valor del campo grupo indígena proviene de un catálogo diseñado para tal fin.

|                  | <b>TIPODE</b> |                        | <b>TIPODE</b> |
|------------------|---------------|------------------------|---------------|
| <b>NOMBRE</b>    | <b>DATO</b>   | <b>NOMBRE</b>          | <b>DATO</b>   |
| <b>SOLICITUD</b> | bigint        |                        | Smallint      |
| <b>APOYO</b>     | nvarchar      | ΙH                     | Smallint      |
| <b>TOTAL</b>     | Smallint      | IM                     | Smallint      |
| н                | Smallint      | GRUPO INDIGENA tinyint |               |
| м                | Smallint      |                        |               |
|                  |               |                        |               |

<span id="page-77-1"></span>Cuadro 5. Campos de la tabla beneficiarios indirectos

### 5.2.6.4.Actividades a realizar

Algunos apoyos, como los de la subcategoría A2, requieren el registro de las actividades que se llevarán a cabo con los recursos que se les asignen. La base de datos del GAP tiene asignada una tabla para el almacenamiento de toda esta información [\(Figura 48\)](#page-78-0); al igual que la tabla anterior la clave principal está formada por los campos solicitud y apoyo, de tal manera que la justificación para separarla es la misma.

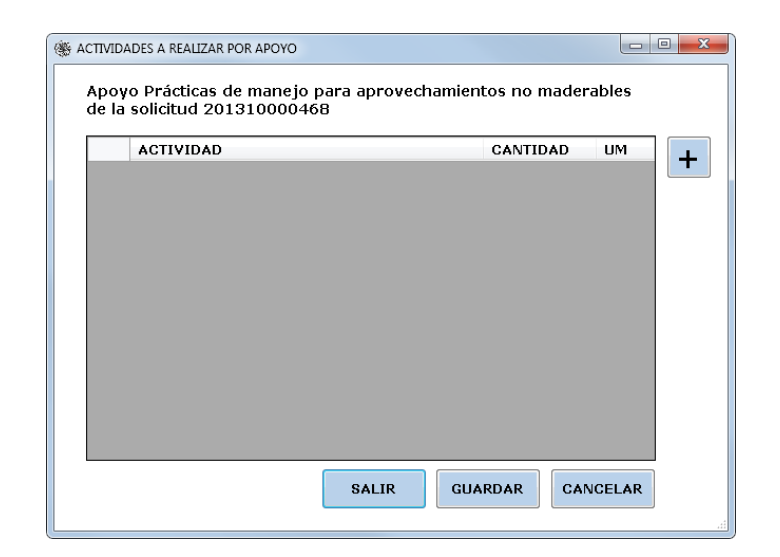

Figura 48. Formulario de captura: Actividades a realizar.

# <span id="page-78-0"></span>5.2.6.5.Jornales

En algunos conceptos de apoyo es necesario registrar los jornales que se van a generar con los recursos asignados a las solicitudes. Tal es el caso de los apoyos A2.1, A2.2, A2.3, A2.4, A2.5, A3.1, A3.2 y A3.3: en los anexos técnicos de las solicitudes se clasifican como aspectos económicos y sociales. Es necesario desglosarlos por sexo y grupo indígena si se presentara la situación en la que los trabajadores pertenecieran a alguna etnia. La interfaz diseñada para la captura de la información de presenta en la [Figura 49.](#page-78-1)

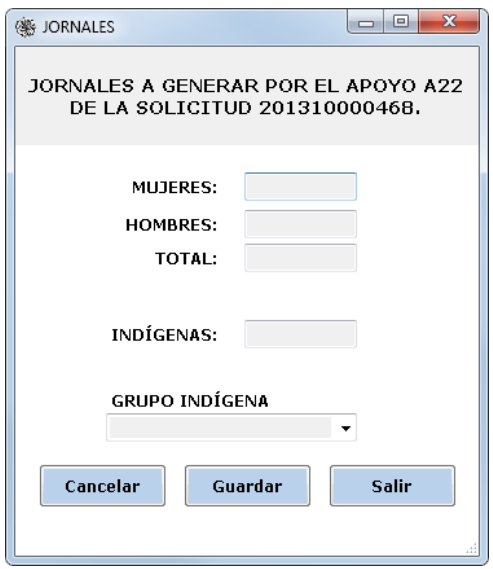

<span id="page-78-1"></span>Figura 49. Formulario de captura: Jornales

### 5.2.6.6.Presupuestos

Este componente permite registrar todas las actividades que el solicitante pretende realizar con los recursos que se le asignen. Al igual que el apartado de jornales, sólo aplica a algunos apoyos, entre ellos los de la subcategoría A2. Cuando se registra una actividad, se indica la unidad de medida, la cantidad de lo que se va a hacer y el costo unitario. No se puede registrar dos veces una misma actividad [\(Cuadro 6\)](#page-79-0). Para una referencia sobre como luce el formulario de captura consultar la [Figura 50.](#page-79-1)

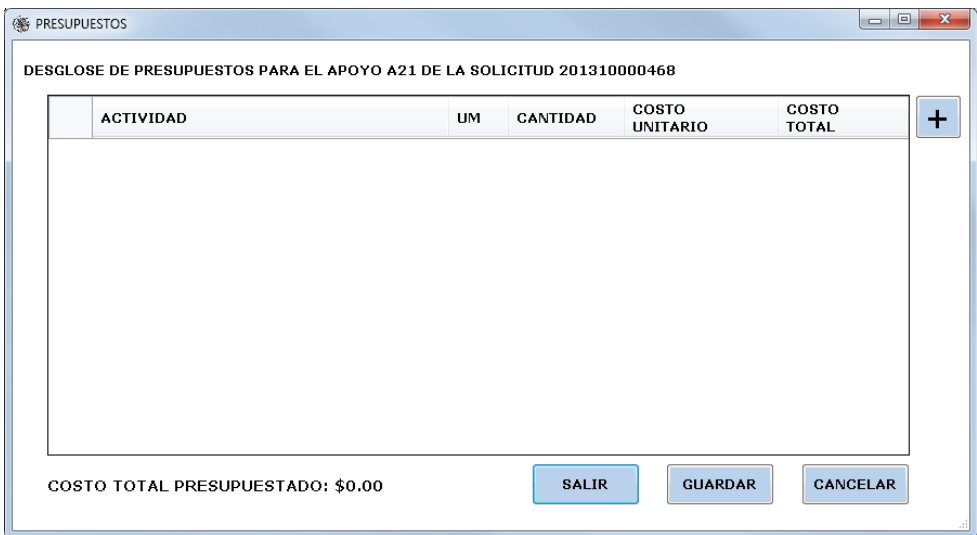

Figura 50. Formulario de captura: presupuestos

<span id="page-79-1"></span><span id="page-79-0"></span>Cuadro 6. Campos de la tabla presupuestos

| <b>NOMBRE</b>         | TIPO DE DATO | <b>DESCRIPCIÓN</b>      |
|-----------------------|--------------|-------------------------|
| <b>SOLICITUD</b>      | bigint       | PК                      |
| <b>APOYO</b>          | nvarchar     | PК                      |
| <b>ACTIVIDAD</b>      | nvarchar     | PК                      |
| UM                    | tinvint      | Unidad de medida        |
| <b>CANTIDAD</b>       | float        | Cuánto se va a realizar |
| <b>COSTO UNITARIO</b> | float        | De la actividad         |
| COSTO TOTAL           | float        | Total                   |

### 5.2.6.7.Predios beneficiados

Es un listado de predios que se asocian a un apoyo determinado [\(Figura 51\)](#page-80-0). Cuando un solicitante indica que el apoyo será para un conjunto predial deben indicarse los predios que lo conforman; lo mismo sucede cuando se trata de apoyos que se aplicarán en una región como los de rehabilitación y apertura de caminos. La [Figura 52](#page-80-1) muestra la interfaz que ayuda al usuario a localizar un registro en el catálogo de predios para agregarlo al listado asociado al apoyo.

|  | ( PREDIOS POR APOYO           |                                                        |                |                | 0                          | $\mathbf{x}$<br>画                         |
|--|-------------------------------|--------------------------------------------------------|----------------|----------------|----------------------------|-------------------------------------------|
|  |                               | PREDIOS DE LA SOLICITUD 201310000468 PARA EL APOYO A22 |                |                |                            |                                           |
|  | #                             | NOMBRE DEL<br><b>TERRENO</b>                           | <b>ENTIDAD</b> | MUNICIPIO      | <b>SUPERFICIE</b><br>(has) |                                           |
|  | 2183                          | <b>E1IDO 22 DE MAYO</b>                                | Durango        | Canatlán       | 23000                      |                                           |
|  | 3493                          | EJIDO LA MAYMORITA                                     | Durango        | Canatlán       | 12533                      |                                           |
|  |                               |                                                        |                |                |                            |                                           |
|  |                               |                                                        |                |                |                            |                                           |
|  |                               |                                                        |                |                |                            |                                           |
|  | <b>NUEVO</b><br><b>PREDIO</b> |                                                        |                | <b>GUARDAR</b> | <b>ELIMINAR</b>            | <b>AGREGAR</b><br><b>EXISTENTE</b><br>122 |

Figura 51. Predios beneficiados con un apoyo.

<span id="page-80-0"></span>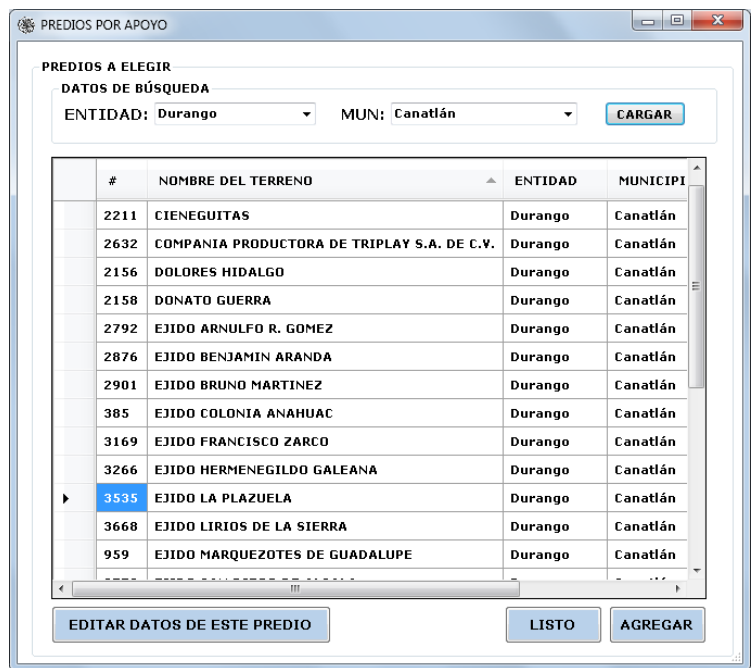

<span id="page-80-1"></span>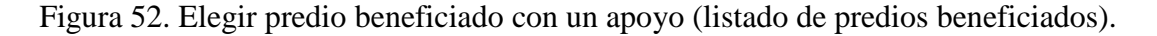

## 5.2.6.8.Ecosistemas y especies

Para los apoyos para los que es necesario anexar un listado de especies presentes en el predio, especies a plantar o especies ya plantadas, se proporciona la interfaz de la [Figura 53.](#page-81-0) La forma de agregar especies a el listado asociado a la solicitud es muy sencilla; del lado izquierdo de la ventana aparecen las especies ya registradas para ese predio, del lado izquierdo

se muestran los ecosistemas que se encuentran en un catálogo y junto a esta tabla se presentan las especies nativas del ecosistema seleccionado; de esta forma localizar una especies es cuestión de segundos.

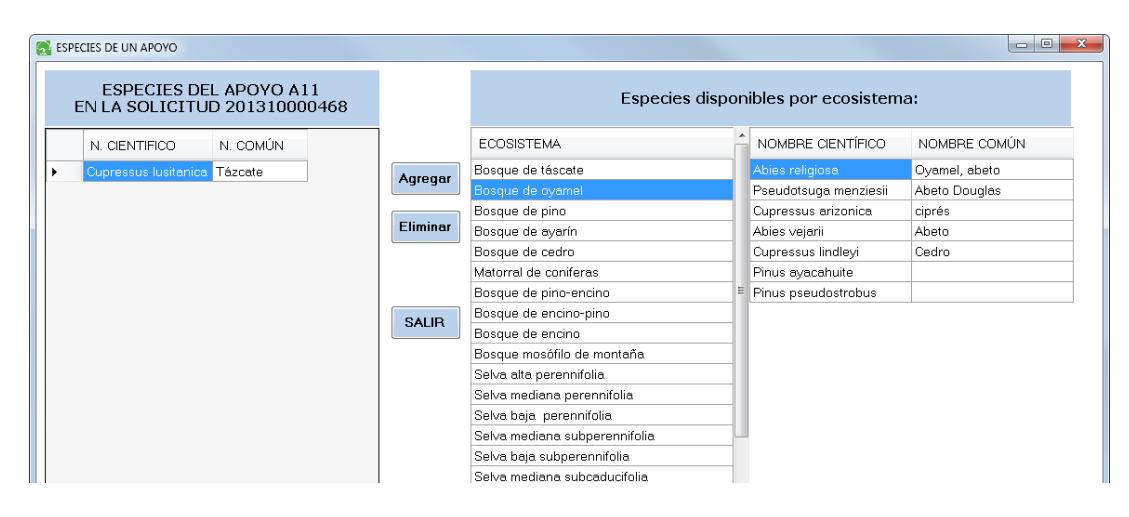

<span id="page-81-0"></span>Figura 53. Formulario de captura: Ecosistemas y especies.

# **6. CAPÍTULO 6. MÓDULO 2: ASIGNACIÓN DE RECURSOS A SOLICITUDES**

### 6.1.**Introducción**

El ProÁrbol tiene reglas muy precisas para la asignación de recursos (dinero) a los apoyos solicitados. Cada entidad federativa destina fondos a cada tipo de apoyo. De ese modo, se asignan apoyos hasta que se agoten estos fondos.

La asignación se hace en dos pasos:

Primero se calcula un "puntaje" para cada apoyo, de acuerdo a un conjunto de reglas (criterios de prelación) perfectamente definidas, mismas que se incluyeron en el sistema, como se verá más adelante.

El segundo paso asigna apoyos por entidad federativa y tipo de apoyo. Esto lo hace en orden descendente del puntaje calculado para cada apoyo, y se asignan montos de acuerdo a las reglas (una vez más, totalmente definidas y descritas más abajo) hasta que se agoten los fondos correspondientes.

# 6.2.**Datos complementarios**

Algunas de las reglas para calcular el puntaje de apoyos o les asignan montos usan información que no está en el sistema principal (es decir, las solicitudes no tienen esos datos). Por lo tanto se incluyeron funciones en el GAP para proporcionar aquellos datos que no están en una solicitud y que alguna regla necesita para completar el cálculo. Estas funciones se invocan en forma puntual (cada vez que se necesita un dato que no estaba, se pide específicamente este dato).

Los datos que se pueden solicitar de este modo son:

- Áreas prioritarias: de acuerdo a las publicadas por la CONAFOR para cada tipo de apoyo.
- Si ha sido beneficiario anterior: esta facilidad se incluyó para el caso en que el acervo de datos no contenga suficientes datos históricos para determinar esta circunstancia.
- Algunos impactos esperados del apoyo: estos impactos no los incluye el solicitante, sino los proporcionan los técnicos que revisan la solicitud.
- Certificaciones de los predios: se requiere para conocer el comportamiento histórico en cuanto a certificaciones obtenidas con anterioridad. Cuando un predio tiene certificados de buen manejo o auditorías técnicas preventivas obtiene una mayor puntuación en los criterios de prelación.
- Experiencia del asesor técnico. Este punto se aplica a apoyos de plantaciones forestales comerciales, donde a mayor experiencia más puntos obtenidos en la prelación.

Para la captura de los datos complementarios se incluyó en el GAP la interfaz de la [Figura 54,](#page-83-0) que ilustra una solicitud que tiene todos los apoyos (caso hipotético) con el fin de mostrar las secciones de una solicitud que requieren la captura de datos complementarios a los registrados por los solicitantes o representantes legales en el Módulo 1 del sistema.

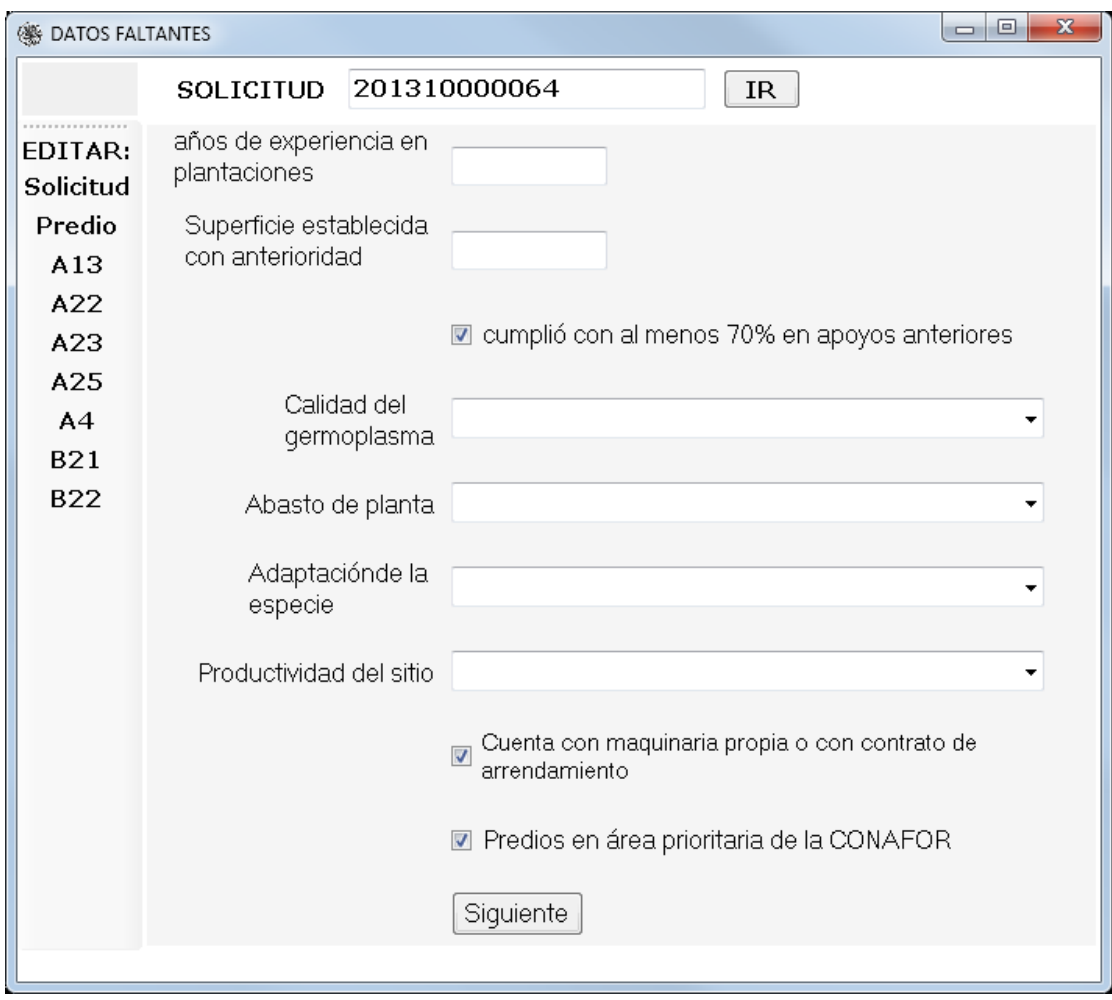

<span id="page-83-0"></span>Figura 54. Interfaz para captura de datos complementarios

### 6.3.**Modelo de datos para los procesos técnicos**

Este módulo utilizó tablas específicas para el almacenamiento de los criterios que especifican las reglas de operación para el cálculo de puntajes y cálculo de montos. Las tablas que se diseñaron para tal fin se especifican en el [Cuadro 7.](#page-84-0)

| Función             | Nombre de la Tabla  | Qué contiene                                                 |
|---------------------|---------------------|--------------------------------------------------------------|
| Cálculo de puntajes | Criterios           | El listado de los criterios de prelación para la solicitud y |
| de apoyos           |                     | para cada tipo de apoyo.                                     |
|                     | Reglas de prelación | Las reglas que forman parte de los criterios de prelación.   |
|                     |                     | Un criterio puede involucrar más de una regla.               |
| Cálculo de montos   | Cálculo de apoyo    | Los diferentes tipos de cálculo para obtener el monto        |
| de apoyos           |                     | asignado.                                                    |
|                     | Importes por        | Las cantidades que se asignan por hectárea según el tipo     |
|                     | hectárea            | de cálculo                                                   |
|                     | Fondos estatales    | Contienen la disponibilidad de recursos por Entidad y        |
|                     |                     | tipo de apoyo                                                |

<span id="page-84-0"></span>Cuadro 7. Las tablas de la base de datos que contienen criterios para los cálculos.

Se pudieron haber incluido en los programas mismos las reglas de cálculo de puntajes y asignación de recursos a los apoyos. Sin embargo, se pretende que el sistema siga funcionando a pesar de que haya cambios en estas reglas, especialmente en cuanto a los parámetros que contienen. Para lograr este objetivo, se incluyeron tablas en la base de datos con estas reglas (explicadas en cada una de las secciones posteriores). Esto permitirá que si hubiera cambios, solo se tuvieran que actualizar estas tablas en la base de datos y los programas seguirían obteniendo los resultados correctos. Este tipo de considerandos es parte de un sistema "parametrizado".

### 6.4.**Puntajes**

Los puntajes son una parte fundamental del proceso de dictamen de las solicitudes: sirven para asignar un grado de prioridad a las solicitudes. Esta prioridad se utiliza durante el proceso de asignación de recursos.

## Diseño de las entidades

Se buscó que las entidades cumplieran con los requisitos precisos para alcanzar el grado de parametrización demandado por el GAP en cuanto a cálculo de puntos.

Las entidades utilizadas para el cálculo de puntajes son las mismas descritas en el apartado de reglas y constantes de este capítulo; por lo que se puede decir que se trata de una tabla que almacena todas las reglas, obtenidas tras un análisis minucioso de los criterios de prelación publicados por la CONAFOR que resultó en una abstracción de los criterios que resultaron en los campos específicos de las tablas.

### 6.4.1.Criterios en las reglas de operación

Toda solicitud ingresada correctamente al sistema debe pasar por un proceso de dictamen en el cual se le asignan puntos a la solicitud y al apoyo; es en esta etapa es donde se aplican los criterios de prelación establecidos en las reglas para realizar un cálculo de puntajes. Los criterios son una serie de reglas que se aplican a todas las solicitudes que cumplen con alguna característica y de acuerdo al valor que se encuentre en la base de datos será el puntaje recibido en ese criterio.

# 6.4.2.Reglas y constantes

Existen tres métodos para calcular el puntaje obtenido en un criterio:

- El cálculo de realiza de manera directa, relacionando un rango de valores con el dato que se desea comparar. En este caso encontramos los puntos que se asignan al número de hectáreas que se beneficiarán con un apoyo.
- Los puntos se obtienen si el valor de la base de datos es igual al valor especificado en el criterio. Para este caso un ejemplo muy claro es el que se presenta cuando se evalúa el sexo del solicitante. Si el sexo del solicitante es igual a femenino, se asocia ciento número de puntos
- El puntaje de un criterio es la suma de dos o más condiciones especificadas en éste. Estos criterios resultan de la combinación de varias reglas, que se agrupan porque el resultado de la aplicación de las reglas solo será un puntaje; para evaluar estas reglas es necesario realizar una suma de puntajes parciales debido a que una sección del criterio se calcula con un dato obtenido de algún lugar de la base de datos y la otra parte se hace de la misma manera pero con un dato diferente. Eso hace que no se pueden agrupar como ninguna de las dos forman anteriores.

6.4.3.Las tablas de la base de datos donde se almacenan estas reglas

Se diseñaron dos estructuras para almacenar los criterios de prelación: la tabla de criterios y la tabla de reglas. La relación que existe entre ellas es de uno a varios, puesto que un criterio

puede tener una o más reglas para el cálculo de sus puntos. En el [Cuadro 8](#page-86-0) y [Cuadro 9](#page-86-1) se muestran los campos de estas estructuras.

| <b>NOMBRE DEL CAMPO</b> | <b>DESCRIPCIÓN</b>                                                      |
|-------------------------|-------------------------------------------------------------------------|
| <b>Criterio</b>         | PК                                                                      |
| Subcategoría            | La subcategoría a la que corresponde el apoyo al que aplica el criterio |
| Apoyo                   | Apoyo al que aplica el criterio                                         |
| <b>Nombre</b>           | El asignado al criterio para mostrar al usuario                         |

<span id="page-86-0"></span>Cuadro 8. Tabla criterios aplicables al cálculo de puntajes.

<span id="page-86-1"></span>Cuadro 9. Tabla reglas aplicables al cálculo de puntajes

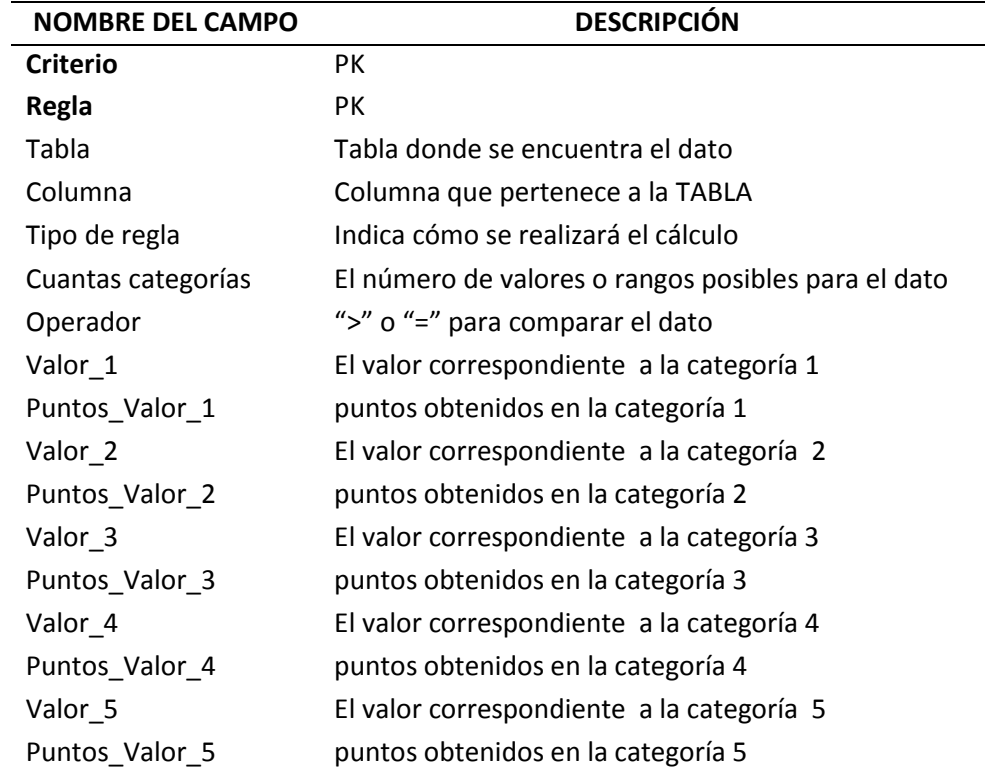

## 6.4.4.Actualización de reglas y constantes

Para mantener los módulos de cálculo de puntajes funcionando cuando se presenten cambios en los criterios de prelación (y naturalmente, la primera vez que se usa el sistema), se creó la forma que se ilustra en la [Figura 55.](#page-87-0) Las partes importantes a identificar en la forma son: los criterios (lado izquierdo) y las reglas asociadas a los criterios (lado derecho). El cálculo de los puntos de un criterio usa información que podemos agrupar en dos apartados: características

del criterio y método de cálculo de puntos. Este último proporciona los datos necesarios para elegir las funciones asociadas a cada método de cálculo de puntajes.

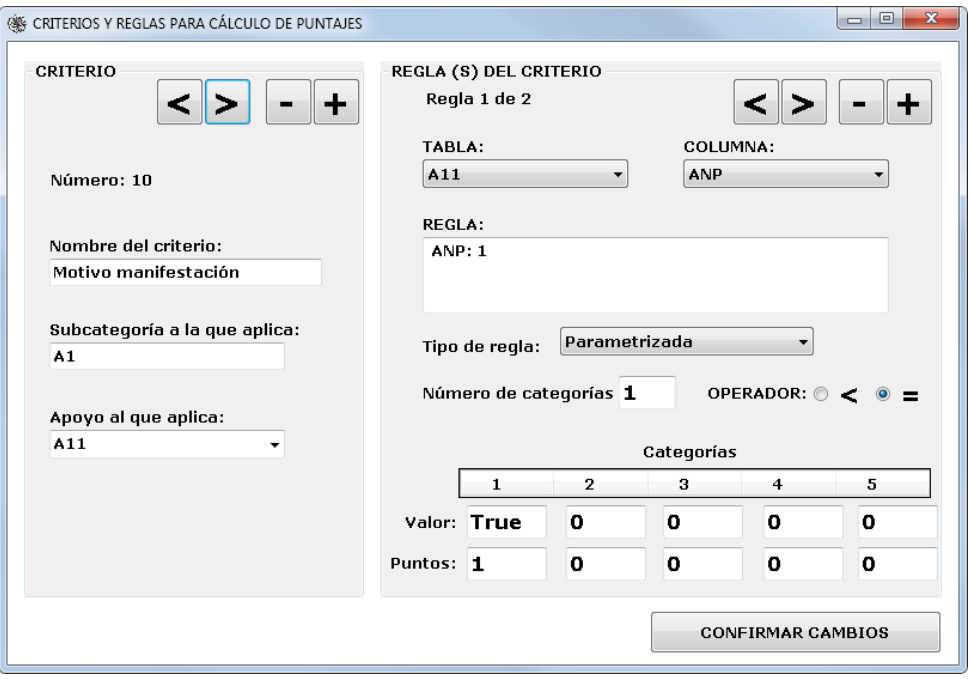

Figura 55.Actualización de reglas de puntajes

# <span id="page-87-0"></span>6.4.5.Cálculo de puntajes

Las reglas de puntajes almacenadas en la base de datos permiten calcular los puntajes de las solicitudes y sus apoyos. Puesto que el número de solicitudes presentadas puede ser elevado, se proporciona la interfaz que se ilustra en la [Figura 56](#page-87-1) para indicar cuáles solicitudes se procesarán en una ejecución. Observe que se pueden calcular los puntajes de una solicitud en especial.

<span id="page-87-1"></span>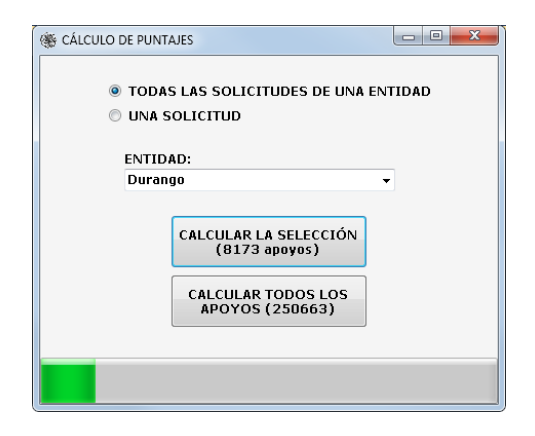

Figura 56. Cálculo de puntajes en el GAP

Dependiendo de las necesidades de usuario, la función de cálculo de puntos se puede usar en cualquier momento antes de la asignación de recursos. Si se actualiza la información de las solicitudes deben calcularse los puntajes nuevamente utilizando cualquiera de las opciones descritas anteriormente con el fin de que siempre se encuentren actualizados.

### 6.4.5.1.Método de cálculo

El programa de cálculo de puntajes esta subdividido en varias secciones.

1. Armado de sentencias SQL.

Las sentencias se elaboran de acuerdo al tipo de apoyo: esto se hace de manera automatizada para evitar guardar todas las sentencias en una tabla: la subrutina encargada de esta acción concatena los valores de solicitud y apoyo a partes de sentencias existentes en el programa. Para instanciar correctamente el arreglo es necesario indicar el número de la tabla a la que se hace referencia y el número de parámetros que se utilizarán para recuperar la información de la base de datos; cuando no tiene parámetros, la sentencia incluye "\*", cuando hay un parámetro agrega la palabra "where" y cuando existen dos parámetros además de lo anterior se agrega "and"; además de los valores correspondientes de solicitud y apoyo.

2. Lectura de información

Ejecuta las sentencias elaboradas en el punto anterior. Al igual que el punto anterior, se realiza de forma automática, para no tener que crear todas las tablas en memoria, lo que permite mejorar el rendimiento de la función.

3. Armado de cadena de criterios

Este punto elabora una cadena de caracteres que representa los criterios que usa un apoyo para calcular los puntos: utiliza la tabla de reglas de puntajes para dicho fin.

4. Evaluación de criterios

Una vez armada la cadena de criterios se evalúan de acuerdo a las reglas que les corresponden según la tabla de reglas, la cual indica cuantas categorías usa el tipo de apoyo al que se le están calculando los puntos. Hay seis criterios que no utilizan ningún tipo de regla, por lo que se calculan en subrutinas específicas e independientes del resto de los cálculos.

### 5. Actualización de la base de datos

Guarda los puntos calculados en el registro correspondiente de las tablas solicitudes y solicitud-apoyos.

### 6.5.**Recursos disponibles y asignación de los montos a apoyos**

Como se ha mencionado, la asignación de recursos está basada en *puntos* que se calculan de acuerdo a las reglas establecidas para tal efecto. Del mismo modo, para los apoyos que obtengan puntajes suficientes para que se les asignen fondos, hay reglas para el cálculo de los montos correspondientes. Estas reglas son diferentes para distintos apoyos, y se basan en los datos más significativos de cada tipo de apoyo. Por ejemplo, el número de hectáreas es fundamental en casi todos ellos, mientras que el número de beneficiados indirectos puede aplicar sólo a algunos. Los montos se asignan a los apoyos que obtuvieron el mayor puntaje hasta que se agoten los fondos disponibles para cada entidad federativa y tipo de apoyo. Por lo tanto el módulo consta de tres partes, que se indican como funciones en el [Cuadro 10,](#page-89-0) que muestra las tablas de la base de datos que se usan para el módulo.

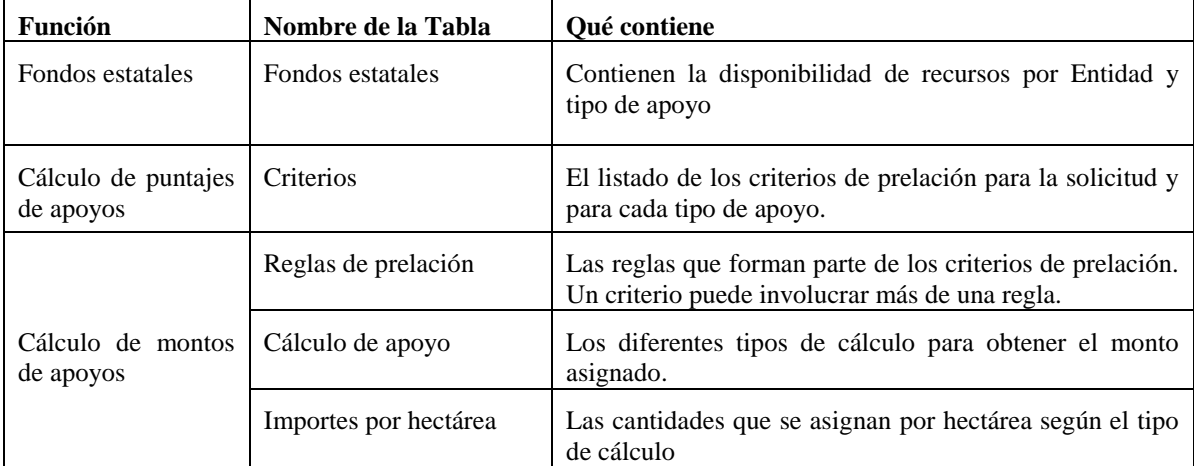

<span id="page-89-0"></span>Cuadro 10. Las tablas de la base de datos que contienen criterios para los cálculos.

Fondos estatales: permite introducir dichos fondos de cada entidad por tipo de apoyo. No se muestran detalles: sólo se menciona que la tabla tiene un campo en el que se acumulan los montos a medida que se asignan a apoyos de solicitudes. Cuando se agotan los fondos, los apoyos subsecuentes no obtendrán recursos.

Cálculo de los puntajes asignados a los apoyos: se diseñaron estructuras de datos que permiten almacenar y actualizar los criterios de prelación especificados en las reglas de operación para asignar puntajes a los apoyos de acuerdo a ciertas características. Una vez más, el hecho de almacenar los criterios confiere flexibilidad al sistema puesto que los cambios a dichas reglas se introducen en la tabla correspondiente, sin tener que modificar programas.

Cálculo de los recursos asignados por apoyo: se almacenan los criterios del ProÁrbol en una estructura diseñada para tal efecto.

Se usan estos criterios para asignar apoyos por entidad federativa y tipo de apoyo, para lo cual se ordenan los apoyos en orden descendente de los puntos obtenidos. Habrá apoyos solicitados que no obtienen fondos porque ya se agotaron. Observe que el sistema también permite el registro de los pagos efectuados (o recibidos por los solicitantes).

La CONAFOR cuenta con recursos que se utilizan para gastos de operación de la misma institución, pero los que se utilizan para asignar a los apoyos son los que interesan en este trabajo. Los recursos se encuentran depositados en el Fondo Forestal Mexicano

En la operación del Fondo se deberá vigilar y supervisar que la CONAFOR aplique y cumpla con los criterios siguientes:

**I.** Que los recursos se depositen en la subcuenta específica dentro de la cuenta concentradora que le corresponda;

**II.** Que la apertura de nuevas cuentas concentradoras y/o subcuentas específicas se justifique plenamente;

**III.** Que los recursos del Fondo se apliquen y destinen a los beneficiarios que corresponda, de conformidad a las Reglas de operación específicas de cada uno de los Programas [\(CONAFOR, 2006\)](#page-115-0)

Estos recursos se encuentran disponibles por entidad y concepto de apoyo, lo que condiciona el orden de las solicitudes por estos mismos datos.

# 6.6.**Asignación de recursos**

### 6.6.1.Criterios en reglas de operación

Las reglas de operación del ProÁrbol contienen todos los criterios aplicables al cálculo de montos. Al igual que para el cálculo de puntajes, se utilizaron estos criterios para desarrollar un programa que calculara los montos que se le asignan a cada apoyo. Todos los criterios se agruparon por categoría y tipo de apoyo para que estuvieran disponibles fácilmente para el momento del cálculo.

6.6.2.Reglas y constantes

Todos los criterios utilizados se encuentran en el ANEXO II

6.6.3.Diseño de las entidades

Se elaboraron las estructuras de datos (tablas) que se muestran en la [Figura 57](#page-91-0) de modo que cumplieran con los requisitos de parametrización establecidos para garantizar la permanencia del sistema. Los datos almacenados es estas tablas indican al programa de cálculo el método que debe seguir para calcular correctamente el monto que se le asignará a un apoyo.

| calculo_apoyo                                                                                                    | importes_por_ha                                                                                |
|----------------------------------------------------------------------------------------------------|------------------------------------------------------------------------------------------------|
| apoyo<br>maximo_del_apoyo<br>sup_mimima_FIS<br>sup_maxima_FIS<br>sup_mimima_MOR<br>sup_maxima_MOR<br>usa_area<br>usa_fisica_moral<br>asist_tecnica<br>apoyo_por_ha<br>multi_anual<br>pago_inicial<br>pago_final<br>de_que_depende | apoyo<br>area<br>fisica_o_moral<br>normal o asistencia<br>rango_numero<br>hasta_has<br>importe |

Figura 57. Tablas donde se almacenan las reglas para asignación de recursos

## <span id="page-91-0"></span>6.6.4.Actualización de reglas y constantes

Las reglas del cálculo de montos deben estar actualizadas en todo momento para garantizar que los montos asignados a los apoyos sean correctos. Para actualizar los criterios se diseñó e implementó una interfaz [\(Figura 58\)](#page-92-0) que consta de dos secciones: datos básicos y datos para cálculo. Los primeros determinan datos como el monto máximo del apoyo, la aplicación o no de áreas de pago diferenciado y la manera en que se calculara el apoyo y la asistencia técnica para un apoyo es específico.

Una vez que el usuario ha determinado e indicado al sistema los datos básicos puede actualizar los datos para cálculo, debido a que las opciones que se muestran de éstos dependen completamente de los datos que se han especificado. En esta sección de indican los montos aplicables para el caso particular (indicado vía las diferentes opciones o valores de parámetros). Admitidamente, es difícil explicar el funcionamiento de este componente con una figura: es mucho más útil invocar el programa para determinar la secuencia de pasos y acciones que se realizan.

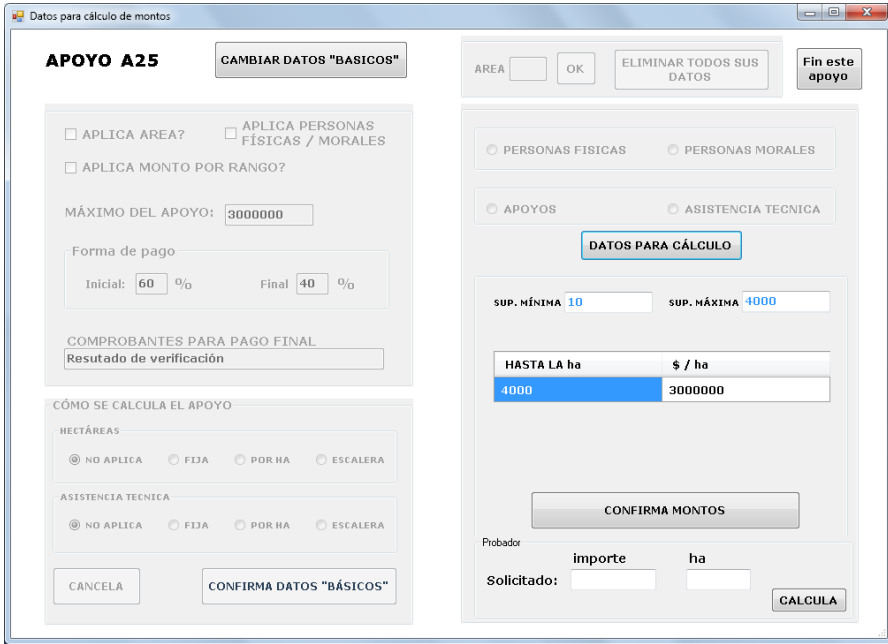

Figura 58. Interfaz para actualización de reglas para cálculo de montos

## <span id="page-92-0"></span>6.6.5.Cálculo de recursos asignados

Como se vio, se asignan montos a apoyos hasta que se agoten los fondos estatales correspondientes. Por lo tanto se puede ejecutar este cálculo para todas las solicitudes, o subdividir el proceso tanto por entidad federativa como por tipo de apoyo. Se indican estas selecciones usando el formulario de la [Figura 59.](#page-93-0) Cabe señalar que este programa se elaboró en varias versiones, en cada una de las cuales se redujo el proceso en comparación con la versión anterior. A pesar de que el programa en teoría se ejecuta una vez al año (para asignar los montos una vez que todas las solicitudes han sido valoradas vía sus respectivos puntajes) las mismas rutinas intervienen en algunas consultas.

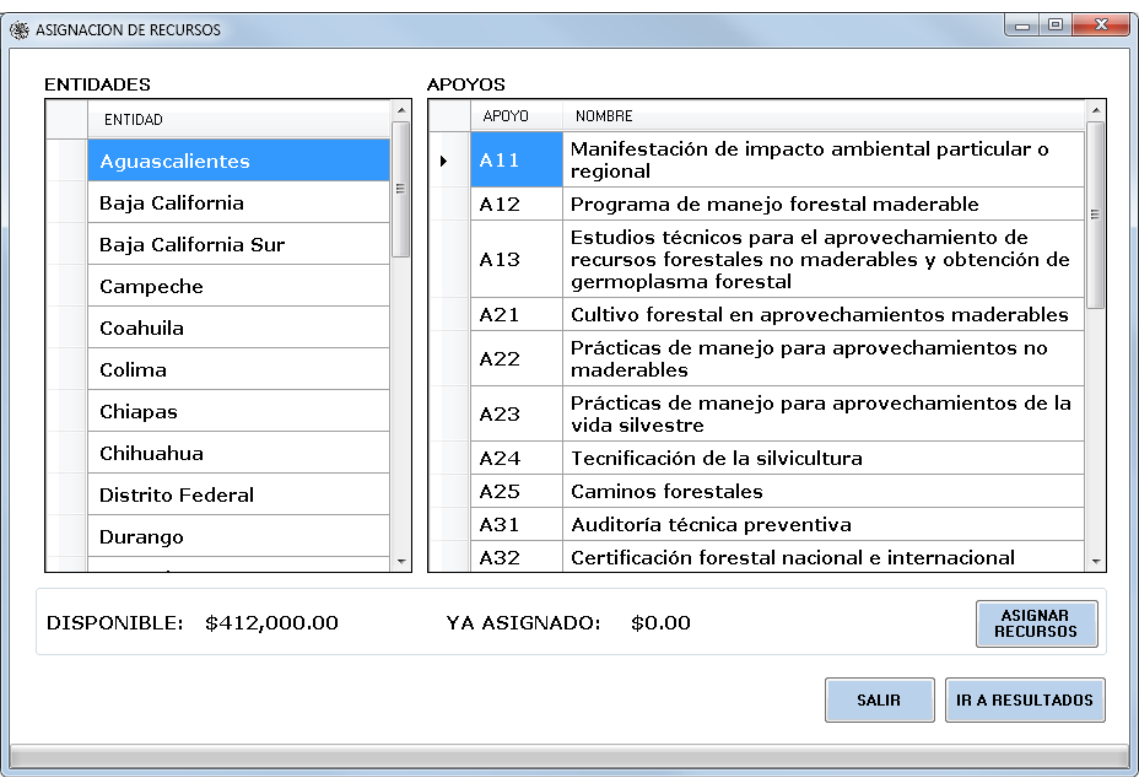

Figura 59. Formulario para el cálculo de montos

# <span id="page-93-0"></span>6.6.5.1.Método de cálculo

Para calcular el monto de un apoyo se consultan las reglas de asignación de recursos que le corresponden a la subcategoría de apoyo en cuestión.

Se revisa el monto disponible para la categoría en la entidad en que se presentó la solicitud

Se calcula el monto que se le puede asignar al apoyo con la información que se presentó en la solicitud.

Se compara el monto calculado con el monto disponible, si el monto disponible es mayor se le asignan los recursos, si es menor termina el proceso de asignación para ese apoyo.

Se actualizan todos los valores calculados en las tablas solicitud-apoyos y disponibilidad de apoyos

La [Figura 60](#page-94-0) ilustra un formulario disponible para consultar los resultados de la asignación.

| <b>ENTIDAD:</b>  | <b>APOYO</b> | <b>STATUS</b>          |                                 |
|------------------|--------------|------------------------|---------------------------------|
| Durango          | AA           | <b>TODOS</b><br>▼<br>▼ | <b>MOSTRAR</b>                  |
| <b>SOLICITUD</b> | <b>APOYO</b> | <b>PUNTOS</b>          | <b>MONTO</b><br><b>ASIGNADO</b> |
| 201310000065     | A4           | 6                      | \$0.0                           |
| 201310000261     | AA           | 8                      | \$192,075.3                     |
| 201310000282     | A4           | 6                      | \$0.0                           |
| 201310000402     | A4           | 6                      | \$0.0                           |
| 201310000454     | A4           | 6                      | \$0.0                           |
| 201310000495     | A4           | 6                      | \$0.0                           |
| 201310000564     | A4           | 6                      | \$0.0                           |
| 201310000575     | AA           | 6                      | \$0.0                           |
| 201310000657     | A4           | 6                      | \$0.0                           |
| 201310000707     | AA           | 6                      | \$0.0                           |
| 201310000838     | A4           | 8                      | \$11,803.5                      |
| 201310000848     | AA           | 6                      | \$0.0                           |
| 201310000854     | A4           | 6                      | \$0.0                           |

<span id="page-94-0"></span>Figura 60. Consulta de resultados de asignación de recursos

# **7. CAPÍTULO 7. MÓDULO 3: SEGUIMIENTO (VERIFICACIONES Y PAGOS FINALES)**

# 7.1.**Introducción**

El proceso de verificación de apoyos se realiza por personal de la CONAFOR con el fin de asegurar que los recursos asignados a los proyectos solicitados y aprobados se apliquen en las actividades que se indicaron al momento de la solicitud.

Empieza cuando el asesor técnico entrega, en un formato específico, un informe de término de actividades; este informe se recibe en las oficinas de la Comisión y se evalúa por personal técnico capacitado, que emiten un juicio y comunica al beneficiario del apoyo si el informe presentado por el asesor cumple con los requisitos para ser verificado en campo. Cuando esto ocurre, se notifican por escrito al beneficiario la fecha, hora y lugar en que se llevará a cabo la verificación, además de quién o quienes se presentarán para ejecutarla.

El siguiente paso es la elaboración de un acta de verificación, que contiene toda la información recabada en campo, así como la relación entre las metas propuestas y las metas alcanzadas, con el fin de calcular los pagos finales.

Termina cuando el verificador (personal de la CONAFOR) entrega a la Gerencia estatal el acta de verificación.

Una vez que se cuenta con la información de campo, se procede a calcular el importe del pago final del apoyo. Los casos que se pueden presentar son: las metas programadas son iguales o no a las realizadas. En el segundo caso, procede un ajuste al pago final del apoyo.

El GAP permite realizar este proceso de una forma controlada y ordenada desde que comienza con el registro del status del informe, pasando por la asignación de verificadores a un apoyo, registro del resultado de la verificación e incluye el cálculo del importe final que se pagará al beneficiario del apoyo.

# 7.2.**Modelos de datos parte verificaciones**

Se implementó un modelo de datos relacional para almacenar los datos de las verificaciones, ilustrado en la [Figura 61.](#page-96-0)

Las entidades principales son: los Prestadores de servicios de la CONAFOR, la tabla de solicitud-apoyos y una tabla nombrada verificaciones.

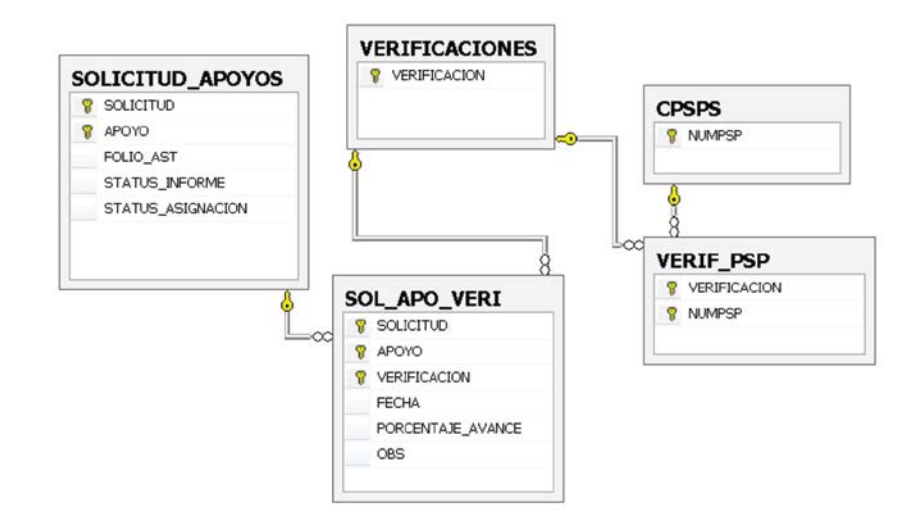

Figura 61. Modelo de datos utilizado en verificaciones

# <span id="page-96-0"></span>7.3.**Una verificación**

El personal directivo de la CONAFOR crea las rutas de verificación, la cuales obedecen a un programa de verificaciones. El botón "Programar nueva" conduce al formulario donde se muestran los apoyos que tienen informes entregados y los que aún no se han revisado en campo [\(Figura 62\)](#page-96-1).

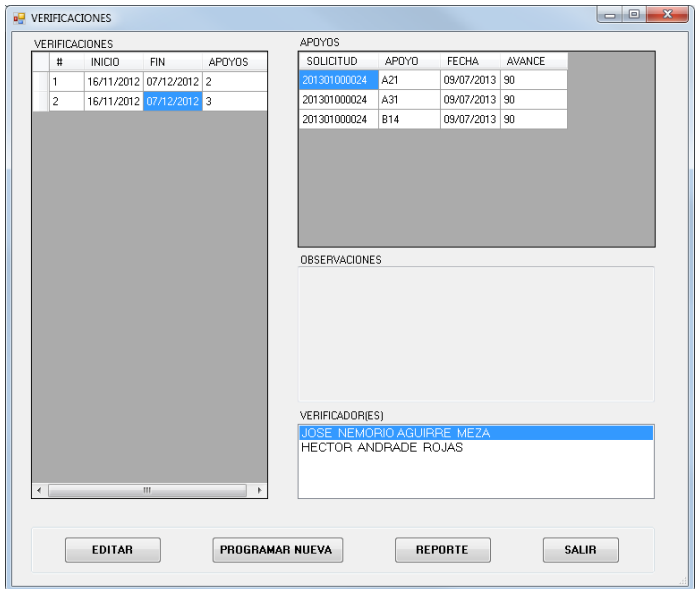

<span id="page-96-1"></span>Figura 62. Verificaciones

## 7.3.1.Asignación de apoyos

Cada vez que un técnico entrega un informe se debe actualizar el status en la base de datos; este status permite agregar el apoyo a una verificación, ya que el sistema solo muestra los apoyos que ya están listos para verificar, es decir aquellos en que el técnico ha entregado un informe final de actividades y el personal de CONAFOR ha evaluado dicho informe. La [Figura 63](#page-97-0) muestra la interfaz que se usa para asignar los apoyos a una verificación.

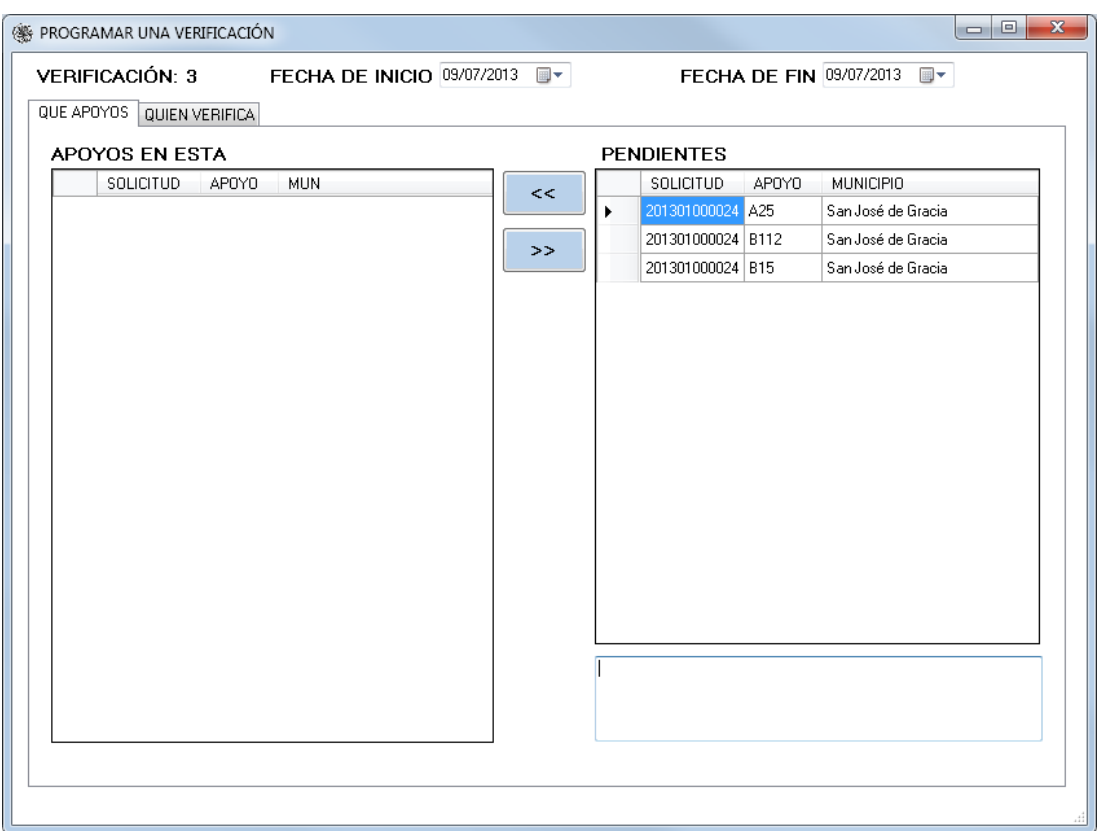

Figura 63. Programación de verificaciones.

## <span id="page-97-0"></span>7.3.2.Asignación de verificadores

Después de programada una verificación, se determinan las personas llevarán a cabo la visita en campo, para lo que se usa el formulario de la [Figura 64,](#page-98-0) en la que aparecen los verificadores disponibles en ese momento y permite asignarlos a la verificación.

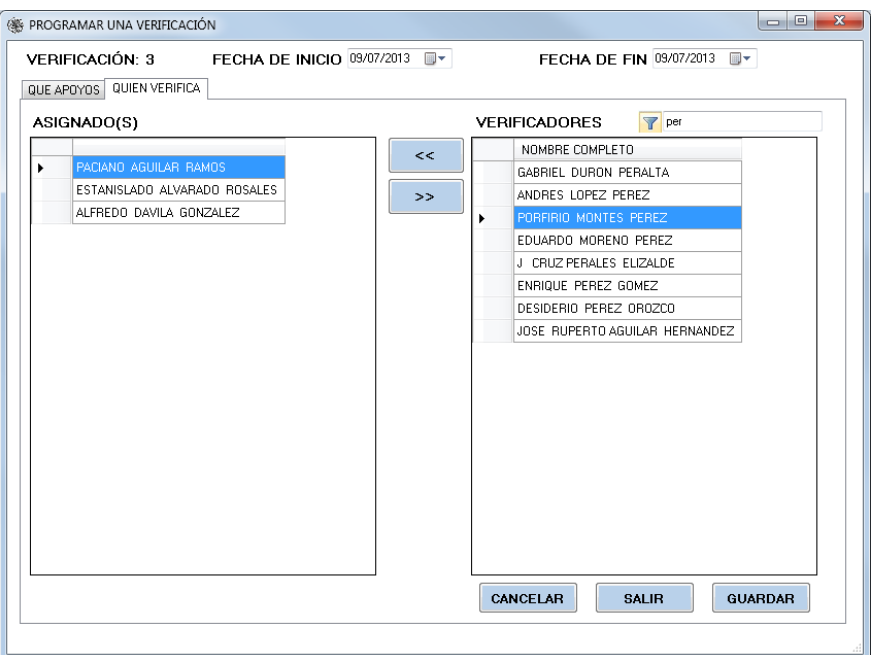

Figura 64. Asignación de verificadores

# <span id="page-98-0"></span>7.3.3.Reporte

El verificador reporta los resultados de una visita a campo mediante el formulario de la [Figura](#page-98-1)  [65.](#page-98-1) Este reporte sirve para el posterior cálculo del pago final al beneficiario.

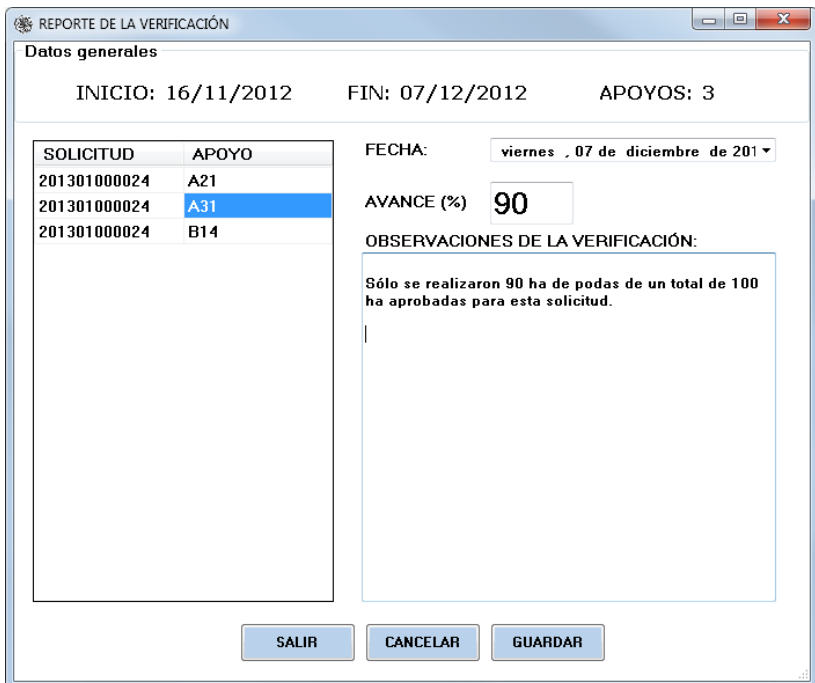

<span id="page-98-1"></span>Figura 65. Informe de una verificación.

### 7.3.4.Pago final

Se calcula el importe del pago final de acuerdo a las metas alcanzadas. Se usa la proporción de metas alcanzadas comparadas con las programadas. Esta proporción se aplica al monto asignado al apoyo, y el pago final resulta de restar a éste el pago inicial (ya efectuado). Observe que el pago final puede resultar negativo, y en ese caso el beneficiario deberá reintegrar una parte del importe recibido.

# 7.3.5.Comportamiento del verificador

Este apartado permite llevar un control sobre los verificadores, permitiéndole al usuario consultar estadísticas sobre resultados de verificaciones. No se describe a detalle este componente del sistema; sólo se menciona que se incluyó en el GAP para permitir a las autoridades calificar a los verificadores con el objeto de incluirlos o no en futuras tareas.

# **8. CAPÍTULO 8. MÓDULO 4: INFORMACIÓN PROPORCIONADA**

## 8.1.**Introducción**

Como se dijo, al sistema GAP se le formularon dos objetivos fundamentales: primero, la automatización de todas las actividades relacionadas con la formulación de solicitudes, asignación de recursos, seguimiento y pagos; y segundo, proporcionar información de varios tipos a diferentes usuarios interesados.

Aparte de divisiones "técnicas" (especialmente el modo en el que se puede obtener la información, tanto en línea como en una computadora conectada a una red local) se dividieron las consultas en dos grandes grupos:

- Consultas para el público en general
- Consultas para solicitantes y personal de la CONAFOR.

La diferencia fundamental estriba en que para las segundas, un interesado en alguna información deberá estar registrado previamente en el sistema como usuario del mismo, mientras que las primeras se pueden obtener sin esta restricción.

### 8.2.**Descripción de las consultas**

### 8.2.1.Actores

**Personal de la CONAFOR:** personas físicas que prestan sus servicios a la comisión y que tienen autorización para acceder a los datos de los apoyos, ya sea para la elaboración de informes, verificación del cumplimiento de metas o programación de actividades.

**Solicitantes**: aquellas personas físicas o morales que ingresaron una solicitud para obtener apoyos incluidos en las reglas de operación publicadas por la CONAFOR.

**Público en general**: toda persona física o moral que esté interesada en conocer el manejo que se les dio a los recursos gestionados por el ProÁrbol, mediante la elaboración de reportes y obtención de estadísticas sobre la información acumulada durante la gestión de los apoyos por parte de la institución.

### 8.2.2.Tipos de datos

Al momento de realizar una consulta se seleccionar un dato principal, que puede ser: los montos, las hectáreas, el número de apoyos o incluir datos de asistencia técnica. Una vez especificado este dato, se pueden solicitar combinaciones entre ellos, es decir, es posible agregar uno o más datos en la misma consulta en un paso posterior. Además, se pueden agrupar los resultados, ya sea por tipo de apoyo, entidad federativa o asistencia técnica.

# 8.2.3.Confidencialidad de la información

Este aspecto fue importante durante el diseño de las consultas. Como resultado de un análisis se determinó que el personal de la Comisión y los solicitantes ingresarán al sistema utilizando un control de acceso basado en roles [\(ANSI, 2004\)](#page-115-1); también se estableció que un solicitante puede consultar todos los aspectos que afectan positiva o negativamente los puntajes de sus solicitudes en el proceso de dictamen pero no la información a detalle de otros solicitantes.

#### 8.2.4.Presentación de resultados

El GAP ofrece 3 modos de presentar el resultado de una consulta: listas, cuadros y gráficas. Estas opciones se adoptaron debido a la estructura de los datos que se deben mostrar y se describen a continuación. Es importante señalar una vez más que para la elaboración de estos ejemplo se usaron datos simulados para la puesta en marcha del sistema y sus pruebas, y que no tienen otro fin que ilustrar las presentaciones de las consultas: no tienen relación alguna con datos reales ni pasados ni presentes.

**Listas**: muestran una serie de registros; generalmente tiene dos columnas, pero - como ya se mencionó antes - es posible consultar más de una campo a la vez. En algunos casos se puede elegir este tipo de presentación, en especial, cuando se consultan montos asignados por tipo de apoyo, número de hectáreas que se beneficiaron por tipo de apoyo, número de apoyos solicitados en cada entidad, entre muchos más. Un ejemplo puede verse en la [Figura 66,](#page-102-0) donde se muestra el resultado de una consulta solicitando el monto asignado a todos los apoyos en una entidad en particular.

| C B localhost 11515/APOYOS.arpx | $= 0$<br>$\bigcirc \vee C$ <b>N</b> + Google<br>$P$ 3 $\Omega$ (R) |  |
|---------------------------------|--------------------------------------------------------------------|--|
| Apoyo                           | Monto asignado                                                     |  |
| A11                             | \$93,609.00                                                        |  |
| A12                             | \$505,929.00                                                       |  |
| A13                             | \$392,898.00                                                       |  |
| A21                             | \$496,875.00                                                       |  |
| A22                             | \$43,483.00                                                        |  |
| A23                             | \$258,933.00                                                       |  |
| A24                             | \$279,128.00                                                       |  |
| A25                             | \$360,560.00                                                       |  |
| A31                             | \$378,003.00                                                       |  |
| $\overline{a}$                  |                                                                    |  |

Figura 66. Presentación de resultados: lista.

<span id="page-102-0"></span>**Cuadros**: Se utilizan principalmente cuando se ha formulado una consulta que incluya más de un dato en el resultado. Con el cuadro, se logra una mejor distribución de los datos en la presentación, lo que facilita su lectura. La [Figura 67](#page-102-1) ilustra un ejemplo de este tipo de presentación.

| ocalhost:18515/APOYOS.aspx   |         |                       |             |                                          | $\uparrow$ $\uparrow$ $\vee$ $\uparrow$ $\uparrow$ $\uparrow$ Google | $\vert \alpha \vert$ |
|------------------------------|---------|-----------------------|-------------|------------------------------------------|----------------------------------------------------------------------|----------------------|
|                              |         |                       |             |                                          |                                                                      |                      |
| SELECCIÓN Indique se opción  |         |                       |             | Especifique el<br>dato para<br>selección | Además de # de<br>solicitudes quiero este<br>otro dato               | Presentación         |
| Tipo de<br>apoyo             | ● Todos | <sup>o</sup> Un apoyo | $\circ$ 1x1 | A21<br>$\overline{\phantom{a}}$          |                                                                      |                      |
| Entidad<br>Federativa        | ● Todas | $\bullet$ Una         | $\circ$ 1x1 | Aguascalientes -                         | ■ Hectáreas<br>$\blacksquare$ Montos                                 | ● Cuadro<br>● Lista  |
| Con<br>asistencia<br>técnica | ● Todos | $\bullet$ Un apoyo    | $\circ$ 1x1 | A11<br>$\overline{\phantom{a}}$          | ■ Asistencia técnica                                                 | $\bullet$ Gráfico    |
|                              |         |                       |             |                                          | <b>CONSULTAR</b>                                                     |                      |
|                              |         | Apoyo                 |             | A21                                      |                                                                      |                      |
|                              |         | # de apoyos           |             | 114                                      |                                                                      |                      |
|                              |         | Hectáreas             |             | 11939                                    |                                                                      |                      |
|                              |         | Monto asignado        |             | \$12,402,987.00                          |                                                                      |                      |

Figura 67.Presentación de resultados: cuadro.

<span id="page-102-1"></span>**Gráficas**: este tipo de presentación no se puede utilizar para cualquier consulta. De ese modo, se restringió a consultas que sólo contemplan dos datos. De esta manera es posible relacionarlos gráficamente para mostrar de una manera fácil de interpretar la relación que se presenta entre ellos [\(Figura 68\)](#page-103-0).

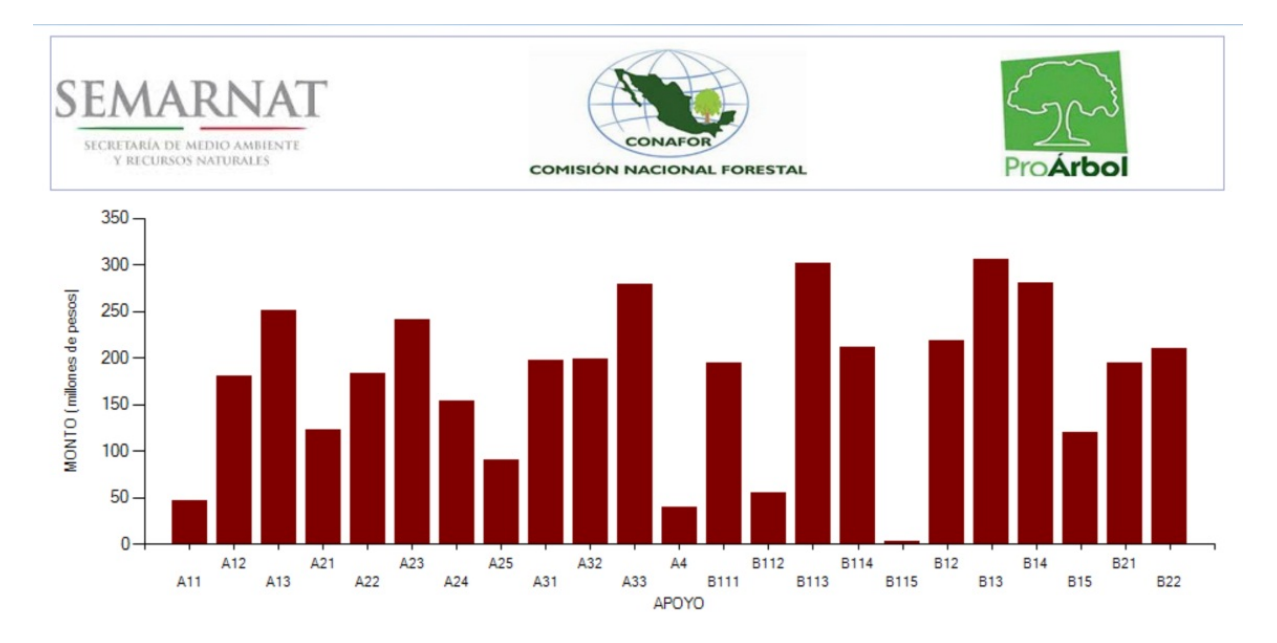

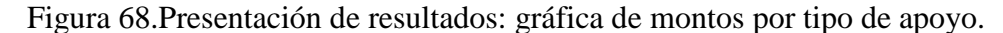

# <span id="page-103-0"></span>8.2.5.Nivel de detalle y acumulación

Debido a la confidencialidad de la información, el nivel de detalle proporcionado al público en general es el menos profundo de los que se ofrecen en el sistema de consultas. Esto en modo alguno disminuye la importancia de la información proporcionada, ya que se pueden obtener informes a detalle de cómo se distribuyeron los recursos en las solicitudes que obtuvieron dictámenes positivos por entidad, apoyo o combinaciones de ambos.

Para los solicitantes el detalle va más allá que el de público en general; se le permite consultar sus solicitudes y analizar los aspectos relacionados con los criterios de prelación aplicados, para que - si así lo desean - puedan determinar cómo se calcularon los puntos obtenidos por sus solicitudes y sus apoyos. Esto se logra mediante la presentación de las reglas aplicadas (obtenidas de las reglas de operación) y los valores que el solicitante proporcionó al presentar su solicitud (que están almacenados en la base de datos del sistema).

El personal de la CONAFOR está autorizado para acceder a cualquier información del sistema y su base de datos; pero algunos de ellos no pueden editarla.

# 8.3.**Tipos de consultas**

# 8.3.1.Escritorio

Son aquéllas que pueden ejecutarse desde una computadora conectada a la red local. Para ello debe estar instalado el programa que accede a la base de datos del GAP. En este grupo de consultas se encuentran las necesarias para el funcionamiento del sistema.

# 8.3.2.En línea

Este otro grupo que está disponible vía web y cualquier persona que tenga una computadora con conexión a internet puede acceder a ellas a través del sitio web diseñado para tal fin. En este tipo de consultas, a cada nivel de detalle le corresponde un nivel de seguridad. Por esta circunstancia en algunas secciones se le pedirá al usuario que se identifique mediante nombre de usuario y contraseña.

# 8.4.**CONSULTAS PARA PÚBLICO EN GENERAL**

### 8.4.1.Introducción

El acceso a la información es una de las prioridades del GAP. A esta necesidad se le agregaron: la necesidad de transparentar la operación del programa gubernamental y la demanda de estadísticas de los apoyos registrados en el sistema. Ello ocasionó la inclusión en el GAP de un módulo de información al público en general.

Este módulo otorga a cualquier usuario la facultad de acceder y consultar la base de datos del GAP a un nivel de detalle y agregación que permite obtener gran cantidad de información de una manera fácil y sencilla. Cabe señalar que en la actualidad (es decir, con el uso de los sistemas que se describieron anteriormente) este tipo de herramienta está reservada al personal de la Comisión y el público debe acudir a otros métodos para conseguirla, tales como presentarse en las oficinas regionales y hacer una petición formal de información, o descargar decenas de archivos de internet y hacer a mano un resumen de la información de interés, siempre que todos los archivos se encuentren disponibles. Naturalmente se podría mejorar este servicio, lo que se incluyó como uno de los objetivos del nuevo sistema. En particular, el modo en el que se hacía pública la información no era ni muy ilustrativa ni práctica, al tiempo que impedía tener un panorama general del manejo de los recursos o avance de las actividades de gestión. Una circunstancia que ocasionaba estas dificultades o limitantes era que los archivos disponibles contienen información parcial referida solo a una entidad o concepto de apoyo, lo que dificulta obtener datos consolidados que muestren el estado de avance de las actividades a nivel nacional o estadísticas que abarquen todos los estados, o toda una entidad o todo un apoyo, y que puedan ser consultados por cualquier persona ajena a la Comisión.

### 8.4.2.Determinación de consultas

Después de realizar un análisis del grado de complejidad de las consultas a ofrecer, de la disponibilidad de datos almacenados, de la confidencialidad de la información, de la eficiencia en su ejecución en las consultas y de la transparencia de los procesos necesarios para la asignación de puntos y recursos a las solicitudes, se elaboró un listado de consultas que el sitio web podría ofrecer. A continuación comenzó una fase de depuración de dicho listado. Algunos aspectos que se tomaron en cuenta en esta actividad fueron: que el número de consultas fuera el mayor posible, que la variedad de la información ofrecida fuera la más amplia y que el rendimiento no sufriera una disminución.

8.4.3.Entidades para agilizar el proceso de consultas

Debido a la complejidad y extensión de la base de datos resultaría muy difícil ofrecer un servicio de consulta de información que se adaptara a todas las necesidades existentes, debido a la gran cantidad de consultas que se pueden ofrecer y principalmente al rendimiento del sistema: sería posible ofrecer todo tipo de consultas, pero la respuesta durante su ejecución no sería la más adecuada, ya que el tiempo de respuesta sería muy largo.

Para eliminar este problema se diseñaron procedimientos que permiten hacer eficientes todo tipo de consultas en el sitio web del GAP. Se diseñó, elaboró e implementó una estructura que contiene los campos necesarios para soportar la ejecución de las consultas que el sistema ofrece [\(Figura 69\)](#page-106-0): los datos están agrupados por entidad y apoyo, es decir, la información que se concentra se refiere a totales agrupados por estos dos datos.

Con la implementación de una estructura independiente de la base de datos se obtiene un mejor rendimiento al ejecutar las consultas, ya que éstas se realizan en la estructura y no en todas las tablas, lo que resulta en la eliminación de un gran número de uniones, diferencias y productos cartesianos al momento de su ejecución. Todo esto repercute directamente en una mejora del rendimiento en el sitio web.

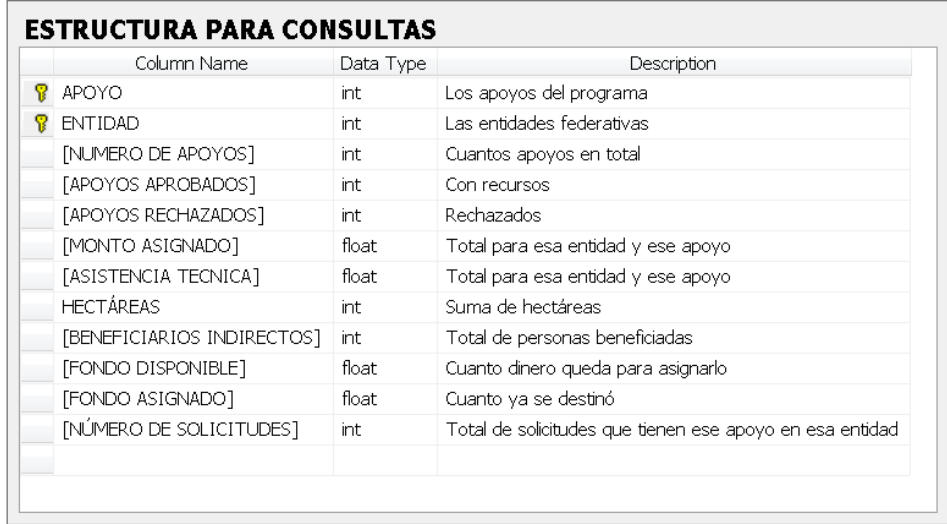

<span id="page-106-0"></span>Figura 69. Estructura para consultas

### 8.4.4.Actualización de entidades para consultas

Se diseñó e implementó un componente del sistema que se encarga de mantener actualizada la estructura necesaria para la ejecución de consultas. Está compuesto por varias clases que son las que se encargan de almacenar los datos de la base. Se instancian para cada apoyo de cada entidad y de esta manera al leer la base de datos se pueden acumular los de interés.

Se realizan consultas a la base de datos que se almacenan en tablas temporales en memoria: cuando se han recuperado todos los datos necesarios, se almacenan en una estructura en memoria. Una vez procesadas todas las tablas, se guardan físicamente en disco (en la mencionada tabla) las estructuras con la información concentrada.

8.4.5.Interfaz de usuario para selección de consultas vía web

El número de consultas ofrecidas por el GAP condujo al diseño de la interfaz que se presenta en las figuras [Figura 70](#page-107-0) y [Figura 71.](#page-108-0) Se trata de un sitio web desarrollado en ASP; al acceder se especifica el tipo de consultas que se desea realizar. El sistema determina si se requiere corroborar la identidad del usuario para el tipo de consultas indicado.

Para el presente caso (público en general) no es necesario que el usuario ingrese a un proceso de identificación por lo que cualquier persona puede usar las consultas del sistema usando el botón con la leyenda: "Público en general".

Como se ha mencionado, se indican los parámetros de una consulta se realiza en varios pasos. Primero se indica qué tipo de dato se considera como el "principal" en la consulta [\(Figura](#page-107-0)  [70\)](#page-107-0), seleccionando la apropiada de las cuatro que se le ofrecen.

<span id="page-107-0"></span>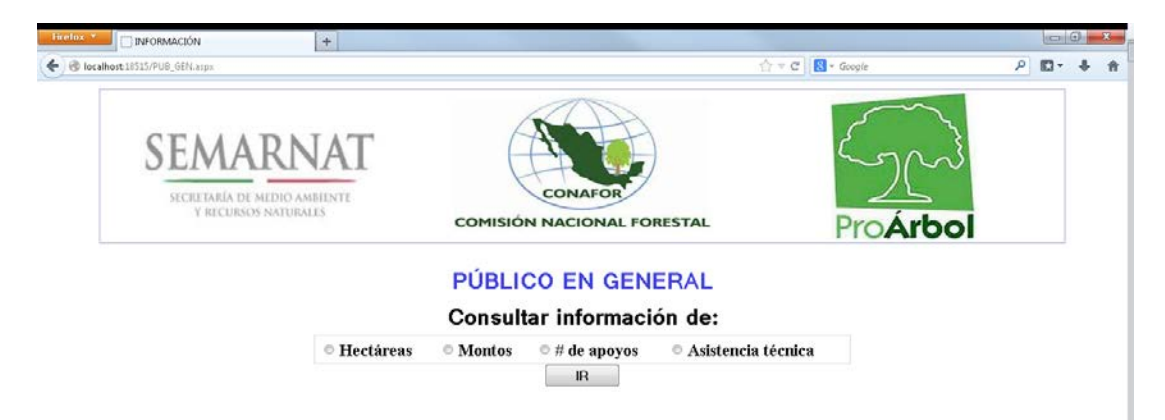

Figura 70. Elección del dato principal
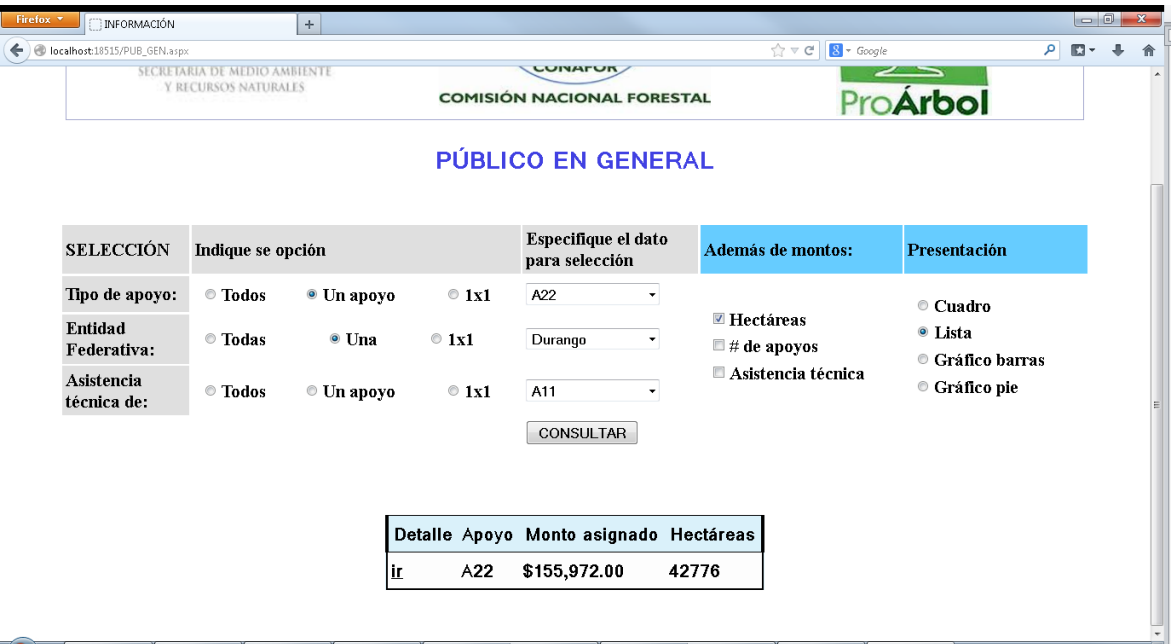

<span id="page-108-0"></span>Figura 71. Especificación de parámetros de búsqueda y presentación del resultado de consulta

La forma que se ilustra en la [Figura 71](#page-108-0) aparece adecuada a la selección del dato principal indicado previamente. En ella se señala la forma de agrupación de los resultados. Hay tres secciones; tipo de apoyo, entidad federativa y asistencia técnica. Se puede indicar más de una agrupación (o selección) de los datos. Observe que se solicita cómo quiere que se le muestren los datos solicitados: mostrar todo, mostrar información de un apoyo o una entidad o que desea que se le presenten uno tras otro los resultados.

El ejemplo ilustrado muestra cómo se solicita el monto asignado y las hectáreas beneficiadas por concepto de apoyos A2.2 para el estado de Durango. Se puede solicitar algún dato adicional al "principal" indicado anteriormente. Por último, en algunas consultas se podrá indicar el tipo de presentación deseado.

### 8.5.**CONSULTAS DE TRANSPARENCIA**

#### 8.5.1.Introducción

Toda la información que la Comisión Nacional Forestal posee es de carácter público, excepto la que se clasifica como confidencial de acuerdo a la Ley Federal de Transparencia y Acceso a la Información Pública Gubernamental [\(Cámara de Diputados, 2002\)](#page-115-0). Y como ya se ha mencionado anteriormente uno de los principales objetivos del GAP es ofrecer esa transparencia. La página web descrita también permite a todo solicitante acceder a la información de sus solitudes y apoyos a un detalle mayor que el disponible hasta el momento.

### 8.5.2.Determinación de consultas

#### 8.5.2.1.Solicitudes

Son consultas que se pueden formular por personal de la Comisión debidamente acreditado o solicitantes a los cuales les interesa información de apoyos de su entidad o alguna categoría de apoyo en especial. Los datos que se pueden obtener en esta sección son: número de solicitud, apoyo, puntos, monto solicitado y monto asignado; agrupados por apoyo, entidad o ambos. Un ejemplo se muestra en la [Figura 72.](#page-109-0)

| Firefox *<br>INFORMACIÓN<br>$+$                                                                                                    |      | $-0-x$ |                     |
|----------------------------------------------------------------------------------------------------|------|--------|---------------------|
| $\uparrow$ $\uparrow$ $\uparrow$ $\uparrow$ $\uparrow$ $\uparrow$ $\uparrow$ $\uparrow$ $\uparrow$ $\downarrow$ $\uparrow$ $\downarrow$ $\downarrow$<br>localhost18515/det_pg.aspx | ♪ 回~ | ÷      | 青                   |
| SEMARNAT<br>CONAFOR<br>SECRETARÍA DE MEDIO AMBIENTE<br>Y RECURSOS NATURALES<br>Pro <b>Árbol</b><br><b>COMISIÓN NACIONAL FORESTAL</b>                                                                                                    |      |        | $\frac{\star}{\Xi}$ |
| ASC<br>● Puntos © Monto asignado<br>Ordenar por:<br>Ok.<br>© Asignados © Rechazados © Todo<br>Filtrar por:<br><b>MONTO</b><br><b>MONTO</b><br>SOLICITUD APOYO<br><b>STATUS</b><br>PUNTOS ha<br><b>ENTIDAD</b><br><b>SOLICITADO</b><br><b>ASIGNADO</b>                                                                                                    |      |        |                     |
| 156 12043.8<br>12043.8<br>201310006863 A22<br><b>ASIGNADO</b><br>10<br>Durango                                                                                                    |      |        |                     |
| 143928<br>201310028822 A22<br><b>ASIGNADO</b><br>10<br>124 143928<br>Durango                                                                                                    |      |        |                     |
| 201310000547 A22<br>NO ASIGNADO 8<br>176 63554.4<br>0<br>Durango                                                                                                    |      |        |                     |
| 201310000982 A22<br>NO ASIGNADO 8<br>147 126039.6<br>0<br>Durango                                                                                                    |      |        |                     |
| 201310002798 A22<br>NO ASIGNADO 8<br>191 159738.3<br>0<br>Durango                                                                                                    |      |        |                     |
| 143 214770.6<br>$\mathbf 0$<br>201310007510 A22<br>NO ASIGNADO 8<br>Durango<br>conserved to us consumed and the conservation                                                                                                    |      |        |                     |

Figura 72. Solicitudes de un apoyo en una entidad.

<span id="page-109-0"></span>Cuando este tipo de consultas es usado por un solicitante que ha iniciado sesión con su contraseña, se presenta un listado con las solicitudes que él formuló, indicándole los montos

que le fueron asignados desglosados por apoyo; en la misma tabla de resultados es posible acceder al detalle de la asignación de puntajes [\(Figura 73\)](#page-110-0).

| Firefox *<br><b>INFORMACIÓN</b>       | $+$                          |                                                                                                    |          |                                                   |                                         |               |
|---------------------------------------|------------------------------|----------------------------------------------------------------------------------------------------|----------|---------------------------------------------------|-----------------------------------------|---------------|
| Docalhost:18515/ACREDITADOS.aspx<br>÷ |                              |                                                                                                    |          |                                                   | $\Rightarrow \forall c$<br>$S - Google$ | $\rho$ $\Box$ |
|                                       |                              |                                                                                                    |          | Solicitudes de: MARIA LUISA RAMIREZ CORTES<br>ASC |                                         |               |
|                                       |                              | Ordenar por: <sup>@</sup> Puntos © Monto asignado<br>Filtrar por: $\circledcirc$ Aprobados $\circledcirc$ Rechazados $\circledcirc$ Todo |          | Ok                                                |                                         |               |
|                                       |                              |                                                                                                    |          |                                                   |                                         |               |
|                                       | IR A<br><b>SOLICITUD</b>     |                                                                                                    |          | APOYO PUNTOS HAS MONTO SOLICITADO MONTO ASIGNADO  |                                         |               |
|                                       | 201323035973 A12<br>Detaile  |                                                                                                    | 15 4879  | \$28,906.20                                       | \$28,652.00                             |               |
|                                       | 201310040540 A13<br>Detalle  |                                                                                                    | 14 1317  | \$78,701.40                                       | \$0.00                                  |               |
|                                       | 201310040540 B113<br>Detaile |                                                                                                    | 10<br>91 | \$166,011.30                                      | \$0.00                                  |               |
|                                       | 201310040540 B13<br>Detaile  |                                                                                                    | 65<br>10 | \$151,852.50                                      | \$0.00                                  |               |
|                                       | 201323019211 B114<br>Detalle |                                                                                                    | 87<br>10 | \$202,449.60                                      | \$101,224.80                            |               |
|                                       | 201323019211 B115<br>Detaile |                                                                                                    | 82<br>10 | \$16,923.60                                       | \$8,461.80                              |               |
|                                       | Detaile<br>201310040540 A21  |                                                                                                    | 176<br>8 | \$39,158.10                                       | \$39,158.10                             |               |
|                                       | 201310040540 B14<br>Detalle  |                                                                                                    | 71<br>8  | \$115,563.60                                      | \$0.00                                  |               |
|                                       | 201323019211 A22<br>Detaile  |                                                                                                    | 64<br>8  | \$219,861.00                                      | \$0.00                                  |               |
|                                       | 201323019211 A23<br>Detaile  |                                                                                                    | 189<br>8 | \$164,693.70                                      | \$0.00                                  |               |
|                                       | 201323035973 A22<br>Detalle  |                                                                                                    | 8<br>94  | \$60,155.10                                       | \$0.00                                  |               |
|                                       | 201310040540 A4<br>Detaile   |                                                                                                    | 35<br>6  | \$175,450.50                                      | \$0.00                                  |               |
|                                       | 201323035973 B15<br>Detalle  |                                                                                                    | 5<br>14  | \$134,200.80                                      | \$67,100.40                             |               |

Figura 73. Apoyos aprobados a un solicitante.

## <span id="page-110-0"></span>8.5.2.2.Puntajes

Otro tipo de consultas que se ofrecen permiten determinar la forma en que se calcularon los puntajes de una solicitud y sus apoyos. El solicitante ingresa a la sección del sistema identificándose en una ventana como la que se muestra en la [Figura 74.](#page-110-1)

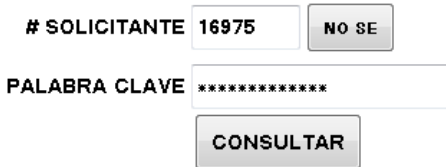

Figura 74. Acceso a la sección de puntajes

<span id="page-110-1"></span>Cuando el solicitante por alguna razón no puede proporcionar su número de identificación, el sistema le permite localizarlo en la base de datos [\(Figura 75\)](#page-111-0), en la que aparecen los diversos datos que puede proporcionar con el fin de filtrar la lista de solicitantes que se le aparecerá.

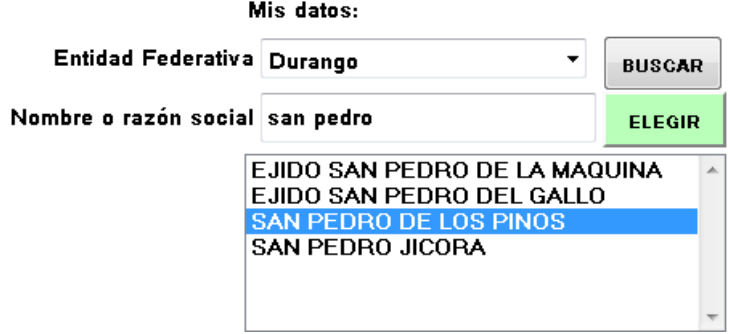

Figura 75. Localizar el número de un solicitante.

<span id="page-111-0"></span>El servicio más importante en esta sección de la página web del GAP es el poder consultar el cálculo de puntajes de una solicitud y sus apoyos [\(Figura 76\)](#page-111-1): se ofrece el cálculo de puntajes en tiempo real para cualquier apoyo de alguna solicitud seleccionada. Este cálculo identifica los criterios de prelación que deben aplicarse a cada solicitud y apoyo para posteriormente ejecutar consultas, elaboradas dinámicamente, que recuperan la información que se va a comparar con los rangos o igualdades que proponen las reglas de prelación; de esta manera es posible obtener los puntos que arroja cada criterio para acumularlos y asociar el total a la solicitud.

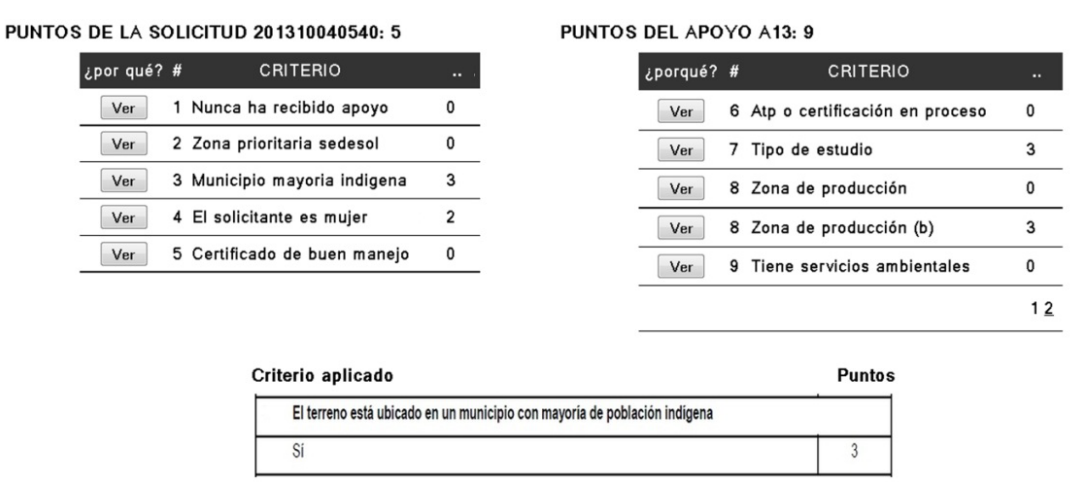

<span id="page-111-1"></span>Valor del criterio 3 : Sí

Figura 76.Detalle de puntajes de un apoyo

#### 8.5.2.3.Otras consultas

El sistema ofrece otras consultas. El modo más sencillo para determinar qué información se puede obtener es invocando la página y efectuando diversas consultas, puesto que su descripción sería extensa y difícil de entender.

En particular, ya se vio que un solicitante puede ver a detalle cualquiera de sus solicitudes, especialmente para determinar el motivo que causó el monto asignado a un apoyo. Ya se ilustró cómo aparece el cálculo del puntaje obtenido, pero también se muestra cómo se aplicaron los criterios de cálculo del monto de acuerdo a los parámetros de su apoyo [\(Figura](#page-112-0)  [77\)](#page-112-0).

REGLAS DE ASIGNACIÓN DE MONTOS PARA EL APOYO A11 DE LA SOLICITUD 201301000005

| <b>MODALIDAD</b>                                                                                                    | <b>MONTO DE APOYO EN</b><br><b>PESOS</b>                                                                                                    | <b>SUPERFICIE DE</b><br>APOYO EN HA         | FORMA DE OTORGAR EL APOYO                                                                                                    |
|----------------------------------------------------------------------------------------------------|----------------------------------------------------------------------------------------------------|---------------------------------------------|----------------------------------------------------------------------------------------------------|
| A1.1 Manifestación de<br>ambiental<br>impacto<br>particular o regional.                                                                          | Hasta 270,000 de acuerdo<br>al presupuesto aprobado                                                                                                    | No aplica.                                  |                                                                                                    |
| A1.2<br>Programa<br>de<br>manejo<br>forestal<br>maderable.                                                                                       | 10, 000 para 10 ha y hasta<br>500/ha adicional hasta 20<br>ha<br>15,500 para 21 ha y hasta<br>274/ha adicional hasta 100<br>ha<br>37,000 hasta 101 ha y<br>137/ha<br>adicional<br>hasta<br>hasta 1,000 ha<br>Hasta 160/ha de la 1,001<br>en adelante, de acuerdo al<br>presupuesto aprobado | Mínima de 10 y<br>máxima de 5,000<br>ha     | Se otorgará el 100% del apoyo contra<br>presentación del oficio<br>la<br>de<br>autorización y copia electrónica del<br>Programa de manejo autorizado,<br>incluyendo los archivos tipo shape del<br>predio.<br>rodalización.<br>con<br>su<br>zonificación forestal y plan de corta. La<br>de.<br>autorización<br>deberá<br>fecha<br>comprender del 1 de enero de 2012 en<br>adelante. |
| A1.3 Estudios técnicos<br>para el aprovechamiento<br>de recursos forestales<br>maderables<br>no<br>V<br>obtención<br>de<br>germoplasma forestal. | 5,480 de 20 a 100 ha<br>Hasta 55/ha de 101 a<br>1,000 ha<br>54.800<br>hasta 28/ha<br>$\mathsf{V}$<br>adicional arriba de 1,000<br>ha                                                                                                    | Mínima de 20 ha y<br>máxima de 5,000<br>ha. |                                                                                                    |

IR A DETALLES DEL CÁLCULO DE PUNTOS

Figura 77. Reglas para el cálculo de montos

<span id="page-112-0"></span>Si un apoyo solicitado no hubiera obtenido fondos, esto se debe a que hay otros apoyos del mismo tipo y de la misma entidad federativa que agotaron el presupuesto para estos apoyos. De ese modo, el solicitante puede pedir que se le desplieguen estos apoyos que obtuvieron prioridad sobre la suya. Sólo se le mostrarán los números de solicitud, y el puntaje y monto asignado a cada uno, y en una columna adicional, el fondo estatal disponible para el siguiente apoyo. La [Figura 78](#page-113-0) muestra un resultado (simulado) de una consulta como la descrita.

| TOTAL ASIGNADO: \$1,055,455.00 |               |                           |                                  |              |                |  |  |
|--------------------------------|---------------|---------------------------|----------------------------------|--------------|----------------|--|--|
| <b>SOLICITUD</b>               | <b>PUNTOS</b> |                           | SOLICITÓ SE LE ASIGNÓ DISPONIBLE |              | YA ASIGNADO    |  |  |
| 201301022587 16                |               | \$192,538.80 \$150,672.00 |                                  | \$906,328.00 | \$150,672.00   |  |  |
| 201301032189                   | -16           | \$182,228.40 \$120,096.00 |                                  | \$786,232.00 | \$270,768.00   |  |  |
| 201301039460                   | -16           | \$155,604.60              | \$116,848.00                     | \$669,384.00 | \$387,616.00   |  |  |
| 201301044653 14                |               | \$73,692.90               | \$73,672.00                      | \$595,712.00 | \$461,288.00   |  |  |
| 201301040811 14                |               | \$29,241.90               | \$29,205.00                      | \$566,507.00 | \$490,493.00   |  |  |
| 201301040826 14                |               | \$67,570.20               | \$67,568.00                      | \$498,939.00 | \$558,061.00   |  |  |
| 201301040958 14                |               | \$47,225.70               | \$47,190.00                      | \$451,749.00 | \$605,251.00   |  |  |
| 201301041344 14                |               | \$17,513.10               | \$17,490.00                      | \$434,259.00 | \$622,741.00   |  |  |
| 201301035035 14                |               | \$23,039.10               | \$22,990.00                      | \$411,269.00 | \$645,731.00   |  |  |
| 201301035733 14                |               | \$162,823.50              | \$113,656.00                     | \$297,613.00 | \$759,387.00   |  |  |
| 201301036273 14                |               | \$99,361.80               | \$99,348.00                      | \$198,265.00 | \$858,735.00   |  |  |
| 201301037360 14                |               | \$136,335.60              | \$113,880.00                     | \$84,385.00  | \$972,615.00   |  |  |
| 201301037524 14                |               | \$60,823.80               | \$60,820.00                      | \$23,565.00  | \$1,033,435.00 |  |  |
| 201301038498 14                |               | \$150,424.20              | \$0.00                           |              |                |  |  |

TOTAL SOLICITADO: \$19,212,305.40 **TOTAL ASICNADO** \$1.033.435.00

<span id="page-113-0"></span>Figura 78. Asignación de recursos para un apoyo en una entidad

### **9. CONCLUSIONES**

El proyecto de investigación inicialmente contempló un período de un año para el diseño y desarrollo del sistema. Sin embargo, por la complejidad del modelo de datos, resultante de la naturaleza diversa de los apoyos y la consecuente diferencia entre los datos que los solicitantes deben proporcionar para cada tipo, el proyecto se alargó considerablemente. A pesar de eso, se pudo concluir el desarrollo, con la salvedad de que algunas de las funciones quedaron pendientes por falta de requisitos definitivos, que solamente se conseguirán cuando se decida instalar el sistema para la gestión de los apoyos.

Una valoración técnica del sistema arrojó resultados positivos: las interfaces son comprensibles y no requieren de muchas explicaciones ni aprendizaje, y los procesos son eficientes y contemplan las excepciones más frecuentes que se pudieran presentar. Los datos de prueba – simulados – que se generaron fueron suficientes para probar no sólo el funcionamiento de las rutinas, sino para demostrar que los tiempos de proceso eran adecuados y no excedían los máximos que se impusieron como parte de sus respectivos diseños. Cabe señalar que durante el desarrollo del sistema esto no fue siempre el caso, de modo que hubo necesidad de rediseñar procesos y reprogramar rutinas para reducir los tiempos de proceso o respuesta a las consultas.

A pesar de que el GAP se diseñó para un programa que ha sido reemplazado por otro, la parametrización incluida en el sistema permite adecuarlo al nuevo programa PRONAFOR. De hecho, este tipo de cambios se planificó durante el diseño del sistema.

En cuanto a desarrollo futuro, se mencionan solo dos tipos de actividades, además de algunas relacionadas con observaciones al sistema que tendrán lugar cuando haya usuarios reales: terminar los componentes incompletos, para lo cual habrá que recabar los sendos requisitos, y especialmente, realizar las actividades conducentes a que se adopte el GAP para su uso en el nuevo programa.

### **10. REFERENCIAS**

- Ambler, S. W. 1998. Building objects applications that work. Cambridge University Press. 506 p.
- American national standards institute. 2004. Role based access control. American National Standards Institute, Inc. New York. 56 p.
- Auditoría superior de la Federación. 2012. Auditoría de Desempeño: 11-1-16RHQ-07-0376 DE-117. En: <http://www.asf.gob.mx/>Trans/Informes/IR2011i/Grupos/Desarrollo\_ [Economico/2011\\_0376\\_a.pdf. 25 junio 2013.](http://www.asf.gob.mx/Trans/Informes/IR2011i/Grupos/Desarrollo_Economi%20co/2011_0376_a.pdf.%2025%20junio%202013)
- Bauer M, J. R. 2005. Teaching System Access Control. IISIT. 2(1):139-158.
- <span id="page-115-0"></span>Cámara de Diputados del H. Congreso de la Unión. 2002. Ley de Transparencia y Acceso a la Información Pública Gubernamental. 25 p. En: <http://www.diputados.gob.mx/> LeyesBiblio/pdf/244.pdf. 18 de julio 2013.
- Cámara de diputados. 1994. Ley Federal de Procedimiento Administrativo. Última reforma el 09/04/2012. Publicada en el Diario Oficial de la Federación. 35 p. <http://www.diputados.gob.mx/LeyesBiblio/pdf/112.pdf>
- Cámara de Diputados del H. Congreso de la Unión. 2003. Ley General de Desarrollo Forestal Sustentable. Diario Oficial de la Federación. 25 de febrero de 2003. 72 p.
- Comisión Nacional Forestal. 2006. Acuerdo por el cual se expide el Reglamento para la Integración y Funcionamiento del Comité Mixto del Fondo Forestal Mexicano. Diario Oficial de la Federación. 7 de marzo de 2006. 8 p.
- Comisión Nacional Forestal. 2011. Manual de procedimientos de asignación y pagos de apoyos ProÁrbol. 29 p. 19 de julio de 2013. En: [http://www.conafor.gob.mx:](http://www.conafor.gob.mx/)8080/ documentos/docs/4/1740Manual%20de%20Procedimiento%20de%20Asignacion%20 y%20Pagos%20de%20Apoyos%20Pro%C3%81rbol.pdf.
- Comisión Nacional Forestal. 2012a. En: <http://www.conafor.gob.mx/>portal/ index.ph[p/proarbol.](http://www.conafor.gob.mx/portal/index.php/proarbol) 04 de enero de 2013.
- Comisión Nacional Forestal. 2012b. Memoria documental del programa sistema de gestión de apoyos (SIGA II). 34 p. En: http://www.conafor.gob.mx:8080/documentos/docs/ 8/4118CNF-21%20Sistema%20de%20Gesti%C3%B3n%20de%20Apoyos%20.pdf. 25 de julio de 2013.
- Comisión Nacional Forestal. 2013. [http://www.conafor.gob.mx/portal/index.php/.](http://www.conafor.gob.mx/portal/index.php/) 20 de agosto de 2013.
- Coronel, C., S. Morris, P. Rob. 2010. Database Systems: Design, Implementation, and Management. Cengage Learning. Boston MA, USA. 724 p.
- Date, C. J. 2010. Database Design and Relational Theory. O'Reilly Media. Sebastopol, CA, USA. 276 p.
- Del Ángel Mobarak, G. A. (Coord.). 2012. La Comisión Nacional Forestal en la historia y el futuro de la política forestal de México. Colección Coyuntura y Ensayo. Centro de Investigación y Docencia Económicas - Comisión Nacional Forestal. México, D. F. México. 346 p.
- Fui-Hoon, N. F. 2004. A study on tolerable waiting time: how long are Web users willing to wait? Behaviour & Information Technology, 23 (3): 153-163.
- Hernández, R. J. 2010. El efecto del contagio en sistemas de información por medio de tarjetas inteligentes. Tesis de Maestría. Colegio de Postgraduados. 84 p.
- Microsoft, 2013a. Motor de base de datos de SQL Server. [http://msdn.microsoft.com/es](http://msdn.microsoft.com/es-es/library/ms187875%28v=sql.100%29.aspx)[es/library/ms187875%28v=sql.100%29.aspx](http://msdn.microsoft.com/es-es/library/ms187875%28v=sql.100%29.aspx) 09/09/2013).
- Microsoft, 2013b. Generación de proyectos de bases de datos mediante SQL Server Management Studio. En: [http://msdn.microsoft.com/es-es/library/ms190668%28v=sql.](http://msdn.microsoft.com/es-es/library/ms190668%28v=sql) 100%29.aspx. 15/09/2013.
- Sandberg, K., P. Yan. 2009. Human factors in public information systems. Zaphiris P. and Siang S., C. (Eds.). Human computer interaction: concepts, methodologies, tools and aplications. In: Information Science reference. London. Vol 1, p. 60-69.
- Secretaría de Hacienda y Crédito Público. 2012. Presupuesto de egresos de la Federación 2013. En: http://www.apartados.hacienda.gob.mx/presupuesto/temas/pef/2013

[/temas/tomos/16/r16\\_apurog.pdf](http://www.apartados.hacienda.gob.mx/presupuesto/temas/pef/2013/temas/tomos/16/r16_apurog.pdf) . 07 de Agosto de 2013.

- Secretaría de medio ambiente y recursos naturales. 2001. Decreto por el que se crea la Comisión Nacional Forestal. Diario Oficial de la Federación. 6 de febrero de 1986. [http://dof.gob.mx/index.php?year=1986&month=02&day=06.](http://dof.gob.mx/index.php?year=1986&month=02&day=06) 25 de junio de 2013. Decreto por el que se modifica la Comisión Nacional Forestal. Diario Oficial de la Federación. 4 de abril de 2001.
- Secretaría de medio ambiente y recursos naturales. 2011. Reglas de operación del programa ProÁrbol 2012. Diario Oficial de la Federación. 21 de diciembre de 2011. 89 p.
- Silberschatz, A., H. F. Korth, S. Sudarshan. 2002. Fundamentos de bases de datos. Cuarta ed. Ed. McGraw Hill. 787 p.

## **11. ANEXOS**

Anexo I. Las reglas del cálculo de puntaje de apoyos.

Anexo II. Las reglas del cálculo de los montos asignados a los apoyos.

Anexo III. Esquema de las tablas de la base de datos

Anexo IV. Grado de desarrollo del sistema

Anexo V. Un disco DVD con el contenido que se documenta.

## 11.1.**Anexo I. Las reglas del cálculo de puntaje de apoyos.**

## Artículo 14

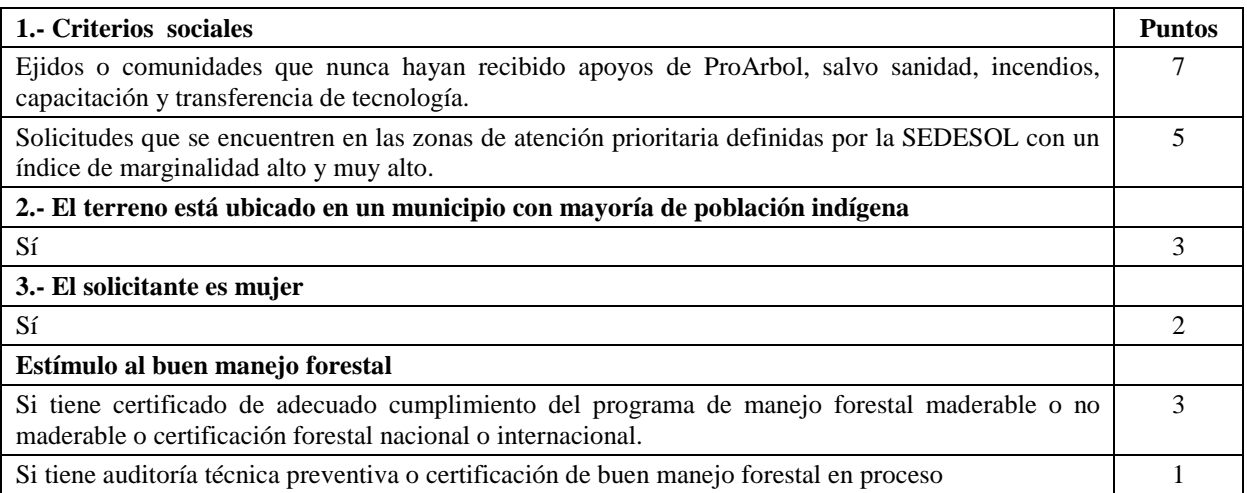

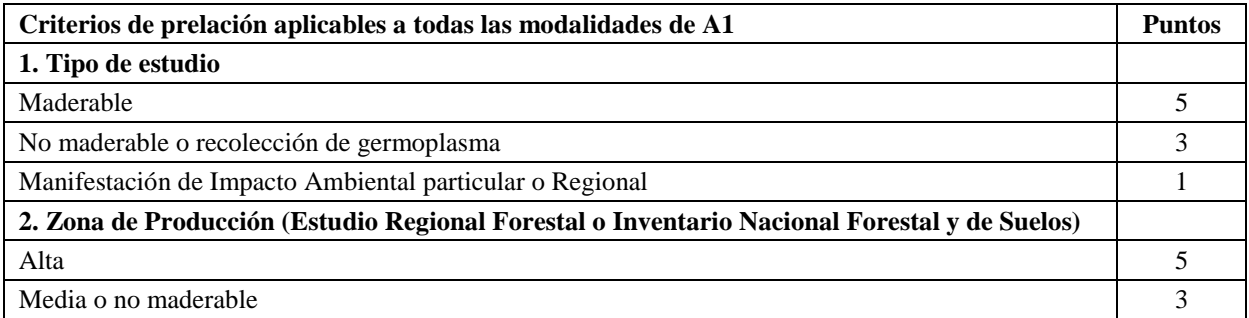

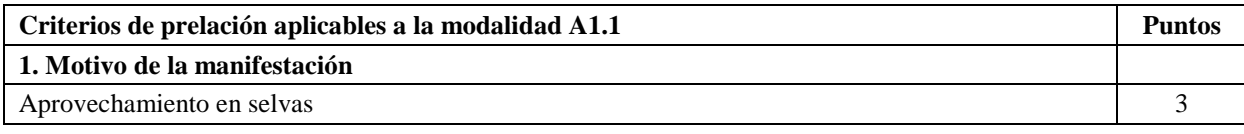

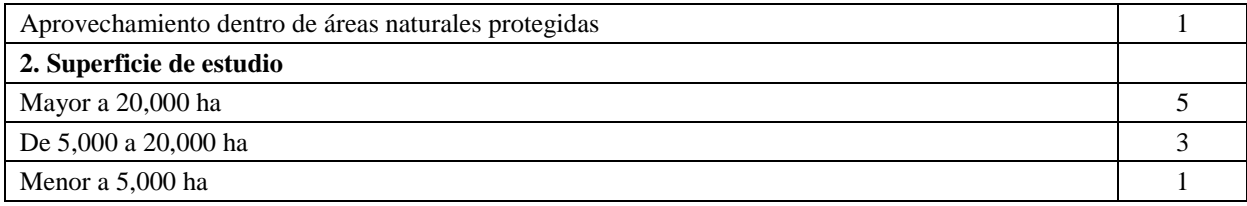

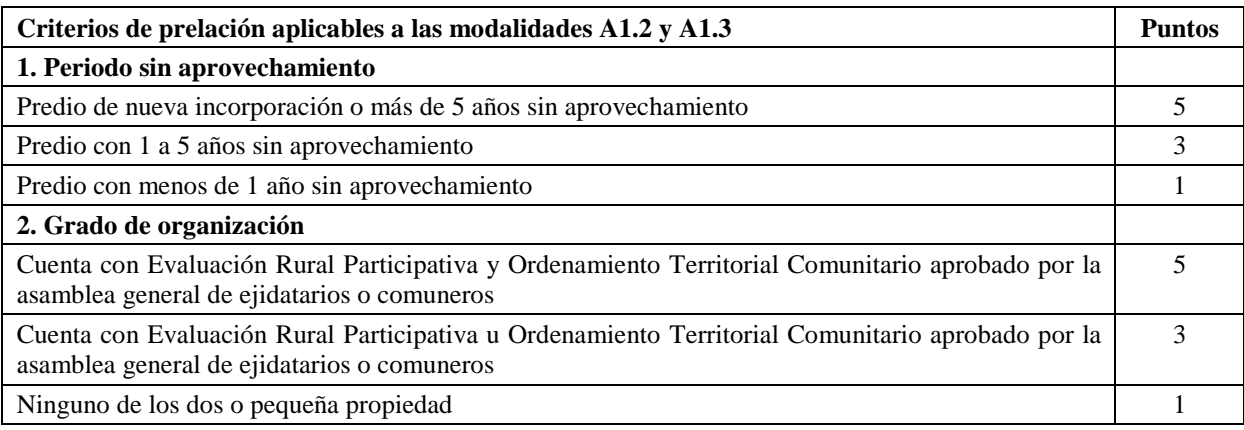

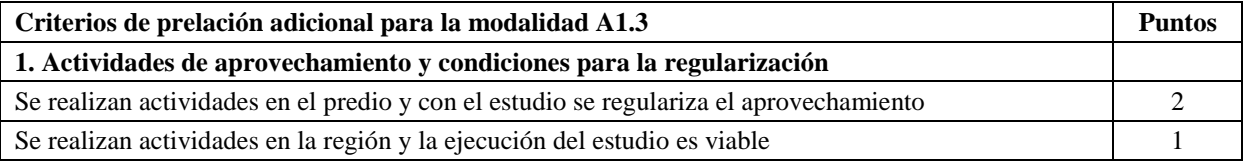

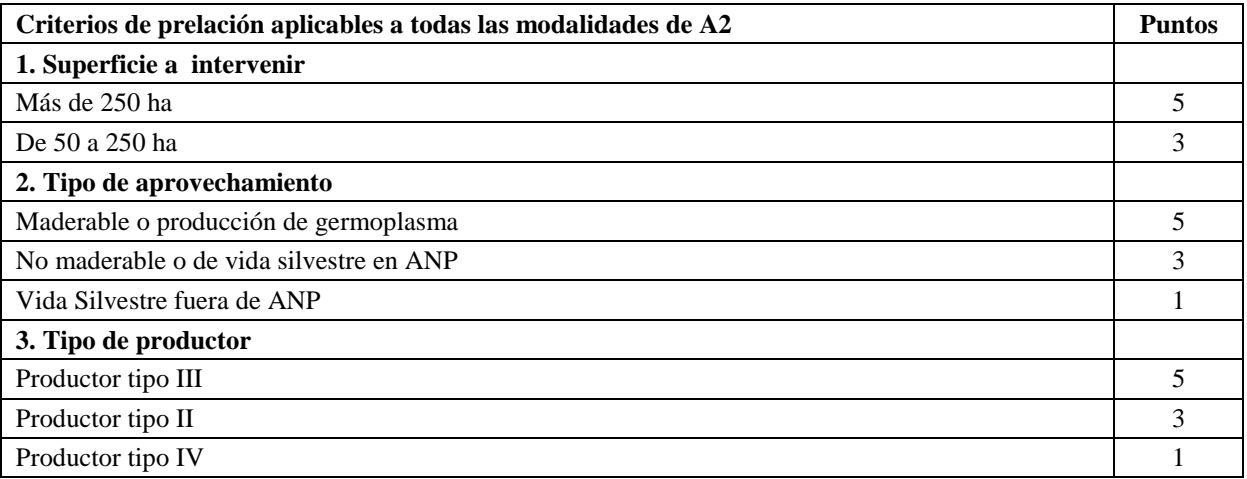

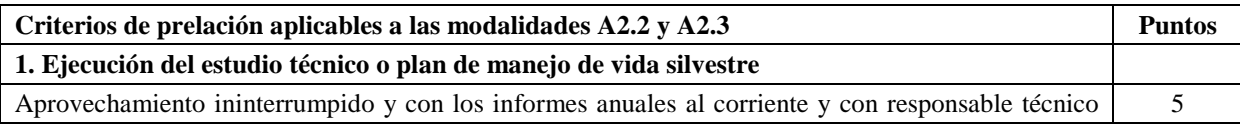

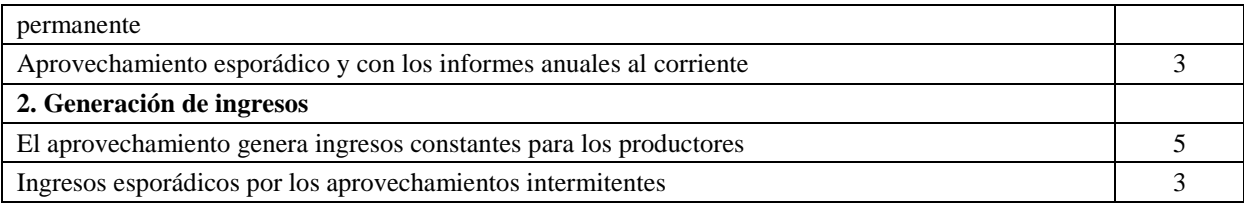

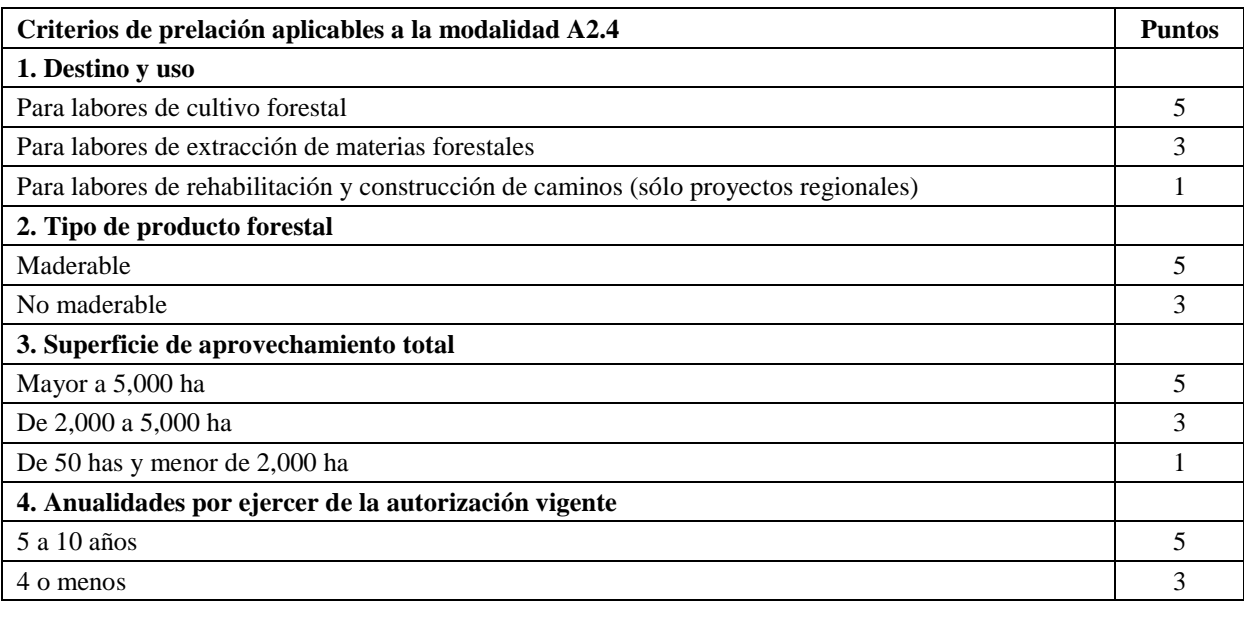

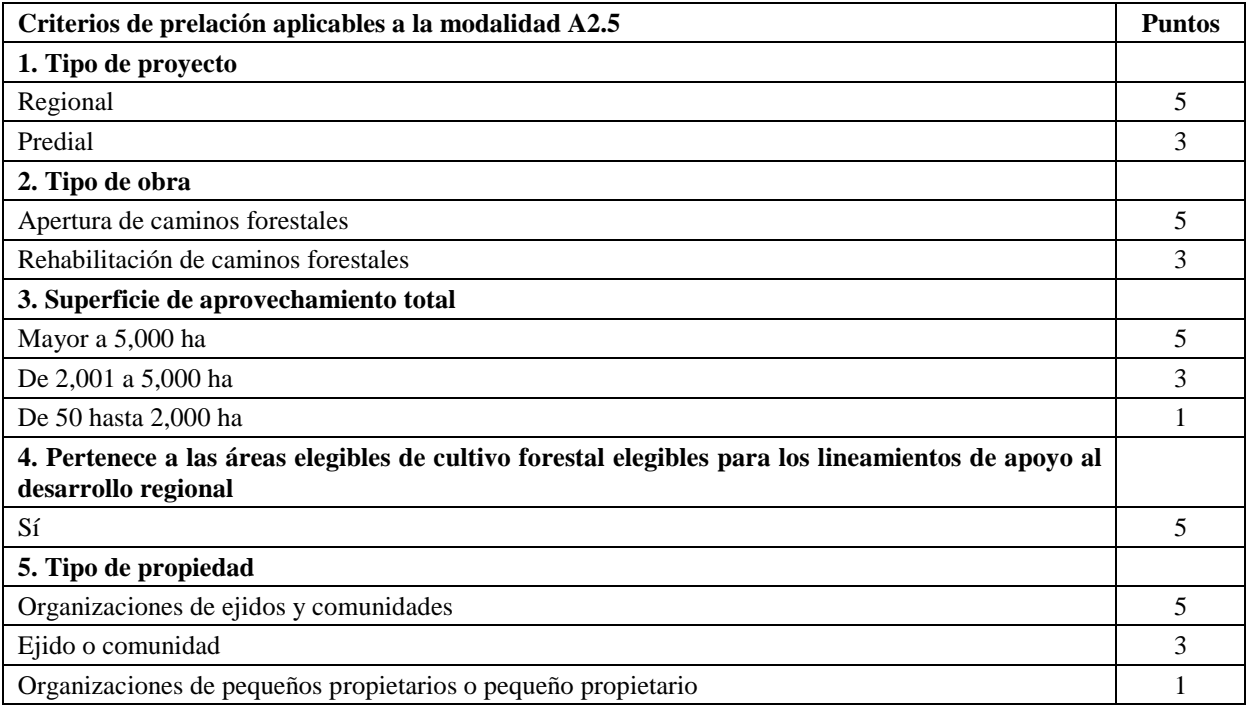

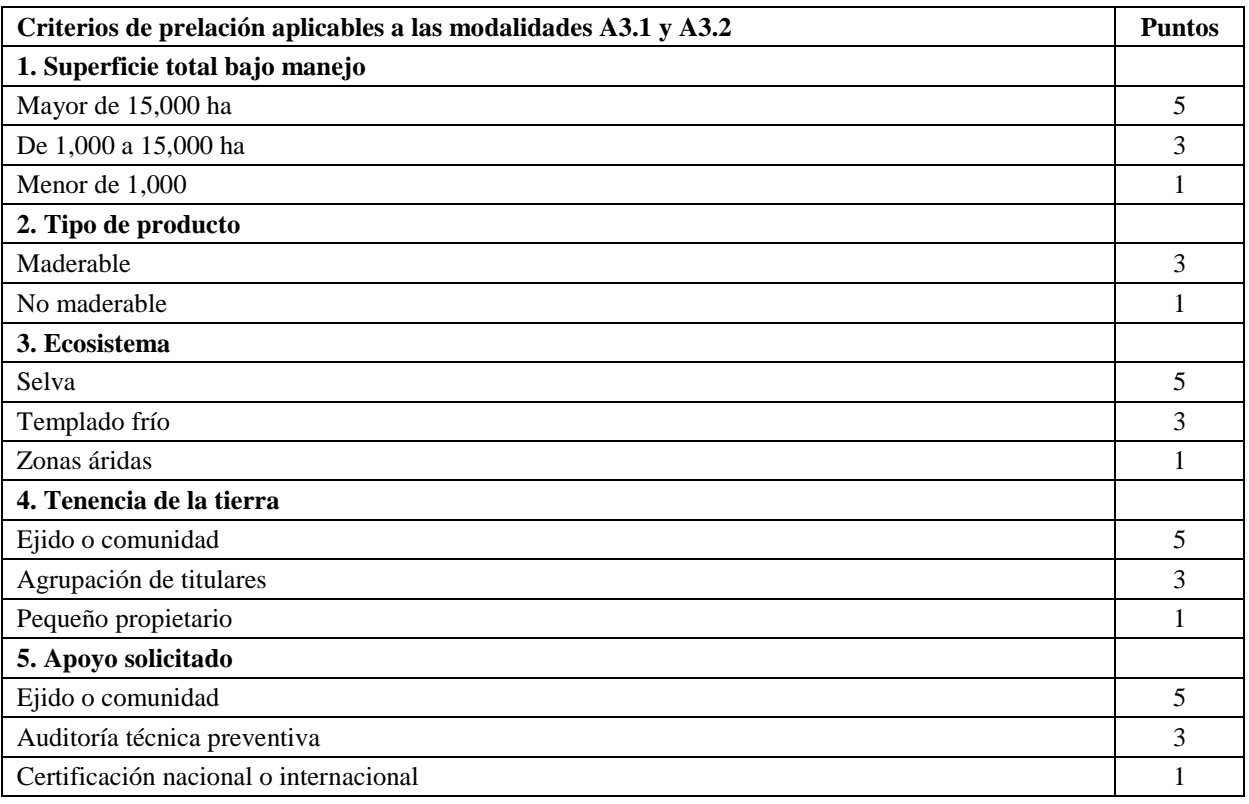

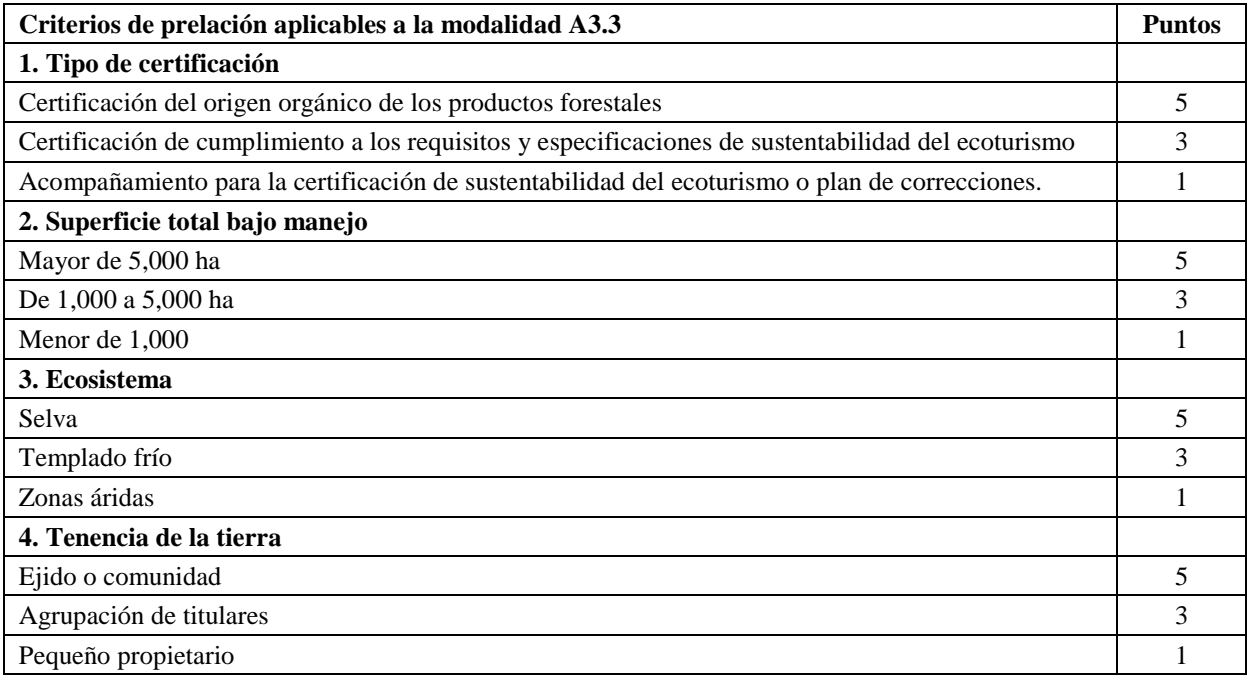

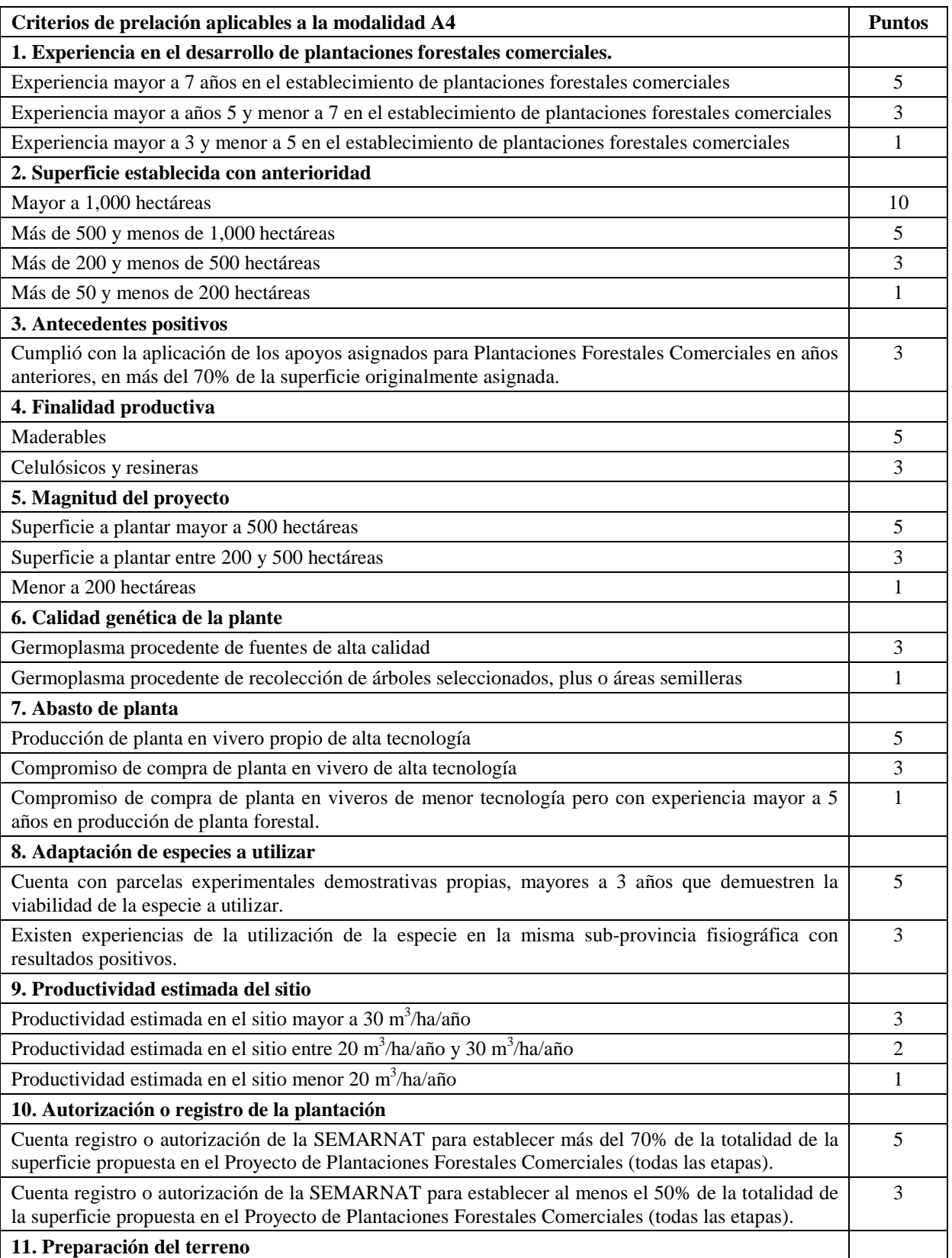

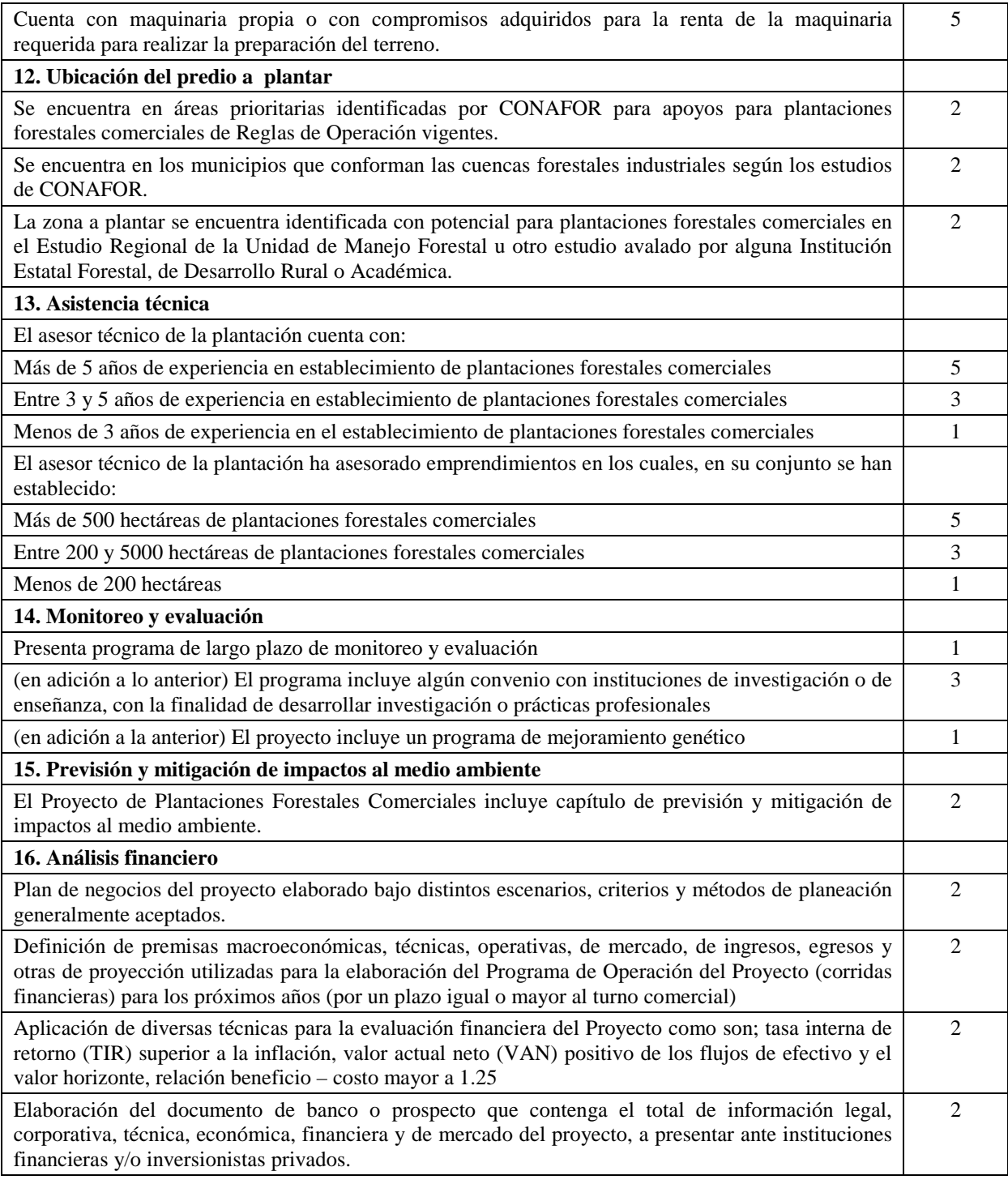

# B1

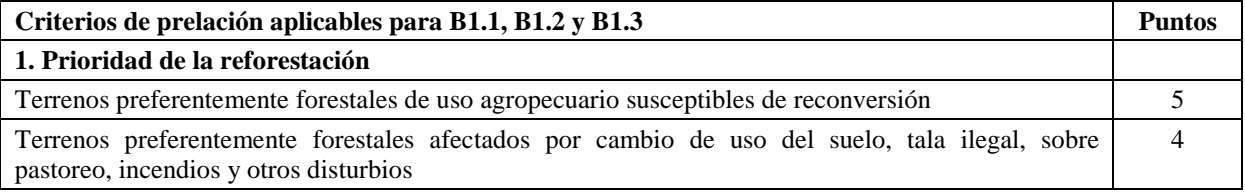

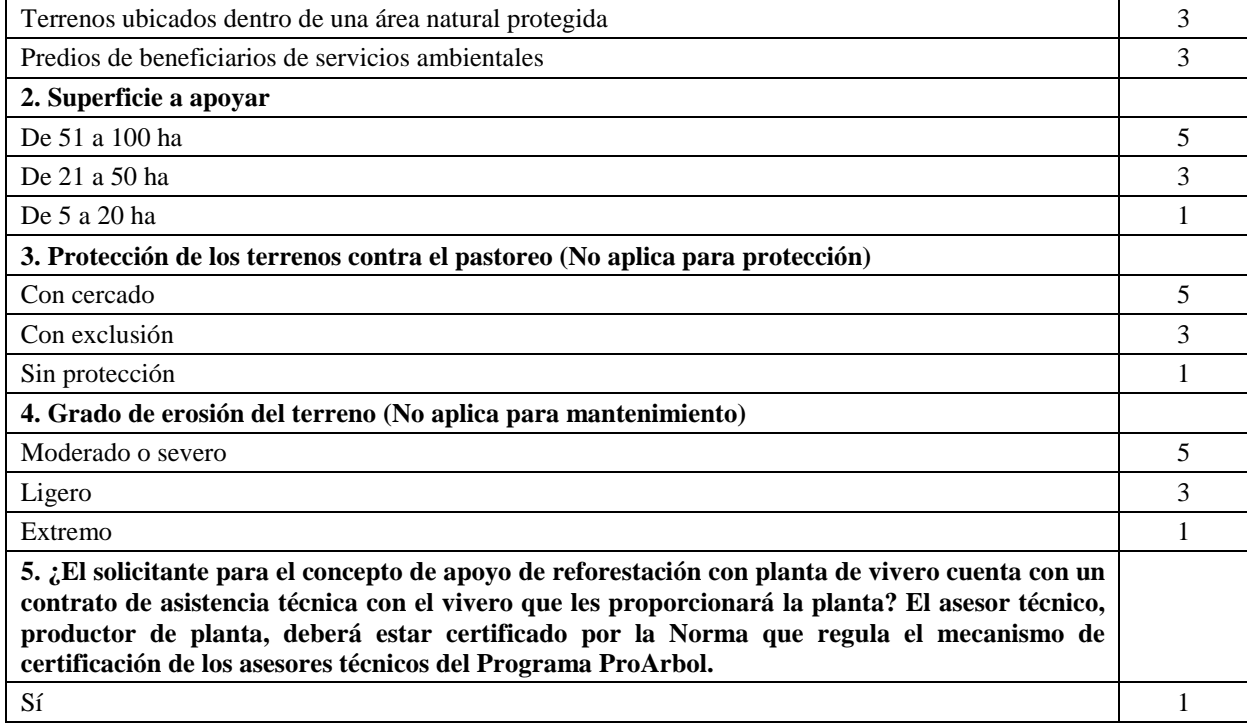

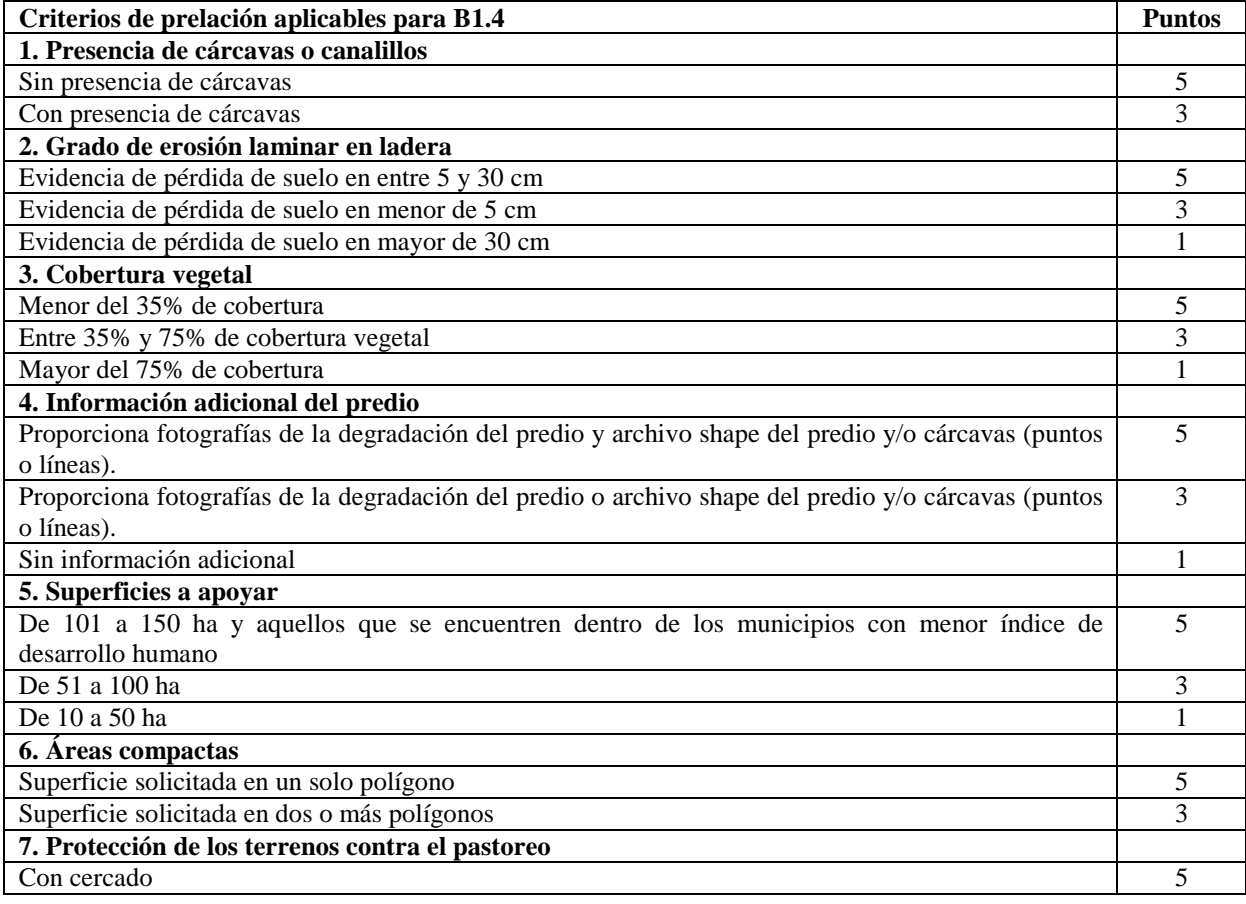

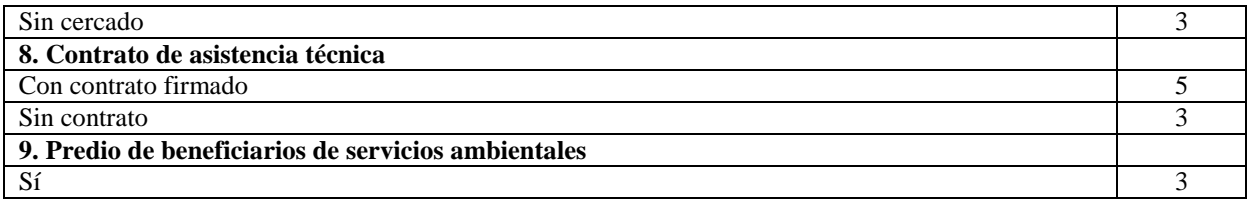

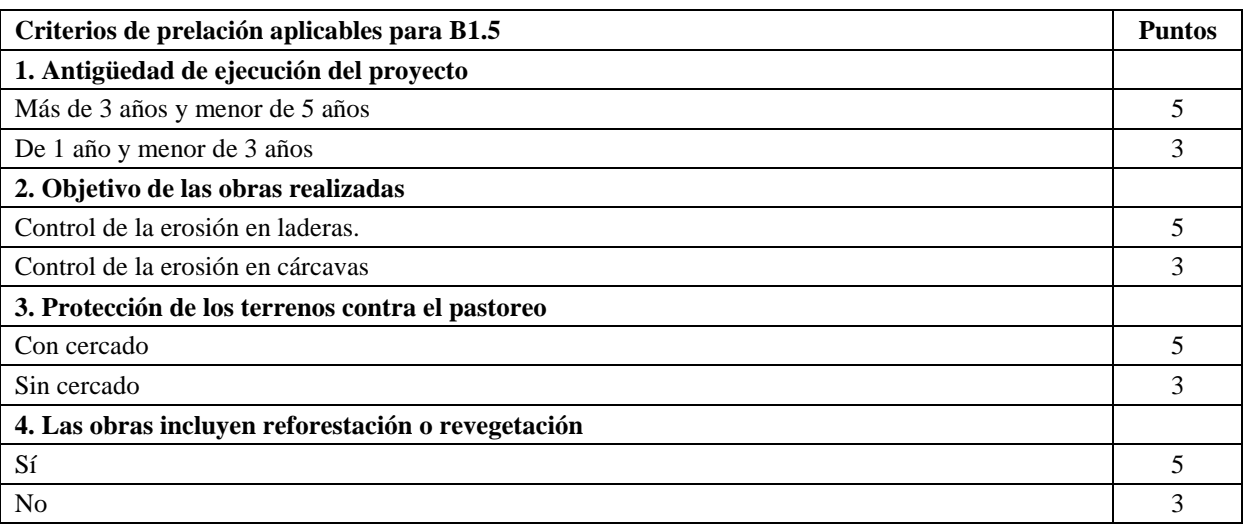

B2

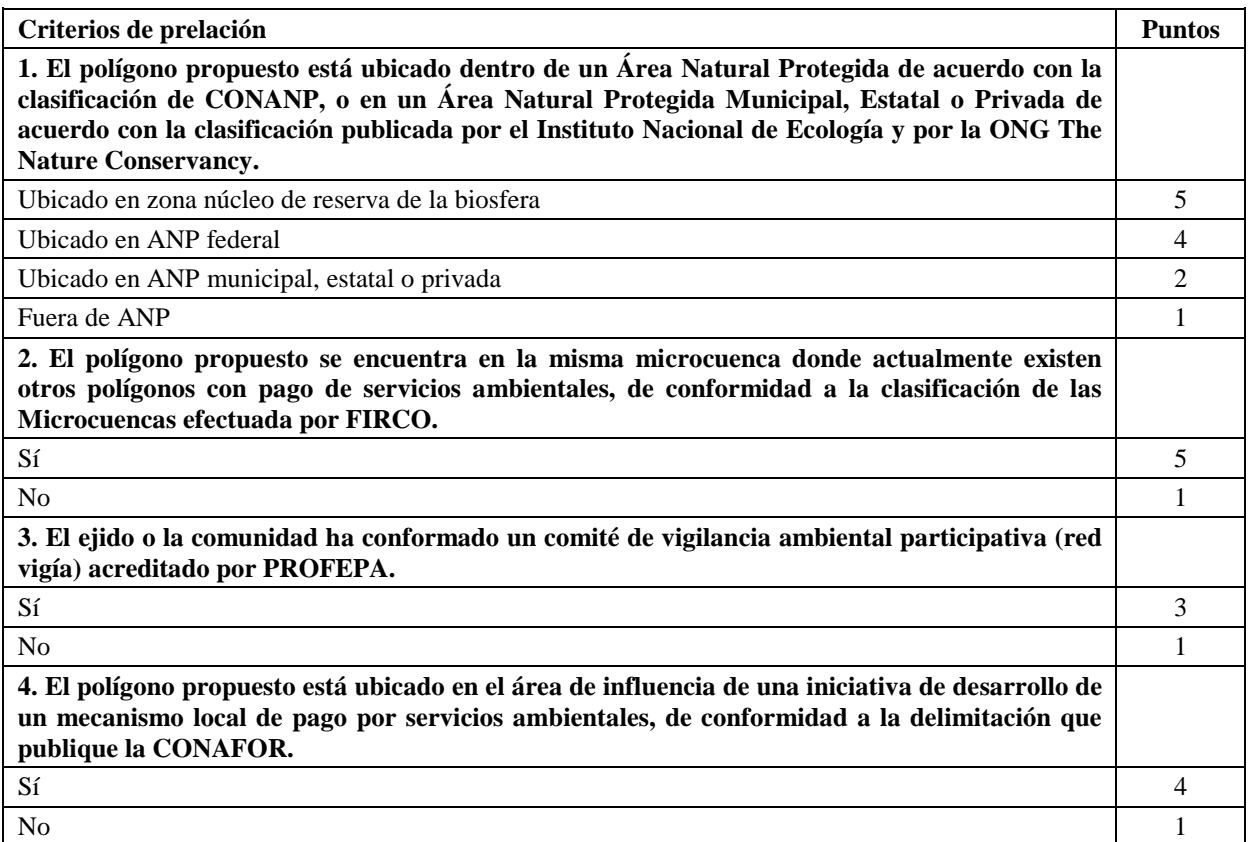

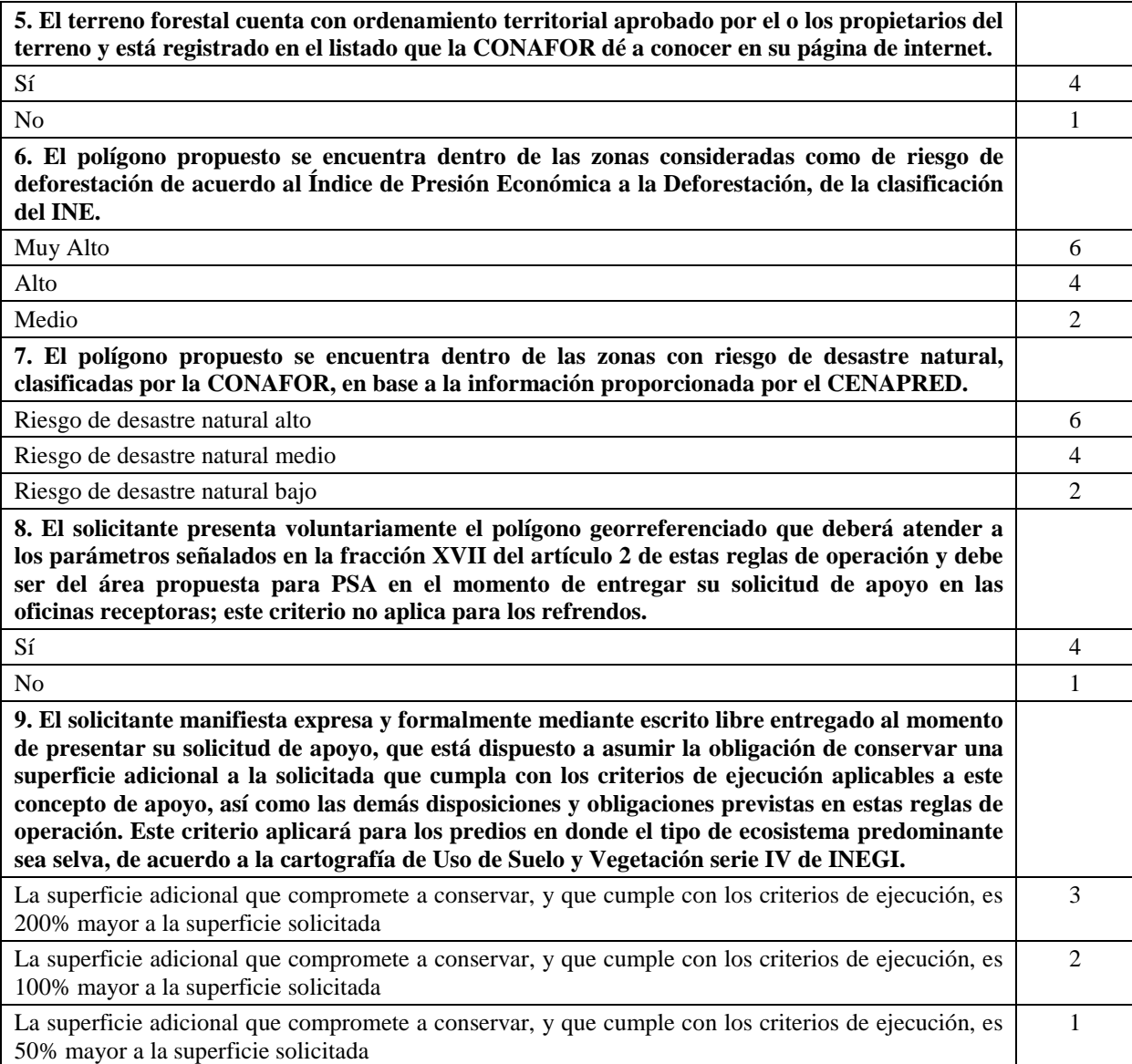

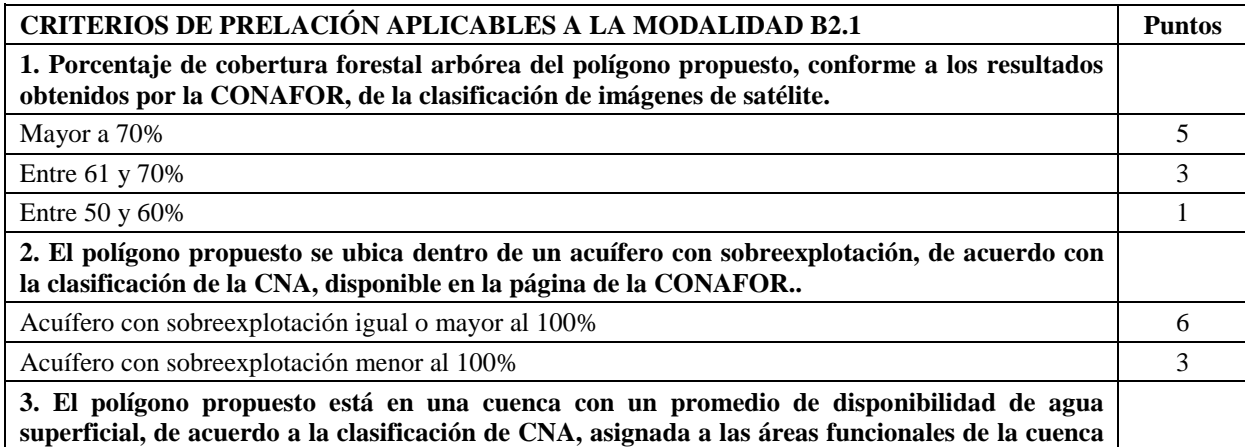

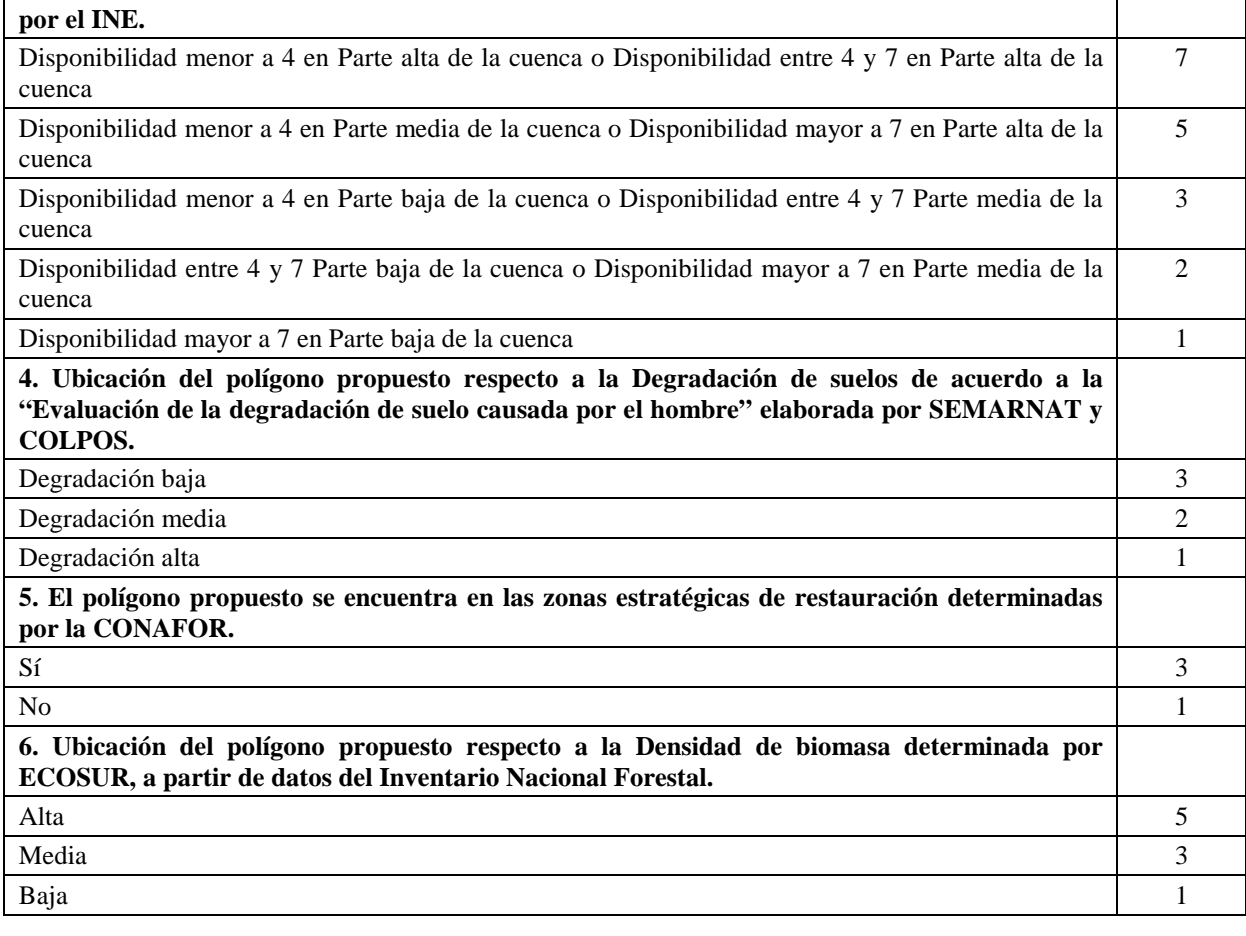

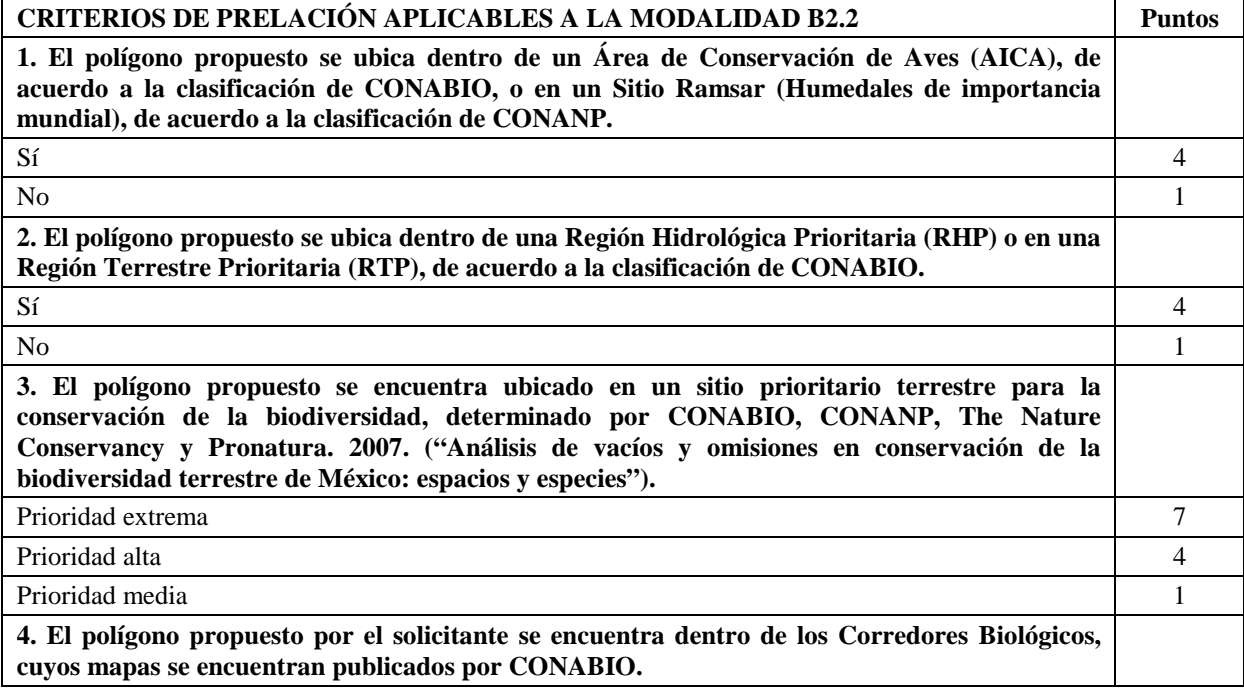

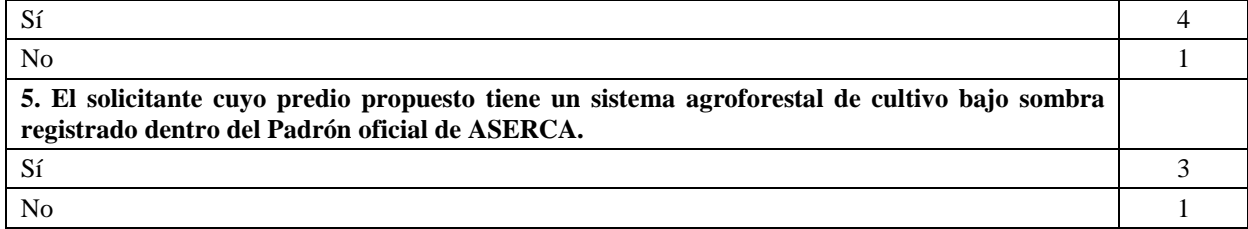

## 11.2.**Anexo II. Las reglas del cálculo de los montos asignados a los apoyos.**

A1

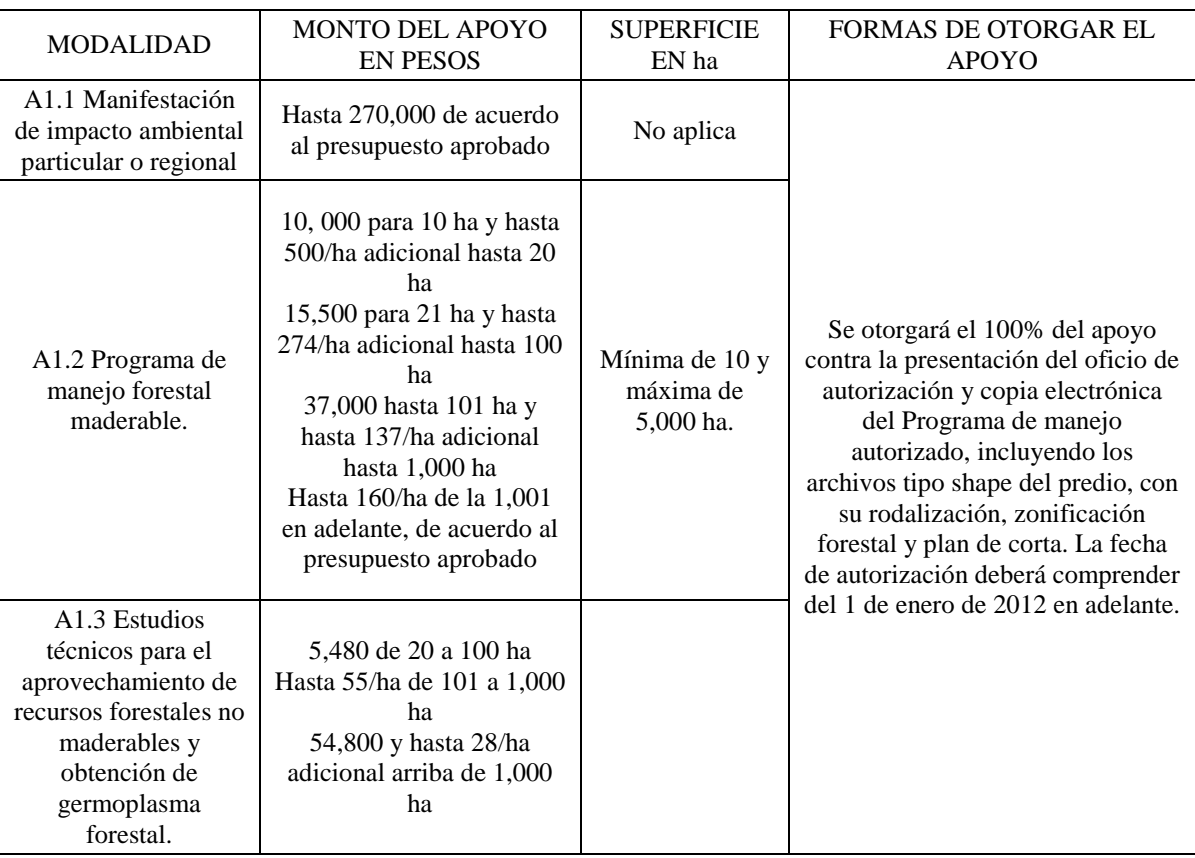

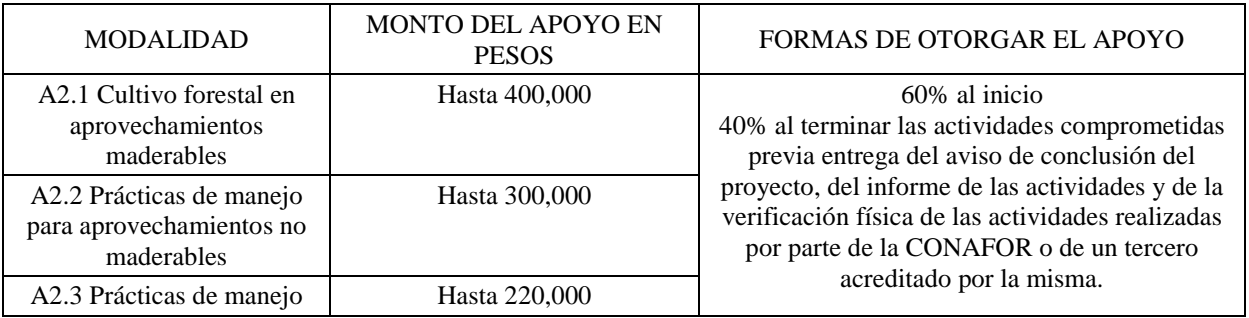

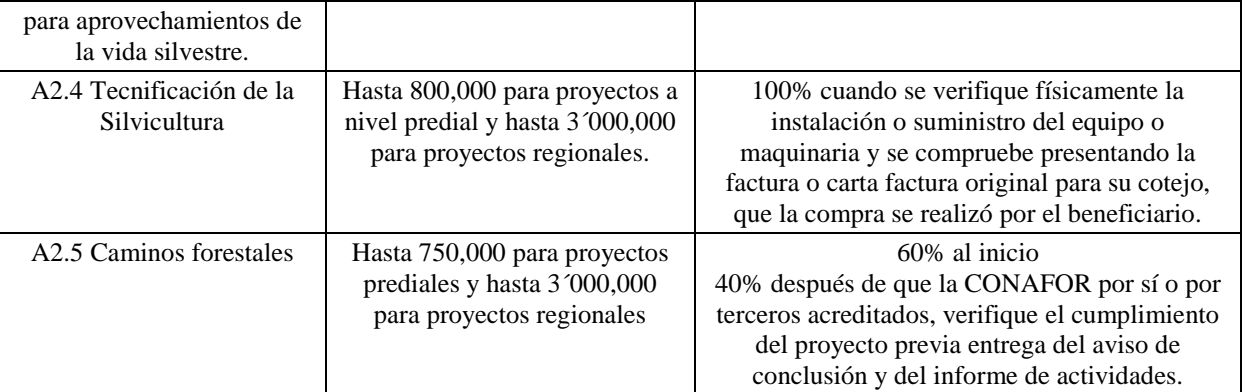

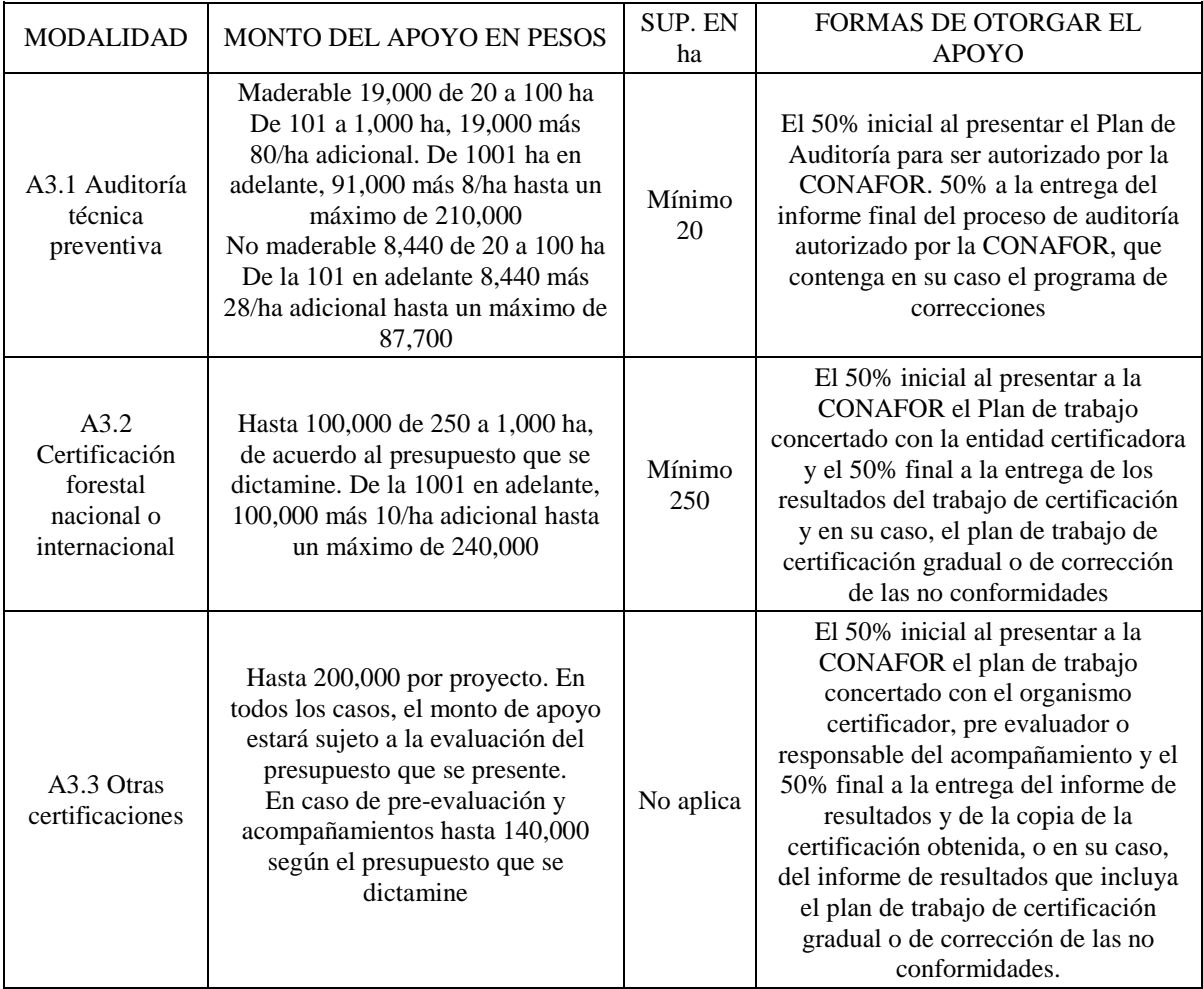

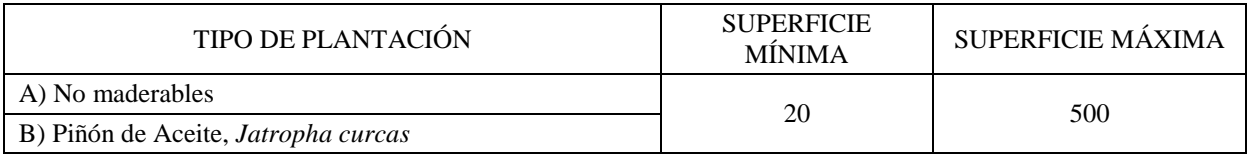

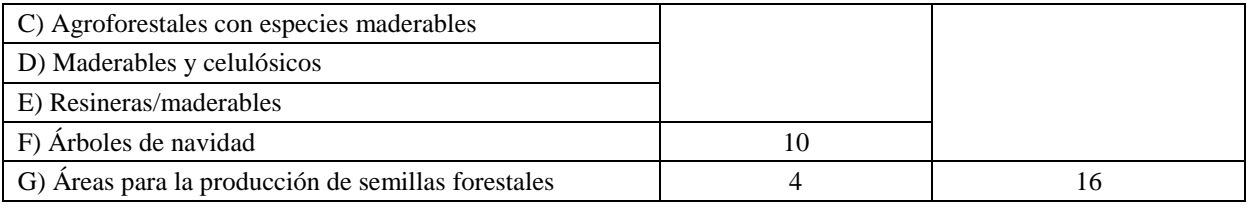

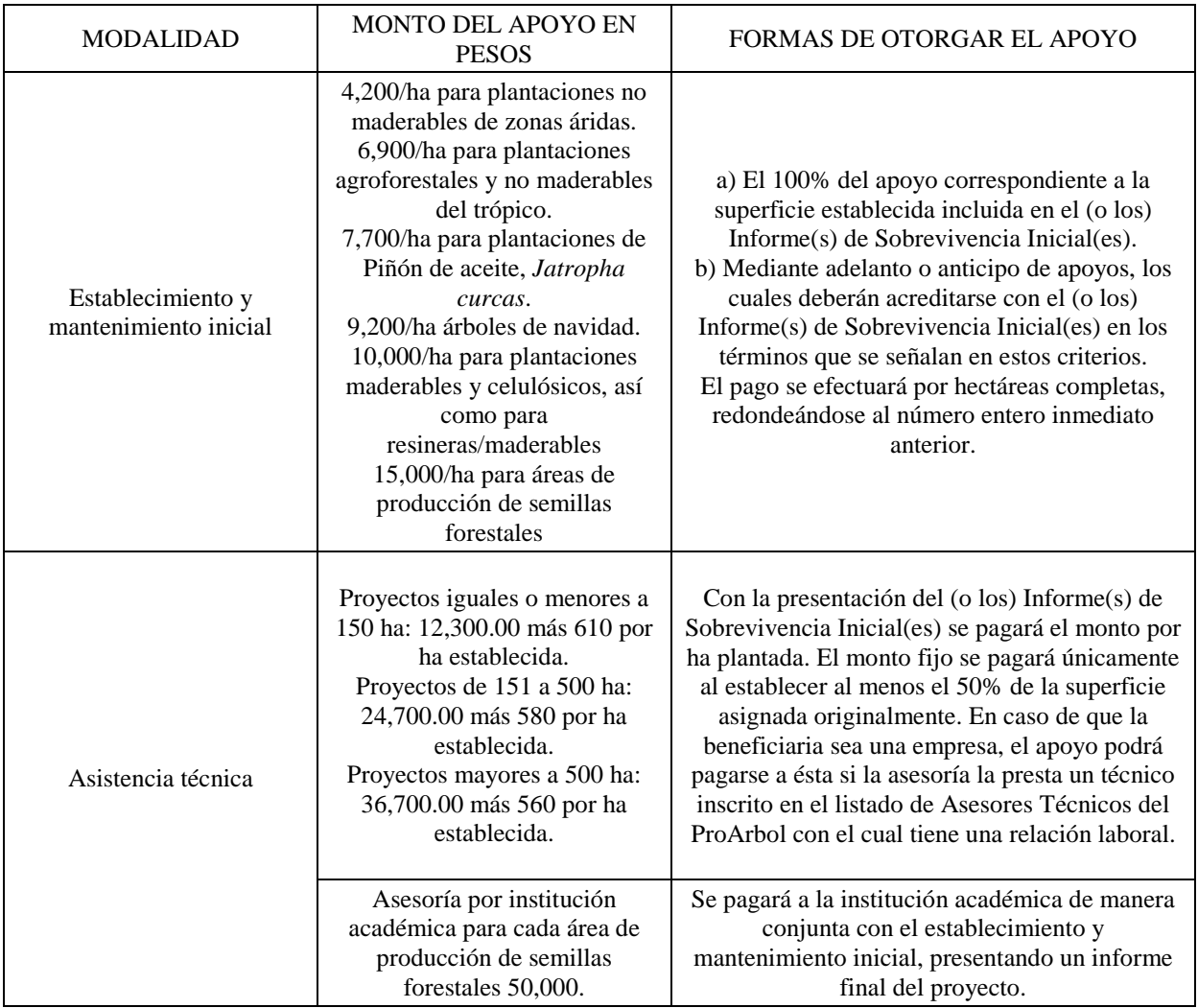

## B1

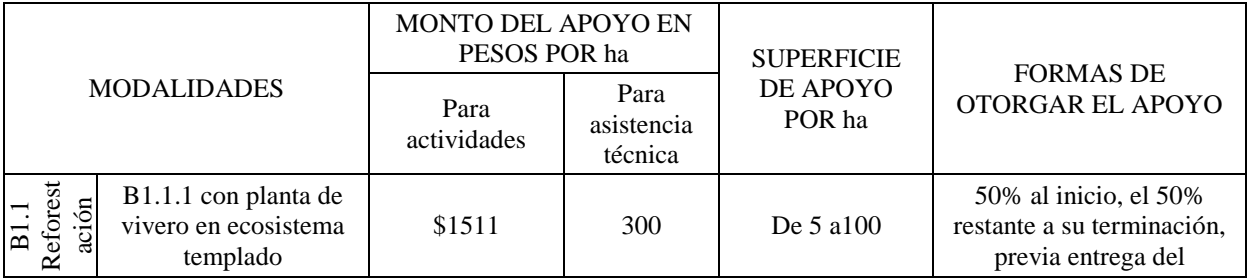

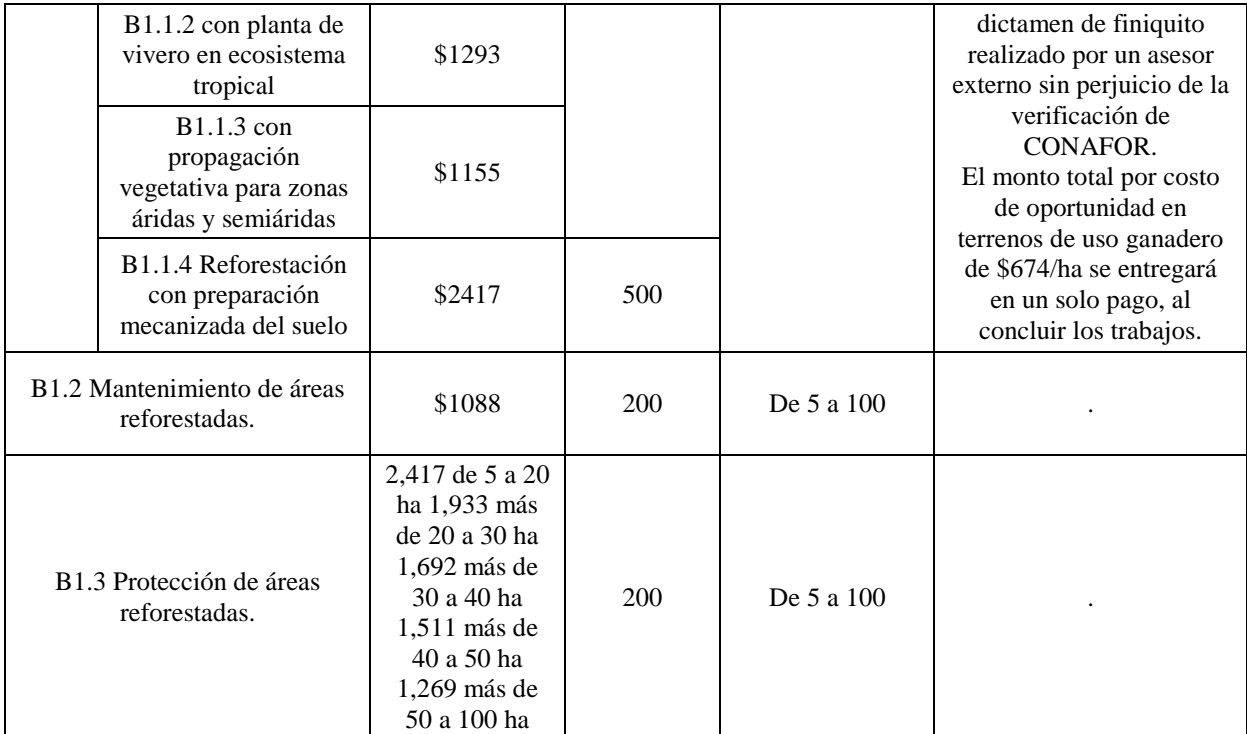

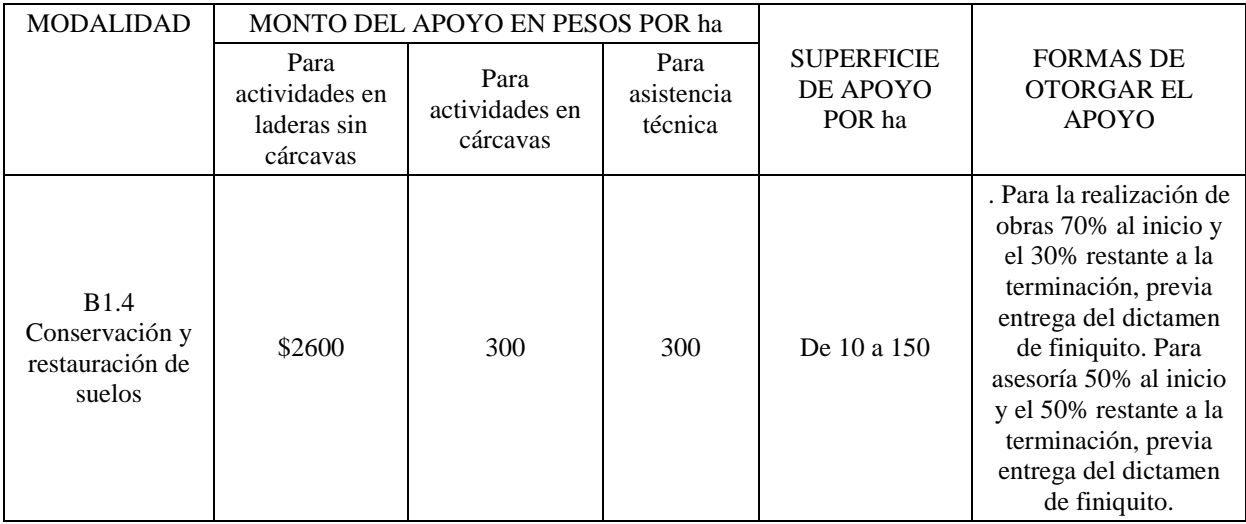

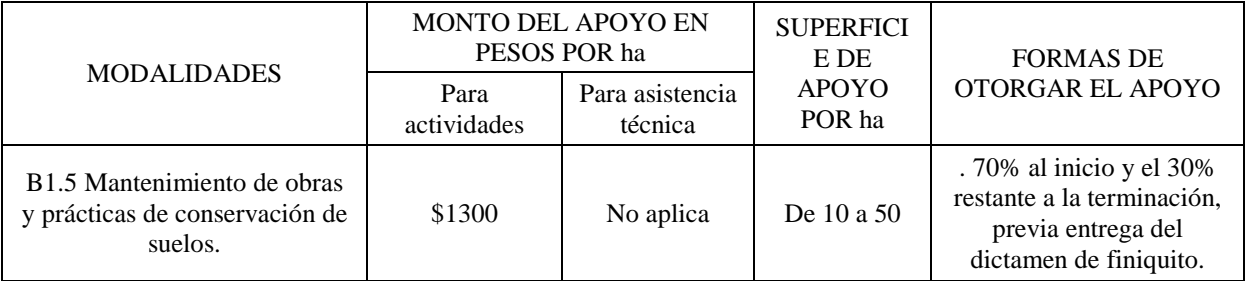

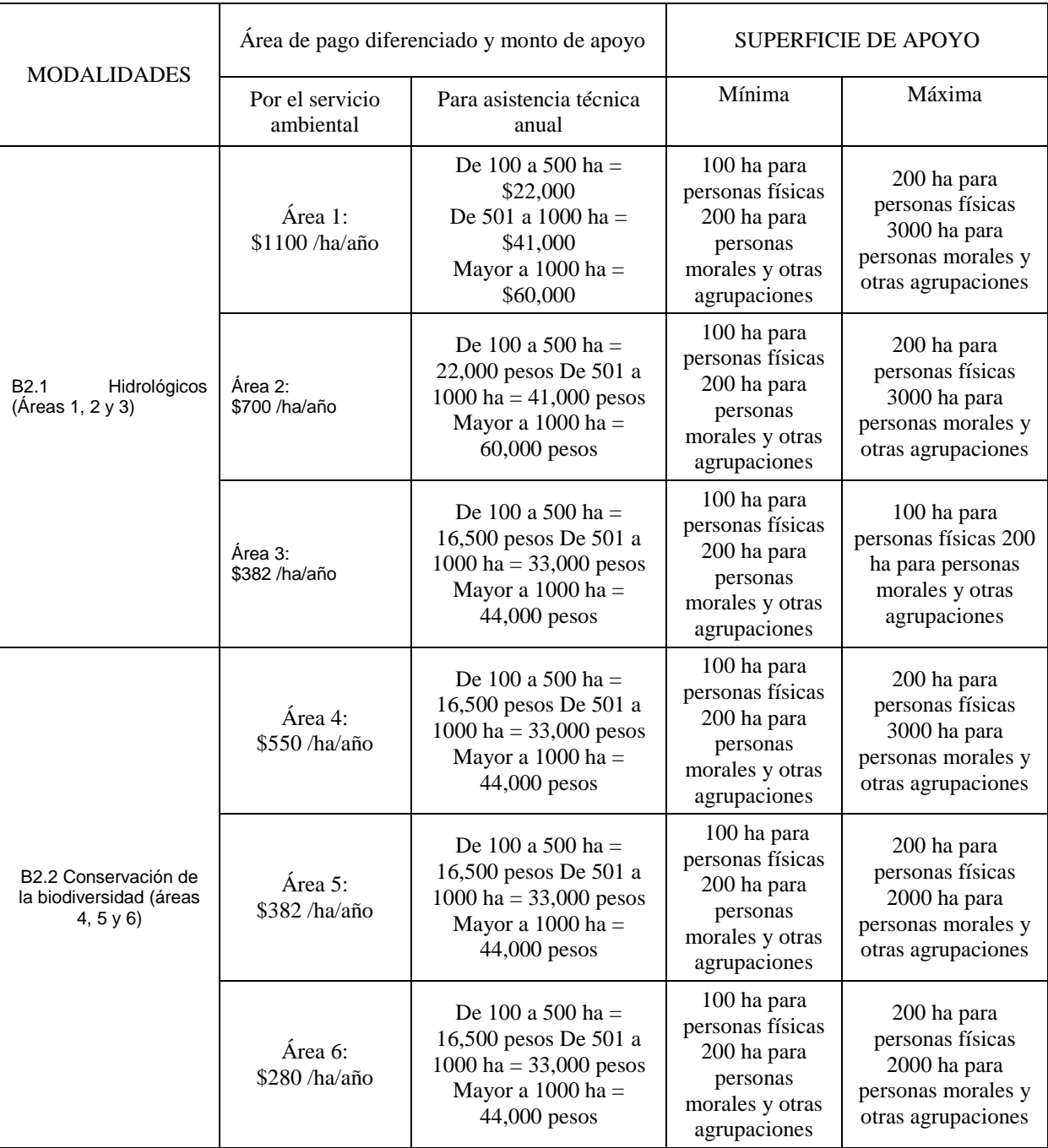

## 11.3. **Anexo III. Esquema de las tablas de la base de datos**

Descripción resumida del modelo de datos:

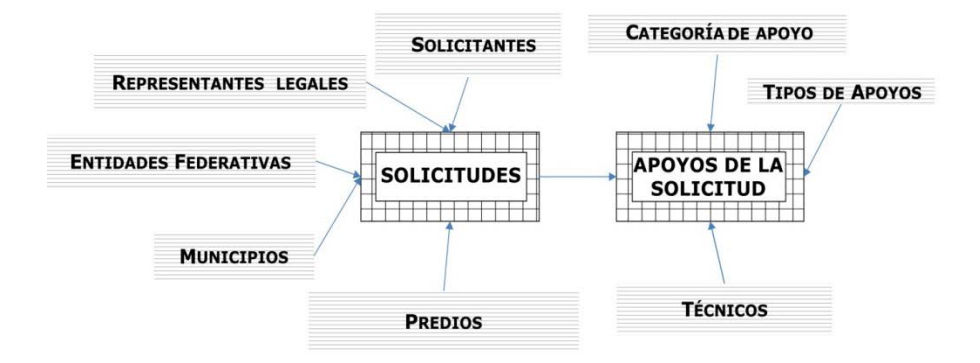

Tablas para cada tipo de apoyo:

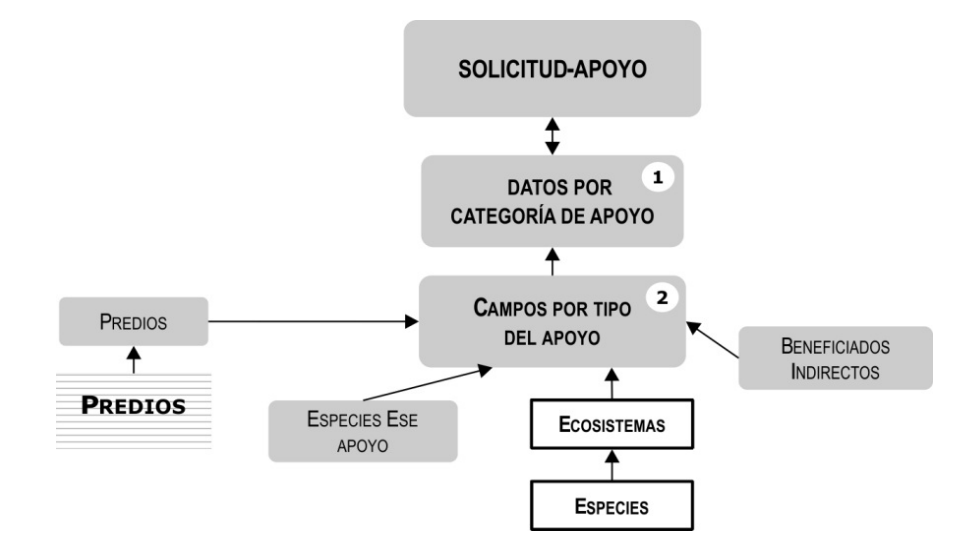

Sección del modelo de datos donde se muestran las tablas que se usan para guardar un apoyo, en este caso A1.1, A1.2 y A1.2. La misma lógica aplica para todos los tipo de apoyo.

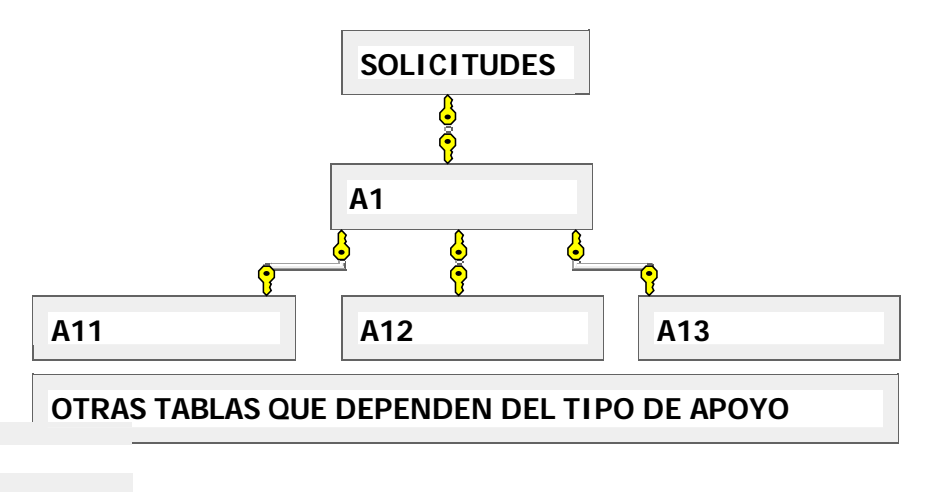

## 11.4.**Anexo IV. Grado de desarrollo del sistema**

Base de datos y tablas

No están las tablas que usa el Control de Acceso a las funciones en esta versión del sistema.

Programación

El sistema usa una DLL para la encriptación (especialmente de palabras clave) y para el cálculo de *cifras de auditoría* de diversos campos de las tablas que lo requieren. Esto significa que se protegen dichos campos contra actualizaciones no autorizadas.

Sin embargo, no se han incluido en los programas las rutinas que invocan los métodos de la mencionada DLL. Para el módulo de consultas por Internet, en la tabla de usuarios las palabras clave están encriptadas con MD5 (algoritmos de encriptación).

No se incluyeron en los programas las llamadas a la función que autoriza (o prohíbe) al usuario de una sesión el uso de alguna función protegida como parte del sistema de Control de Acceso. Se postergaron estas funciones para permitir una adecuación del sistema al uso particular en el caso de que se decidiera utilizar el GAP.

De este modo, el GAP cumple con todas las funciones diseñadas excepto precisamente las que se señalan en este apartado.

## 11.5.**Anexo V. Un disco DVD con el contenido que se documenta**

Programas ejecutables

La base de datos (el esquema)

La base de datos con los datos prueba simulados